مقرر تطبيقات التعليم الإلكتروني - تطبيقات أنظمة إدارة التعلمLMS

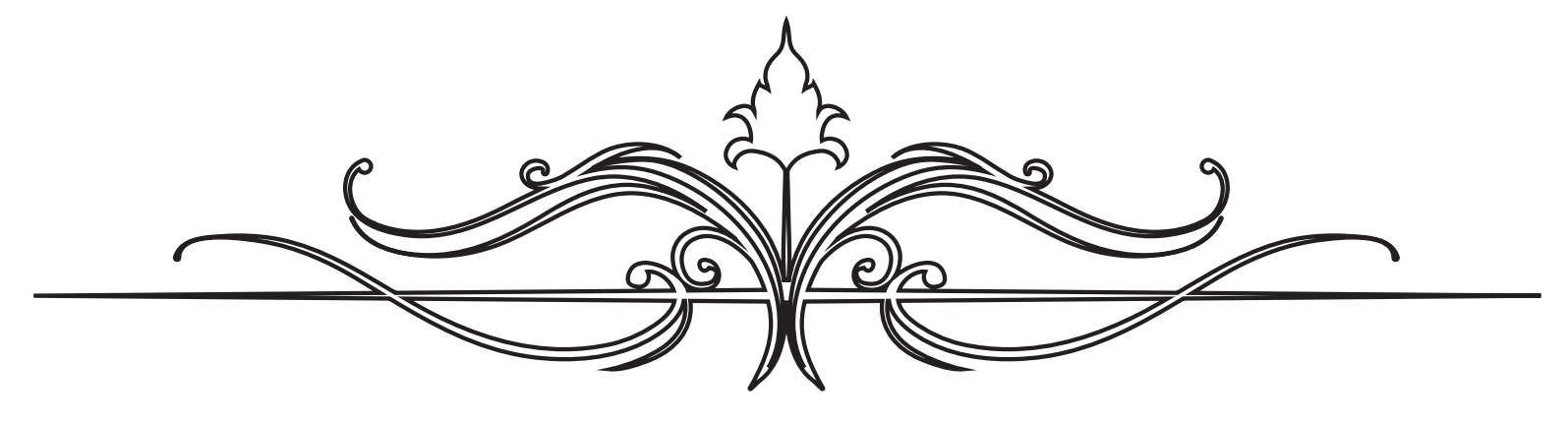

# نظام إدارة التعلم Lms

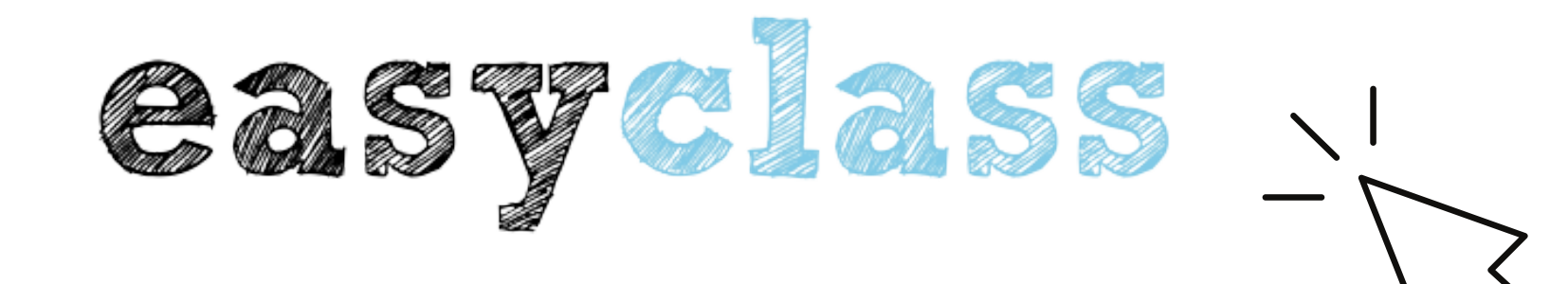

إعداد دليل المستخدم : حنان بنت محمد الريشي ماجستير التعليم الإلكتروني

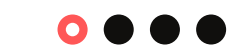

مقدم لسعادة الأستاذ الدكتور علي بن سويعد القرني

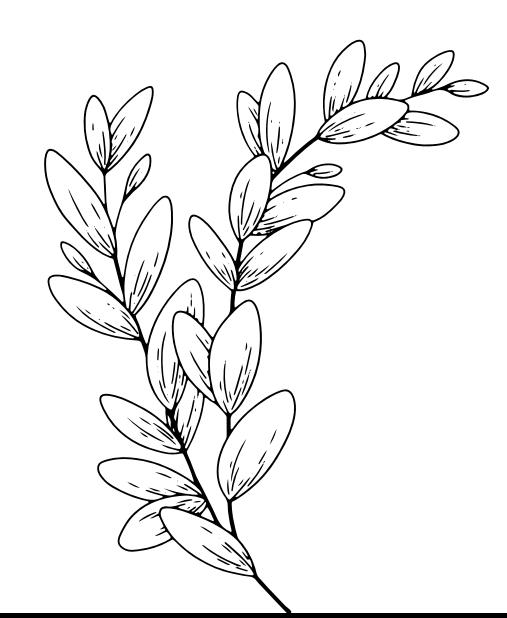

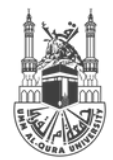

ملكة العربيةالسعودية<br>وزارة الـتعليم <sub>وررة ا</sub>لتحدية.<br>حَامِعَةُ أَنِّ القُرِي

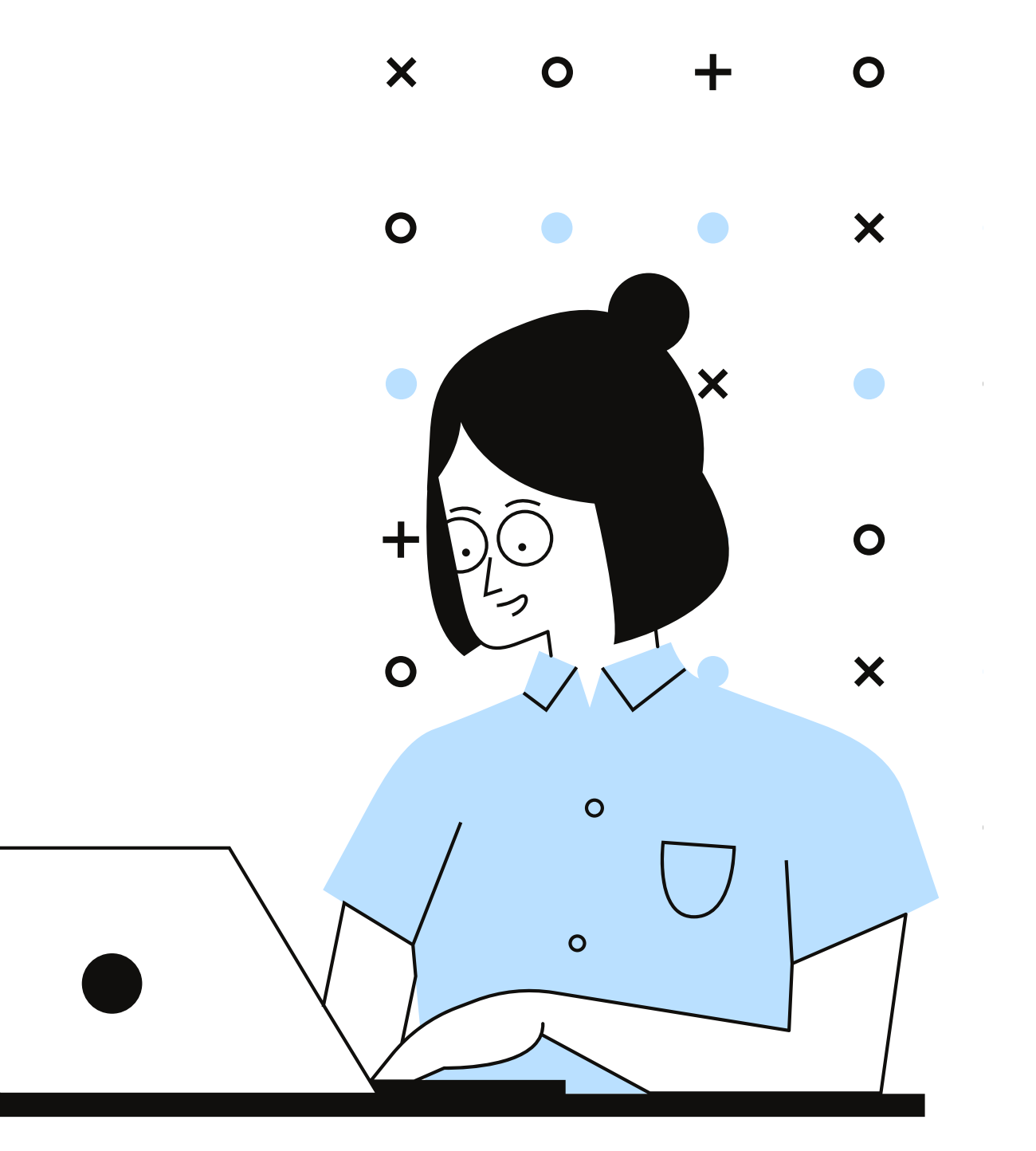

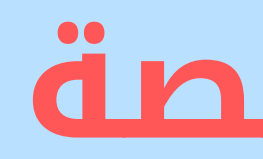

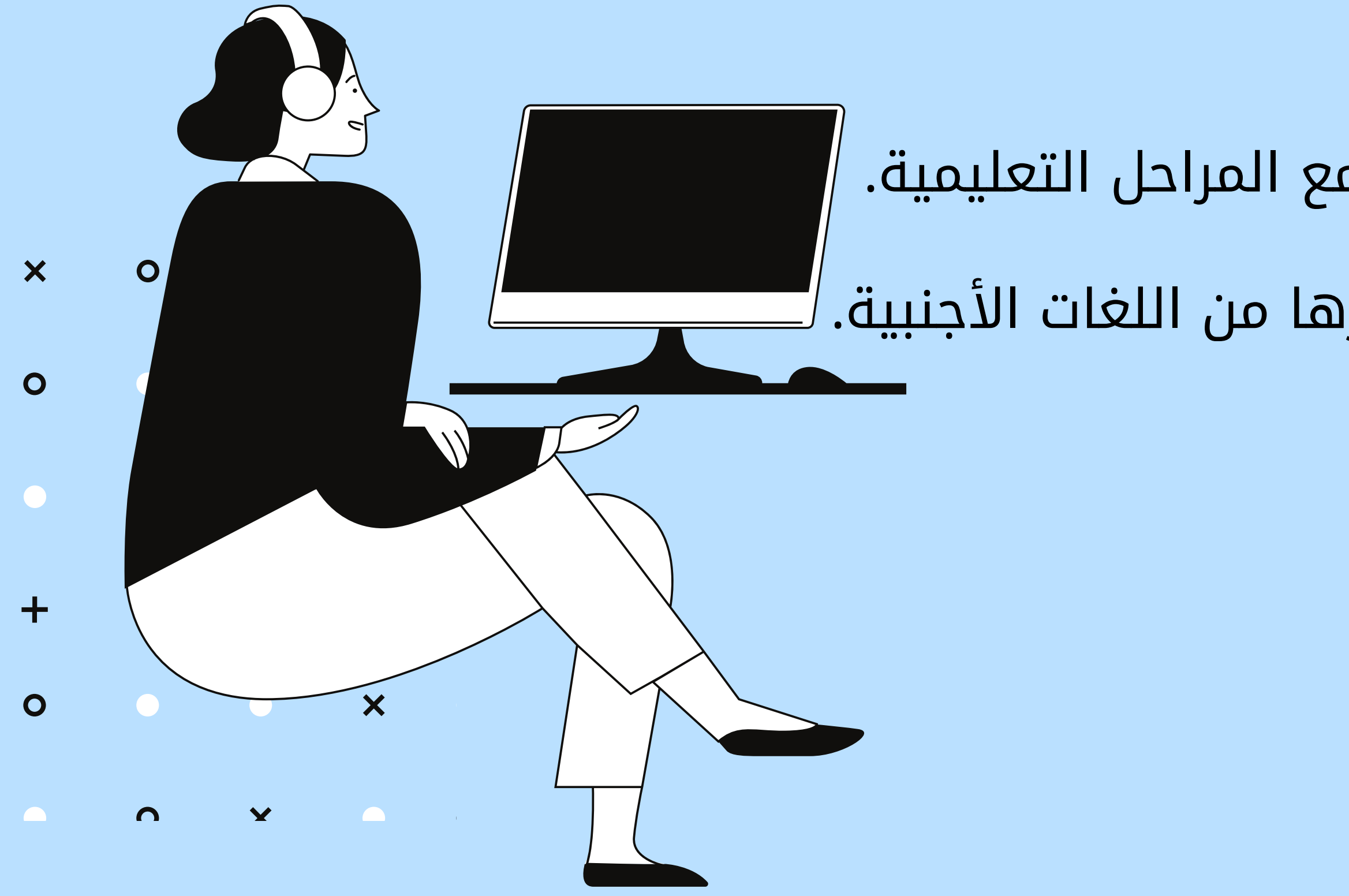

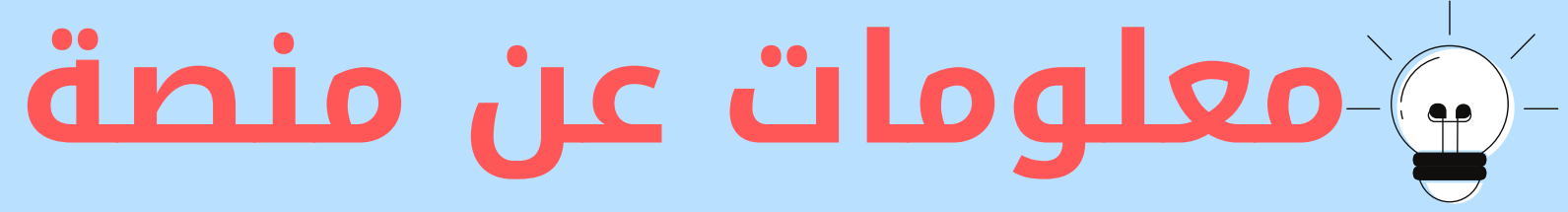

- التكلفة المادية: مجاني
- الفئة المستهدفة: مناسب لجمع المراحل التعليمية.
- اللغة: يدعم اللغة العربية وغيرها من اللغات الأجنبية.

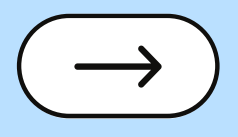

هو نظام لإدارة التعليم يسمح للمعلمين بإنشاء فصول إلكترونية يمكنهم من خلالها تخزين دروس المواد على شبكة الانترنت, وإدارة النقاشات الصفية, وإعطاء الواجبات والامتحانات, مراقبة مواعيد التسليم, تقييم النتائج وتزويد الطلاب بالملاحظات, وكل هذا في موقع واحد ومجاني, كما يتيح الموقع للمعلمين تبادل الخبرات فيما بينهم عبر منصة آمنة وسهلة ومرنة. **ما هو موقع إيزي كلاس com.easyclass ؟**

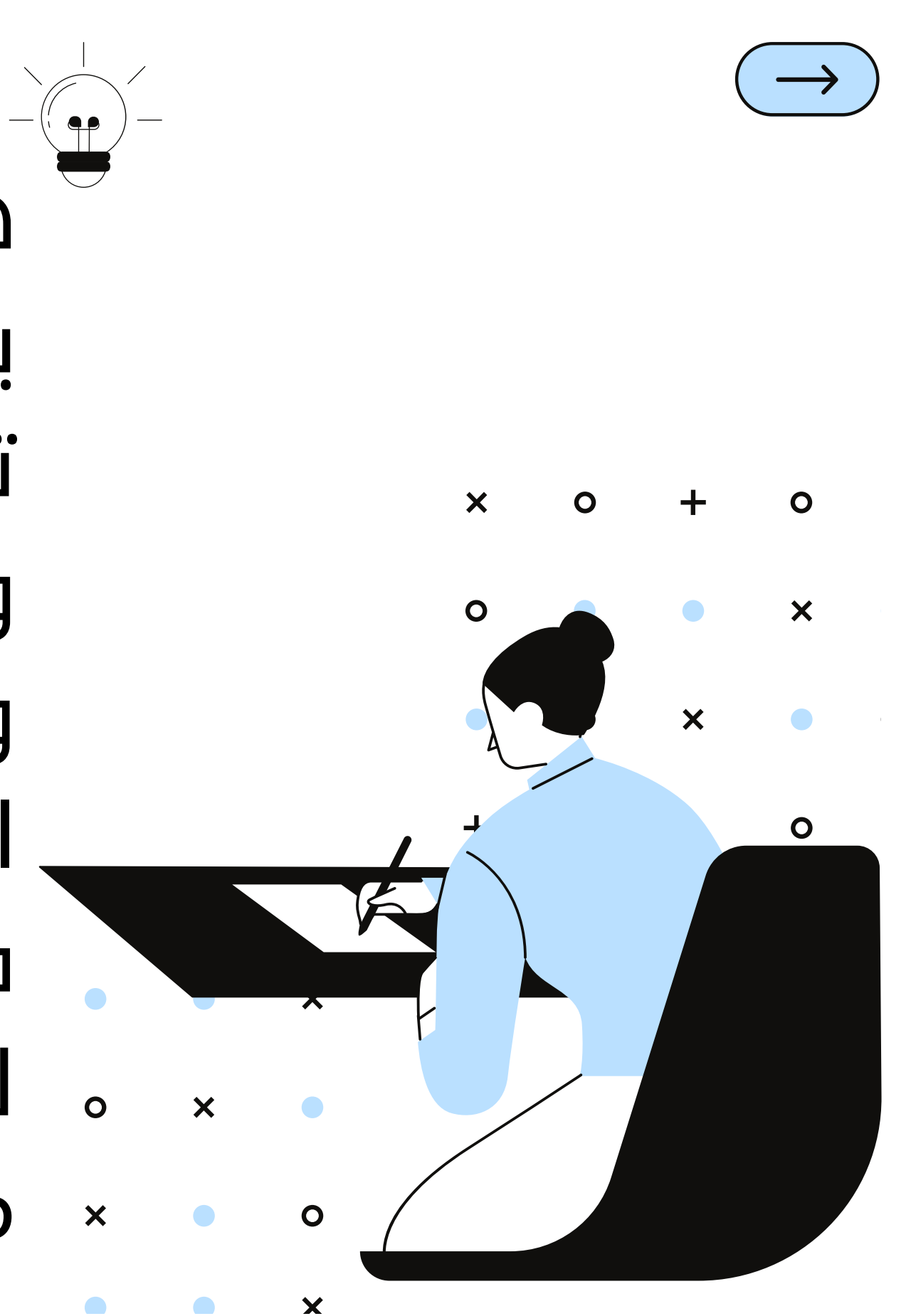

## **مميزات منصة(easyclass(**

ممتعة وسهلة الاستخدام في أي زمان ومكان. .1 توفر بيئه تعليمية مغلقة بين المعلم والطلاب .2 تمنح المعلم القدرة الكاملة على إدارة الصف والمواد التعليمية. .3 تسهل التواصل والمشاركة بين المعلم والطلاب حيث يمكن للمعلم إضافة .4 روابط و مقاطع فيديو، عمل مجموعات طلابية، إجراء المناقشات ووضع

الإختبارات ..إلخ

- 
- 

إيزي كلاس يشبه موقع الفيس بوك نحو التواصل عبر الحائط والمشاركة بالرد .5 والتعليق أو الإعجاب ومشاركة الملفات أو الروابط وإنشاء المجموعات في إيزي كلاس يستطيع المعلم أن ينشئ فصول افتراضية ويرسل للطلاب رمز .6 دخول خاص بالفصل, يشكل المعلم من طلاب الفصل مجموعة مغلقة, ويملك صلاحيات إدارة الفصل وتحرير المشاركات وحذف أو إضافة طلاب آخرين. إيزي كلاس يتيح للمعلم في قسم المناقشات إنشاء منتدى مصغر للمادة .7يسمح بإدراج المواضيع وإضافة المشاركة في بيئة منظمة وهادفة.

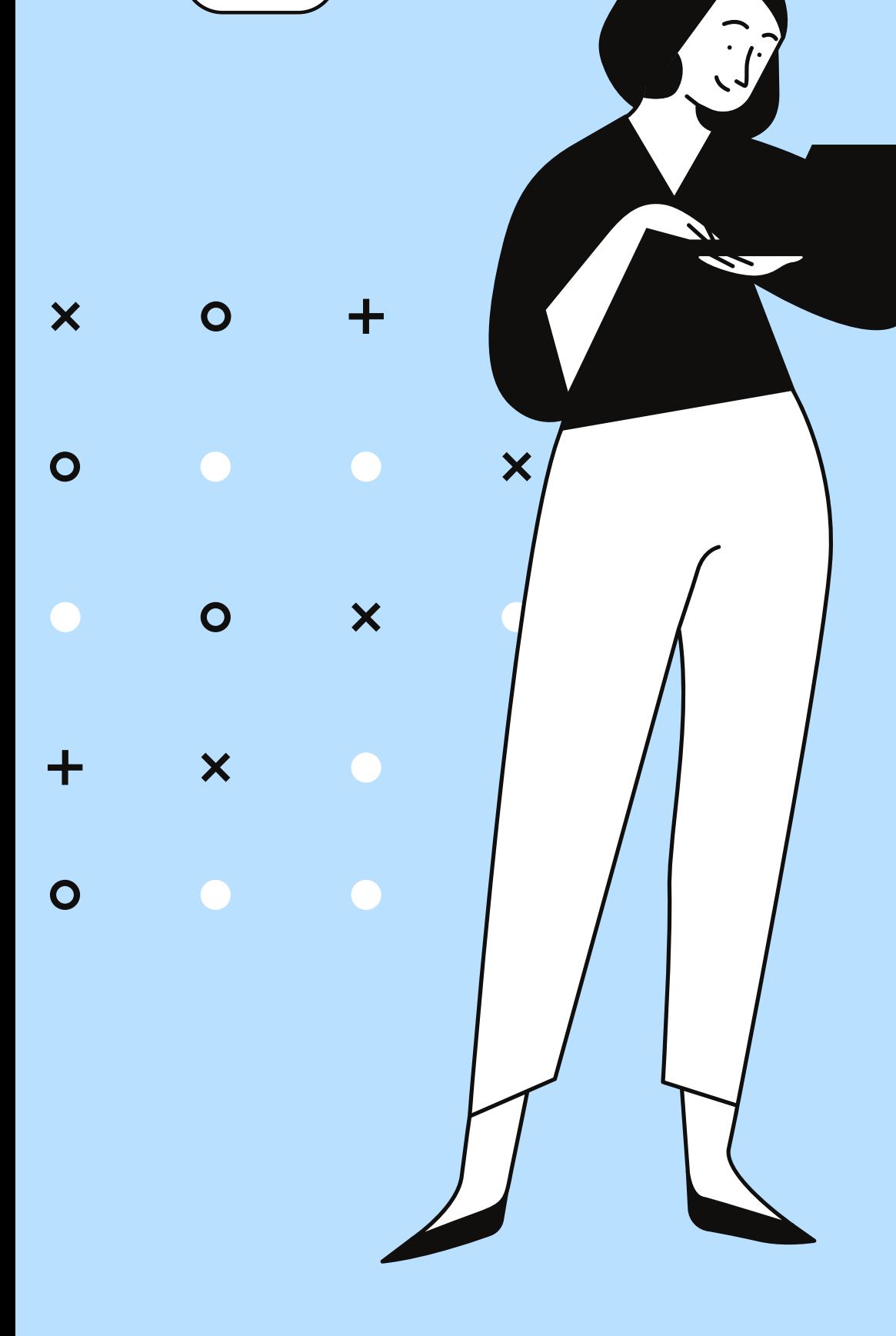

.8 في إيزي كلاس يتاح للمعلم تقديم الواجبات وتلقي إجابات الطلاب ومن ثم الاطلاع عليها وتصحيحها آليا واعطاء التغذية الراجعة للطالب, في إيزي كلاس كذلك يمكن للمعلم بناء الاختبارات نحو الأسئلة الموضوعية أو الأسئلة ذات الإجابة القصيرة وتصحيحها, رصد الدرجات والمشاركات في إيزي كلاس يتم بصورة آلية وتنشر في سجلات المتابعة الإلكترونية. .9 يستطيع المعلم عبر إيزي كلاس تعزيز تعلم الطلاب من خلال البحث عن أفضل الموارد المتعلقة بالمادة أو الموضوع ومشاركتها مع الطلاب أو تكليف الطلاب بالبحث عنها ومشاركة زملائهم بها.

.10 فوائد عديدة يقدمها المعلم لطلابه إذا استخدم المنصات التعليمية مثل إيزي كلاس, فمحتوى الدرس وموارده مرتبة بطريقة تسهل على الطلاب الاستفادة منها, وينمي استخدامها عند الطلاب مهارات التعلم الذاتي والتعلم من الأقران, والمناقشات داخل المنصة تساعد في استيعاب الطلاب للمواضيع وتزودهم بمهارة حل المشكلات والتفكير الناقد, يستطيع الطالب الحصول على تغذية راجعة فورية للأنشطة والاختبارات, استخدام المنصات التعليمية إجمالاً ينمي دافعية التعلم عند الطلاب.

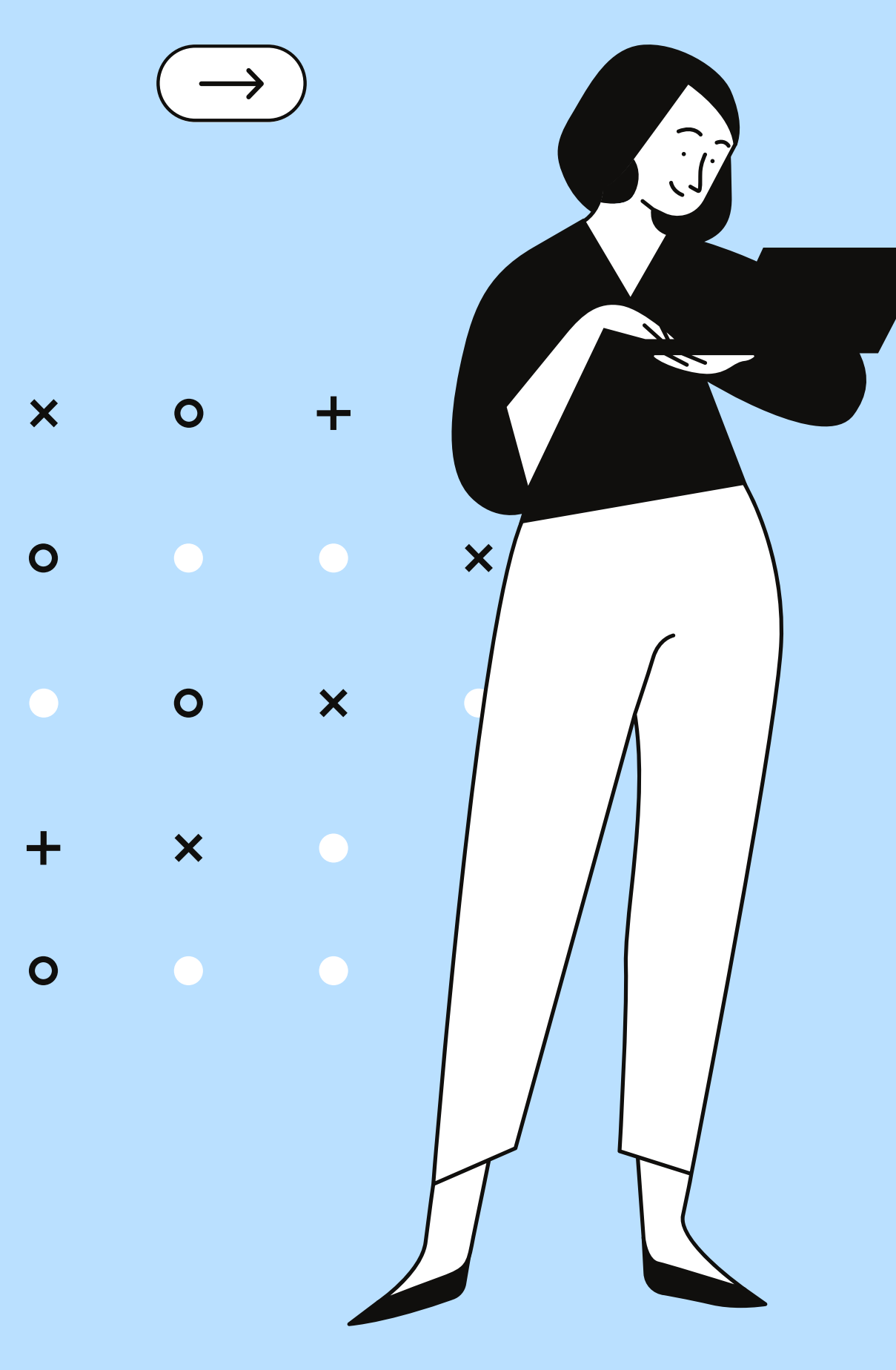

## **إجراءات بناء الوحدة التعليمية:**وجود إيميل للمعلم والطلاب. الدخول للموقع LU 2002. easyclass

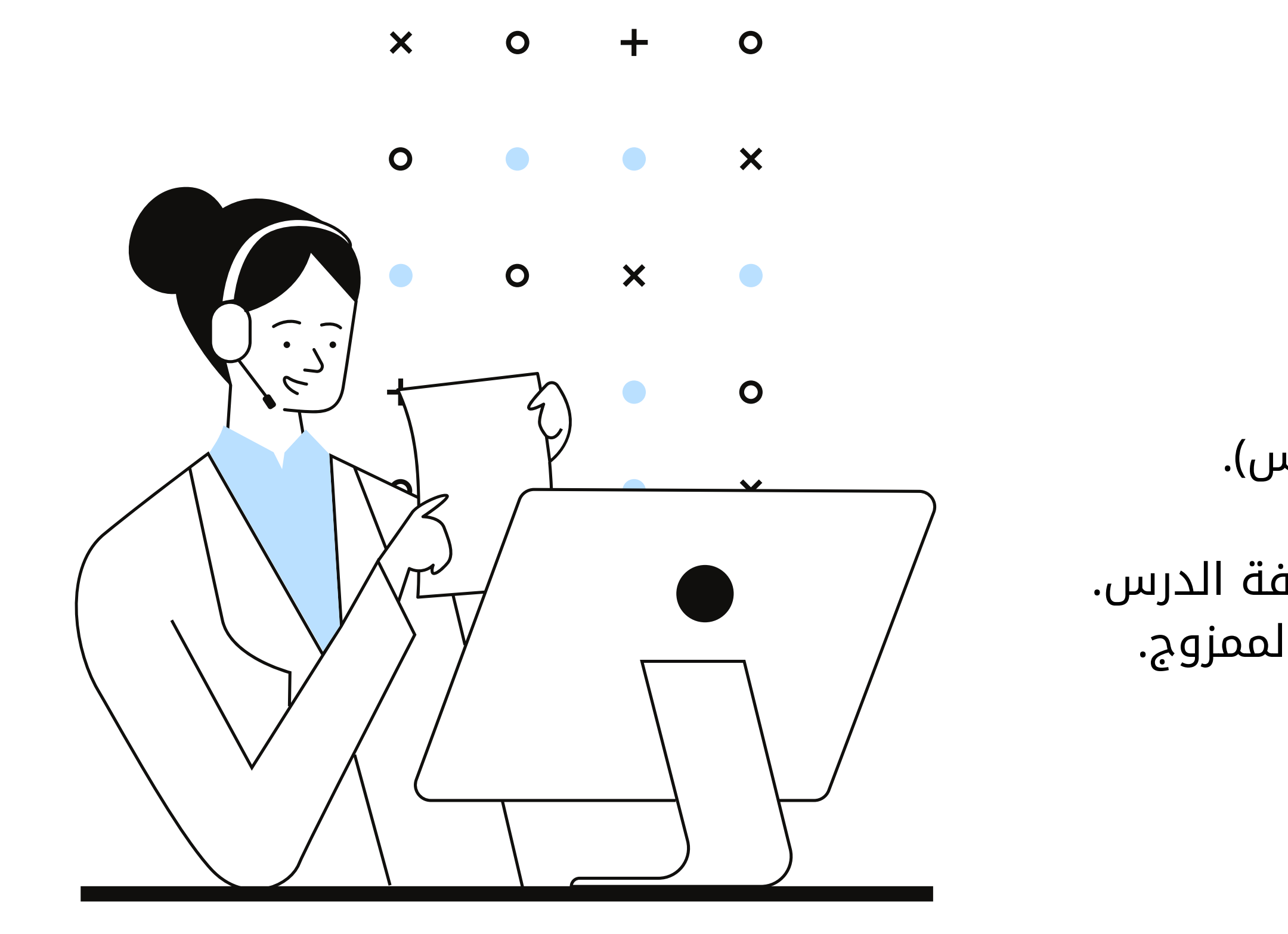

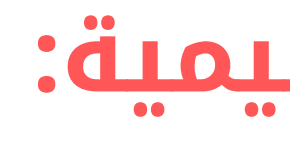

التسجيل عن طريق خيار(تسجيل مدرس). إضافة مادة وفصل دراسي. توزيع رمز الفصل على الطلاب للانضمام لغرفة الدرس. شرح الدرس في المدرسة بنظام التعلم الممزوج. رفع ملف العرض عل النظام. تكليف الطلاب بالواجبات. تصحيح الواجبات. إعداد نموذج اختبار على النظام. تصحيح الاختبار.

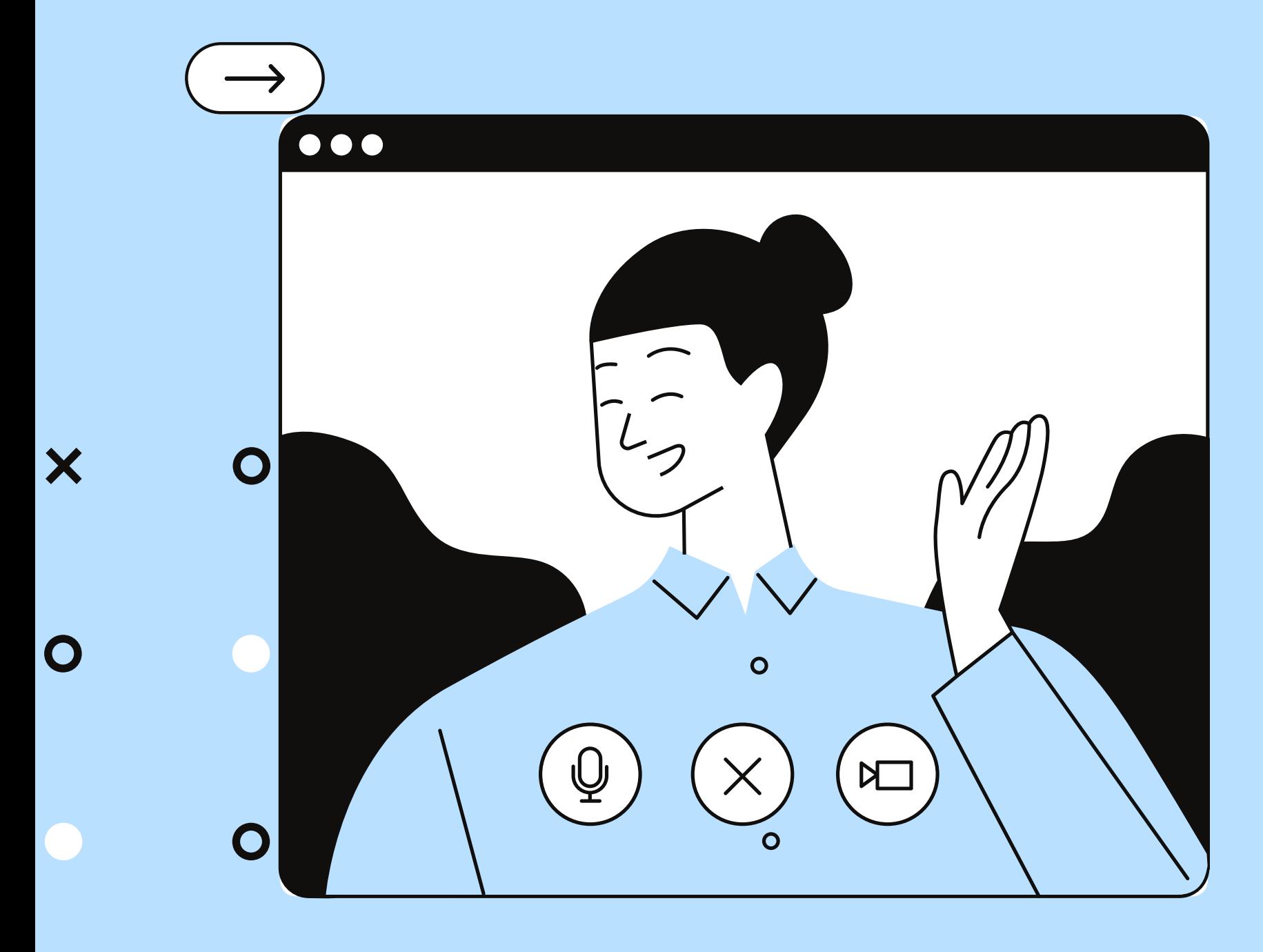

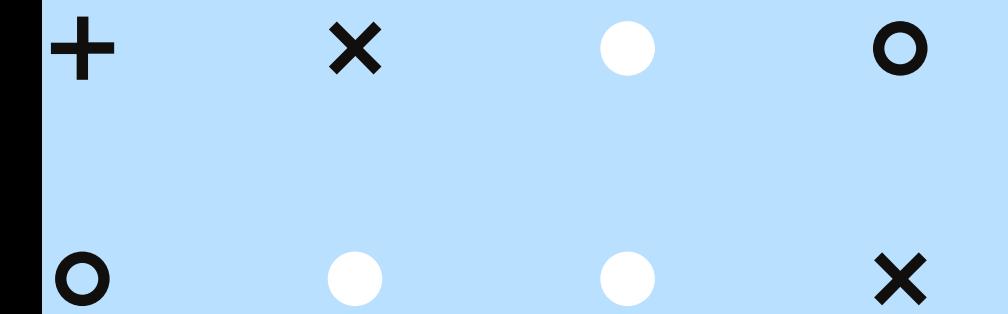

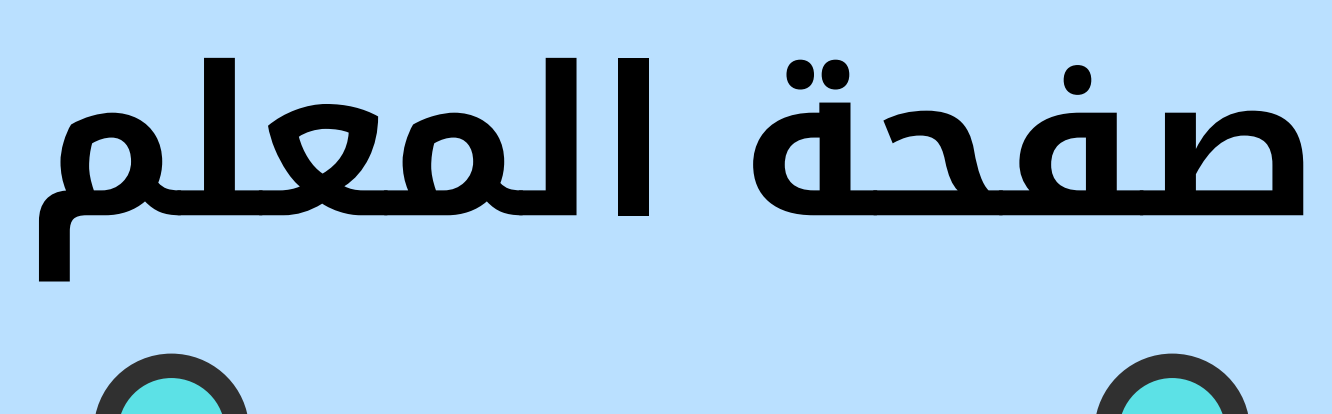

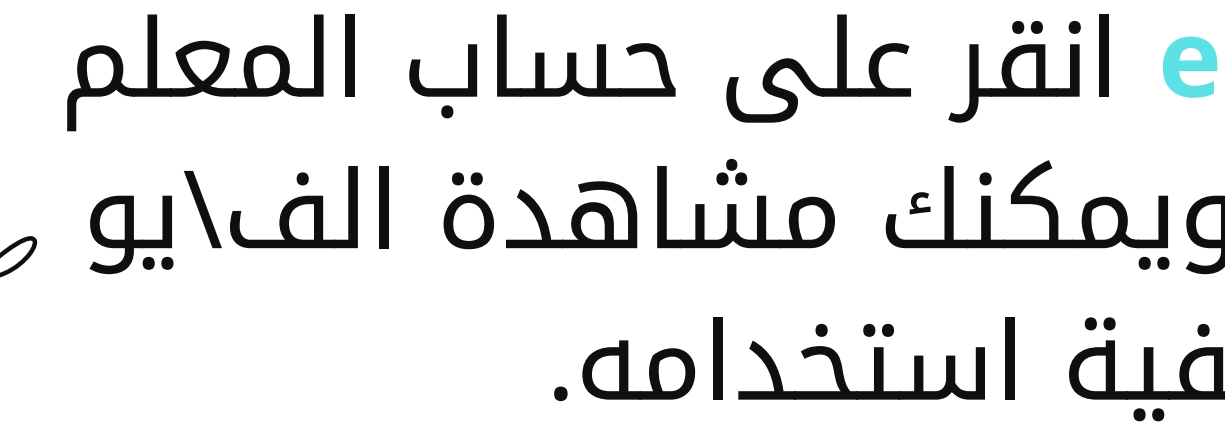

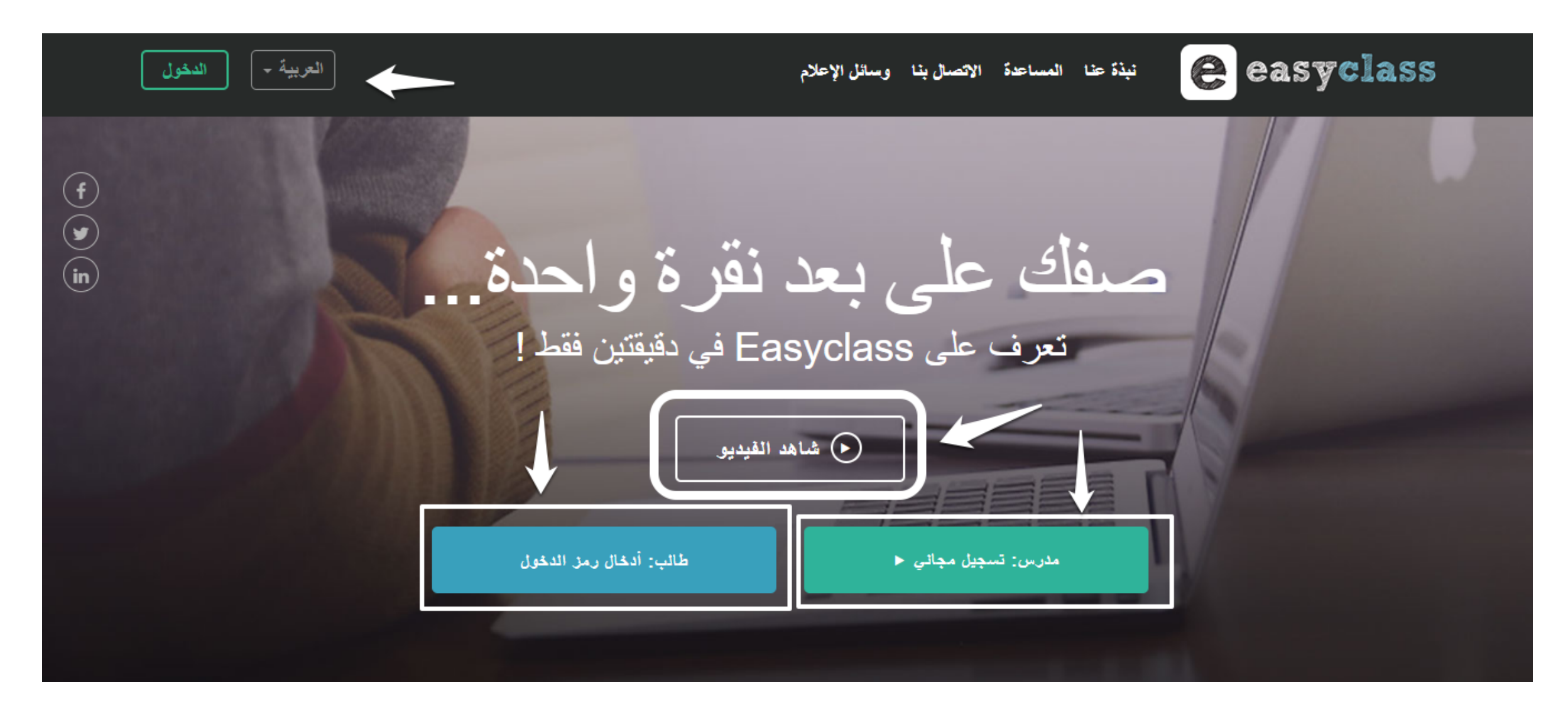

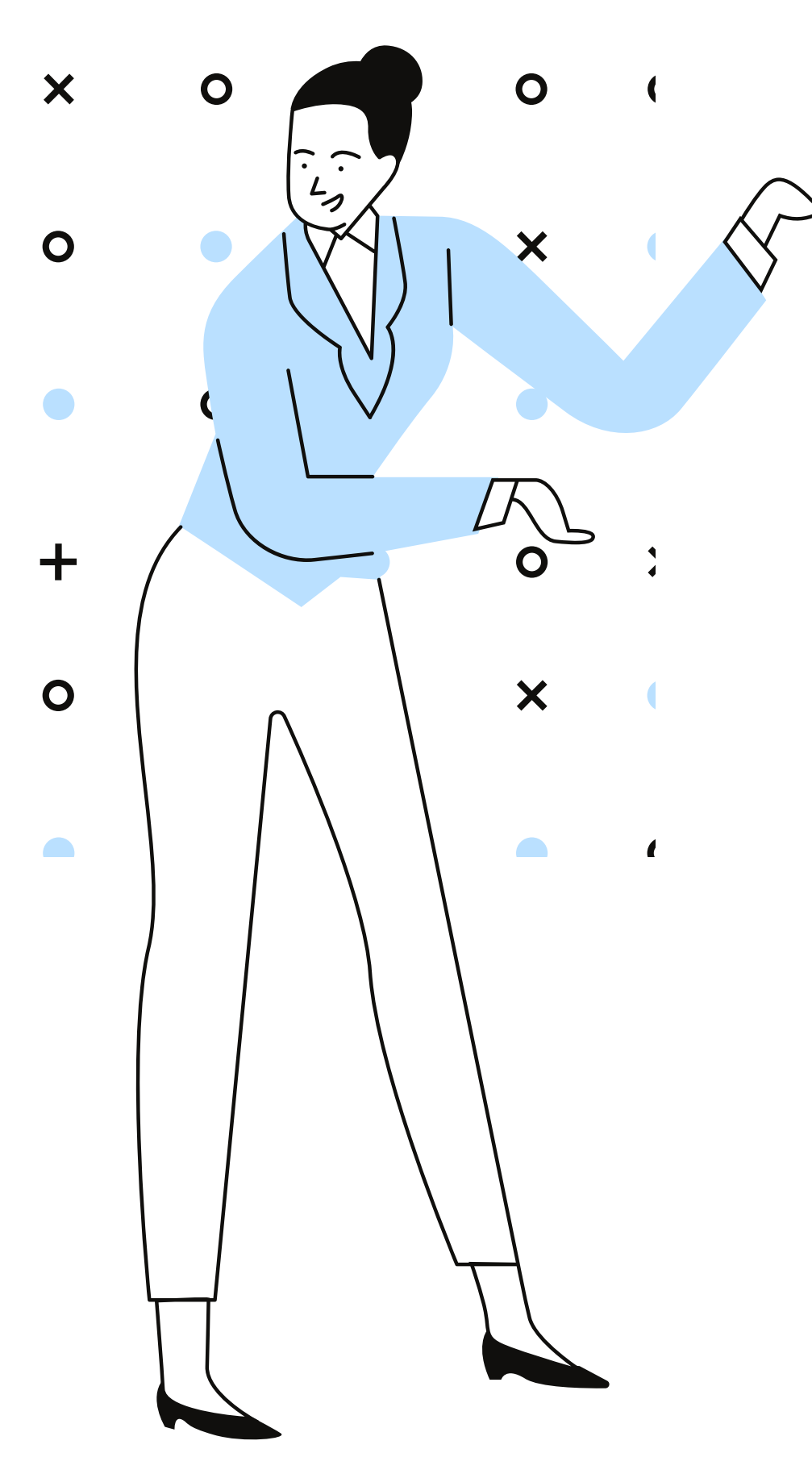

## بعد دخولك لموقع**easyclass** انقر على حساب المعلم والتسجيل كحساب مدرس، ويمكنك مشاهدة الف\يو لشرح الموقع وكيفية استخدامه.

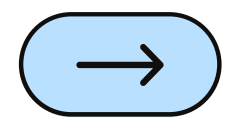

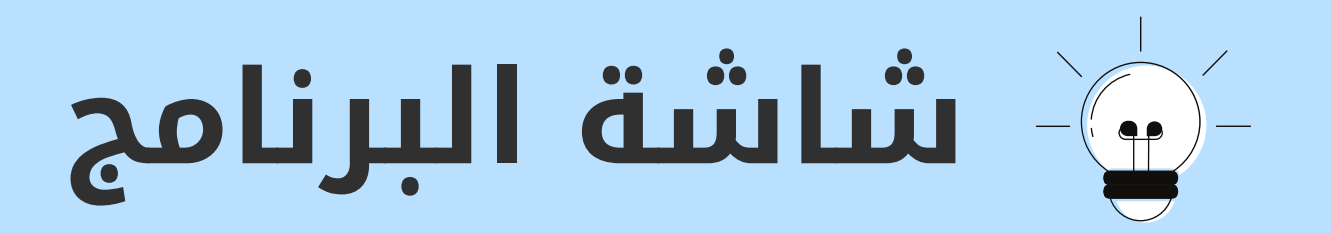

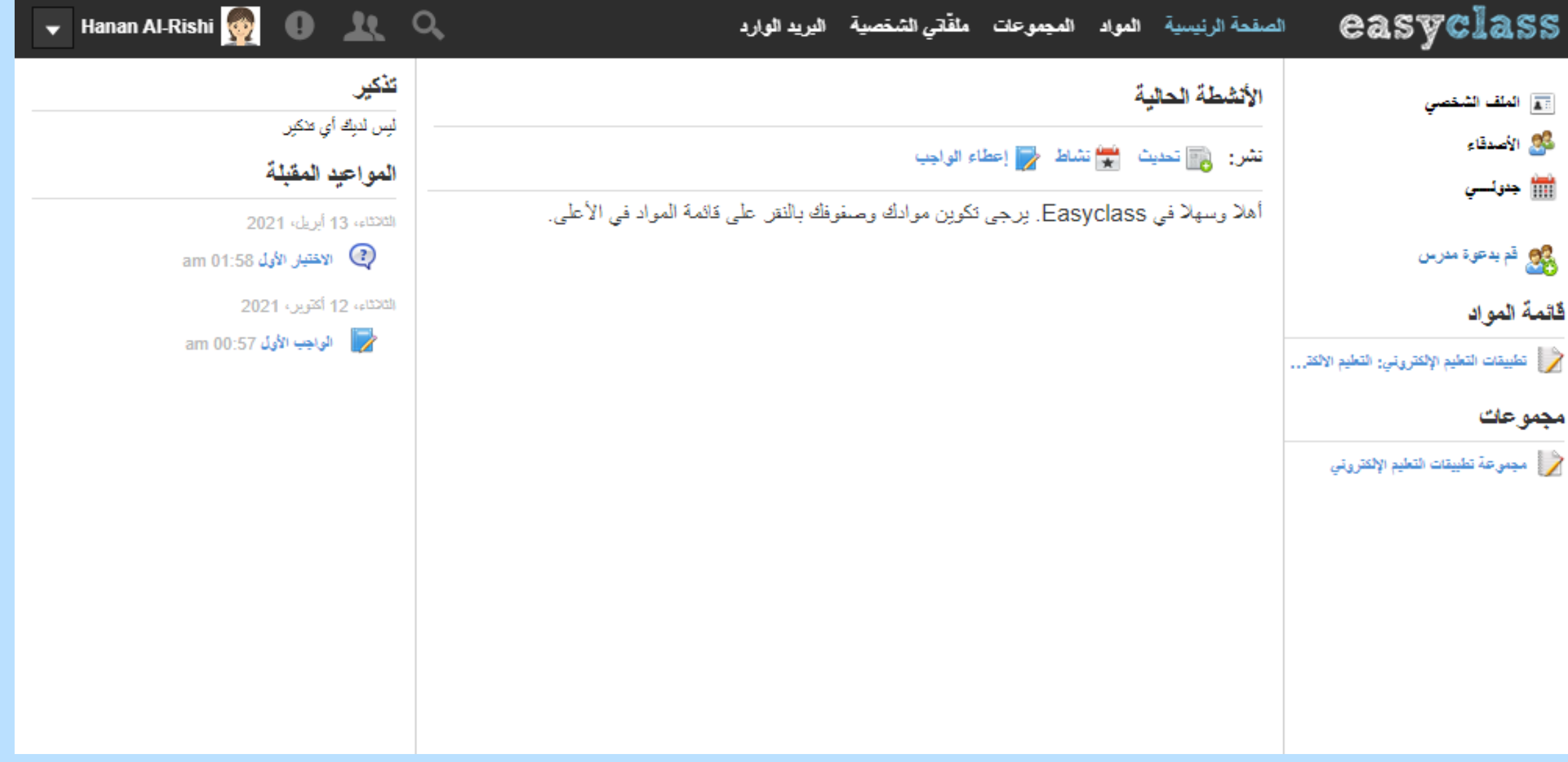

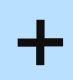

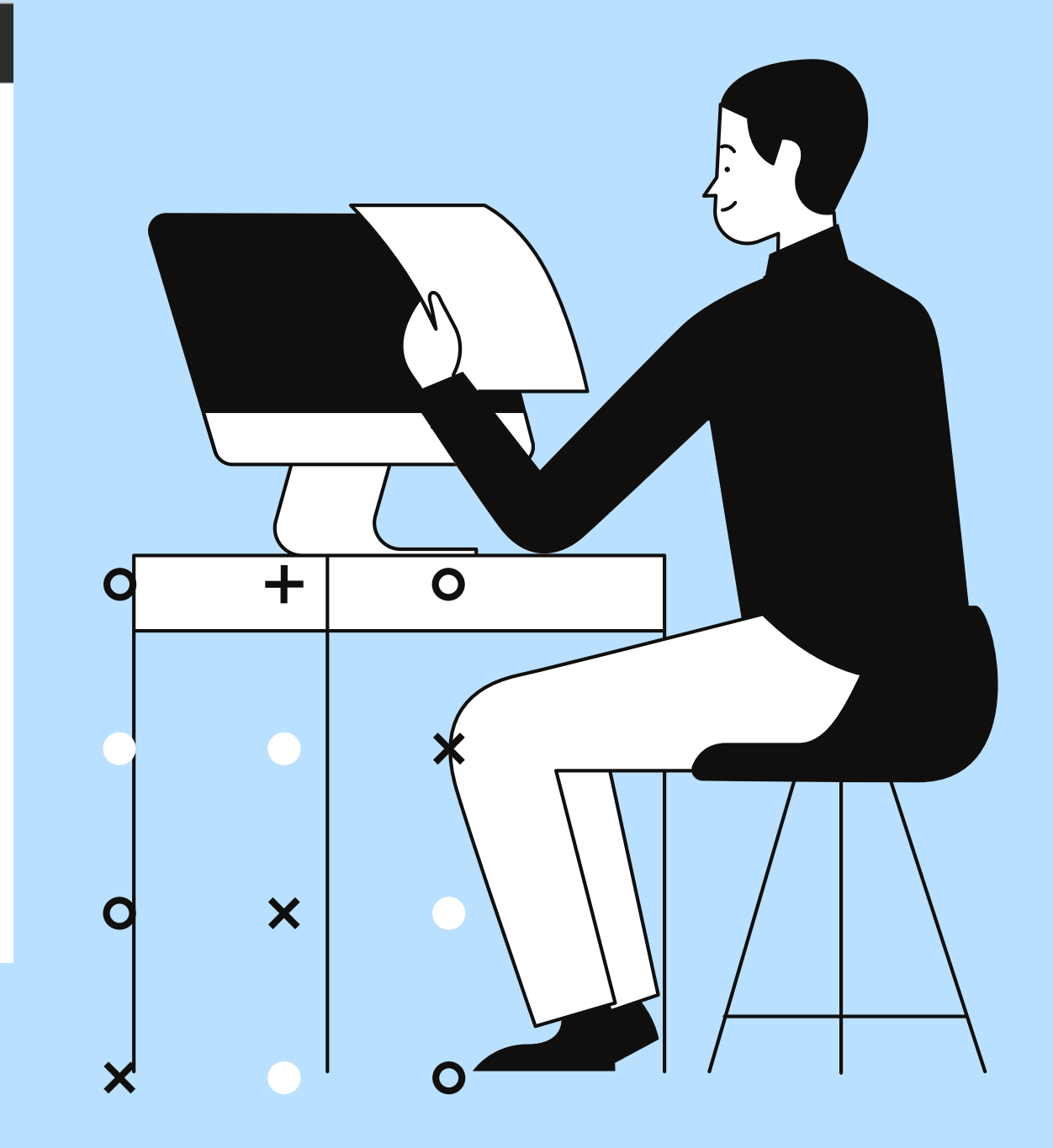

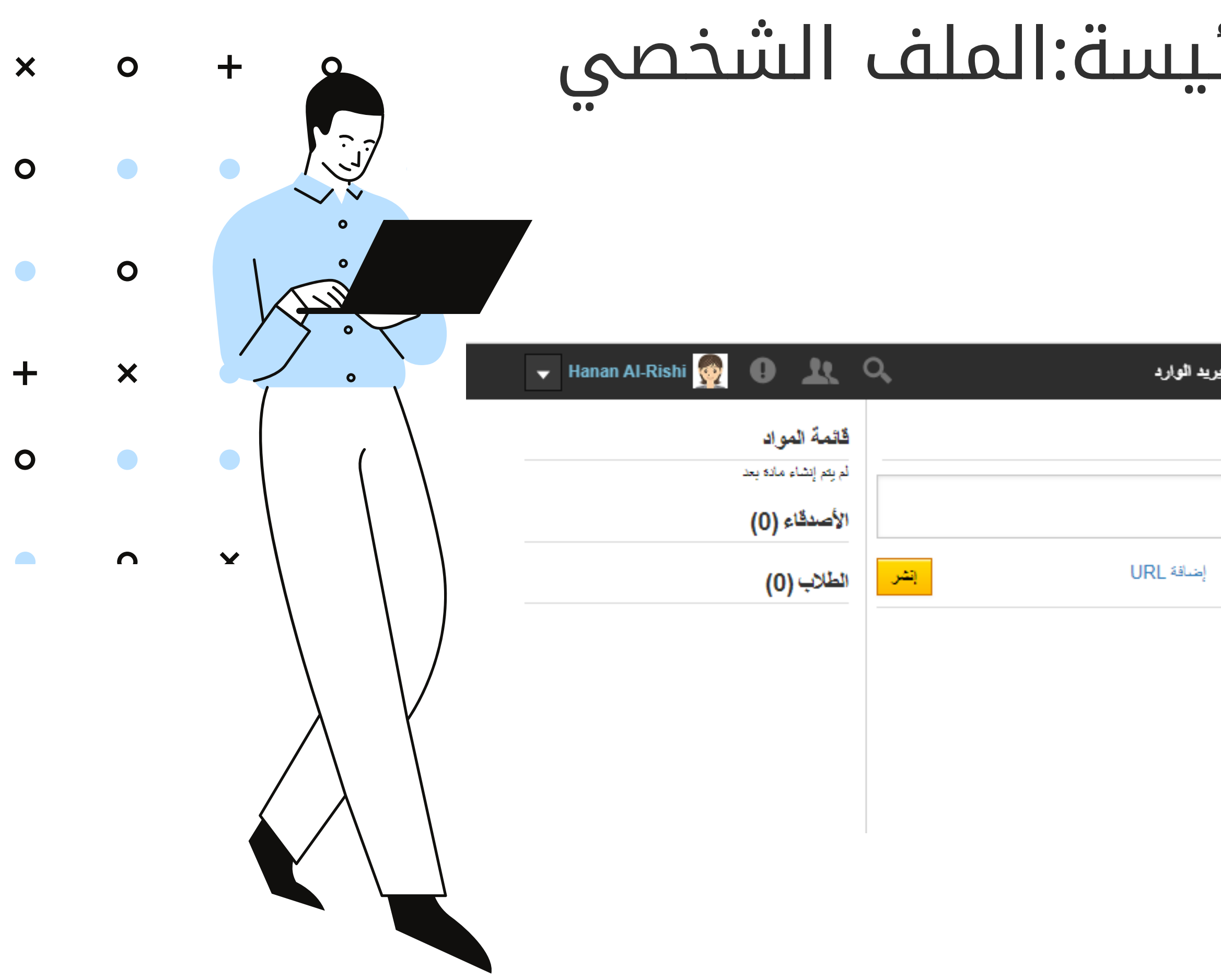

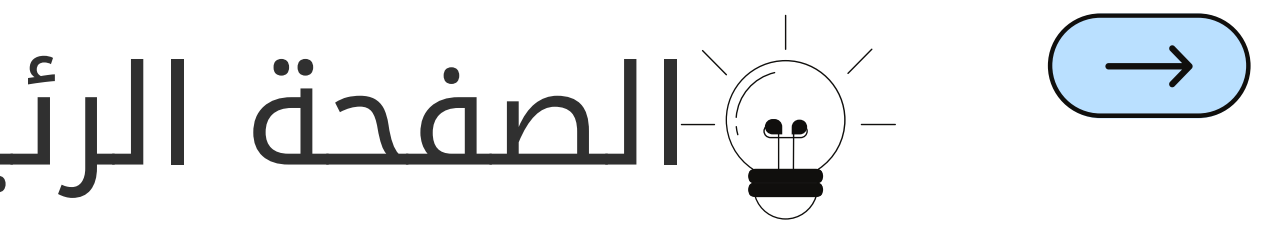

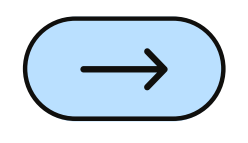

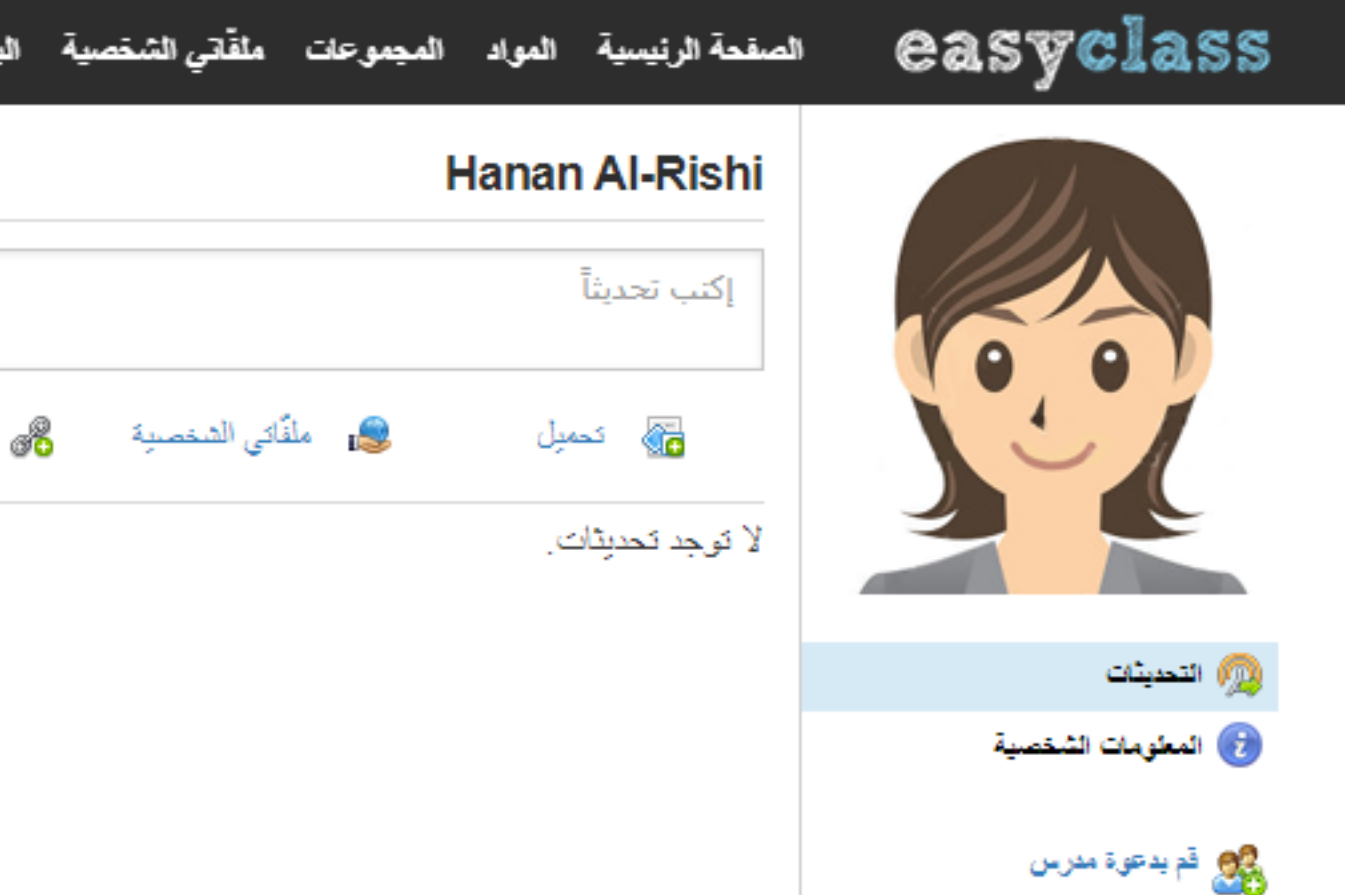

# الصفحة الرئيسة:الجدول الدراسي للمعلم $\Box$ الصفحة الرئيسة $\Box$

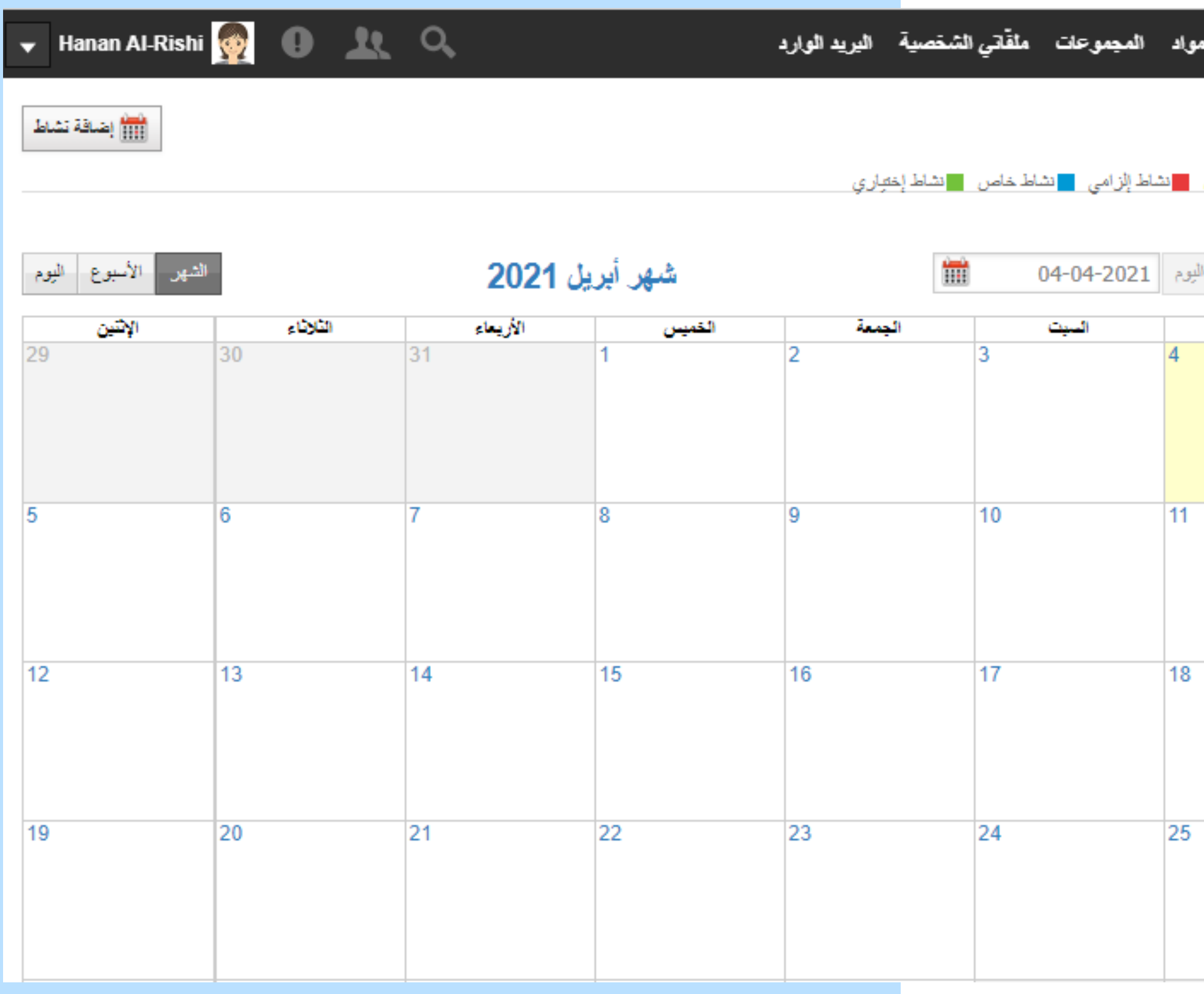

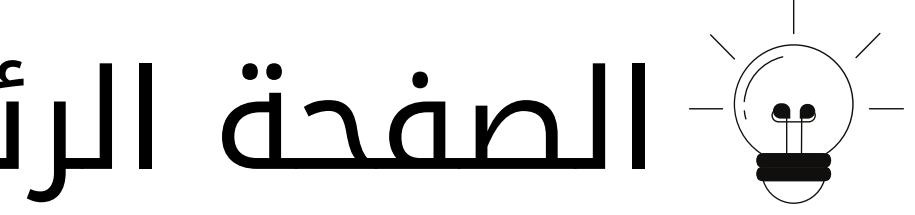

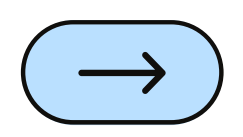

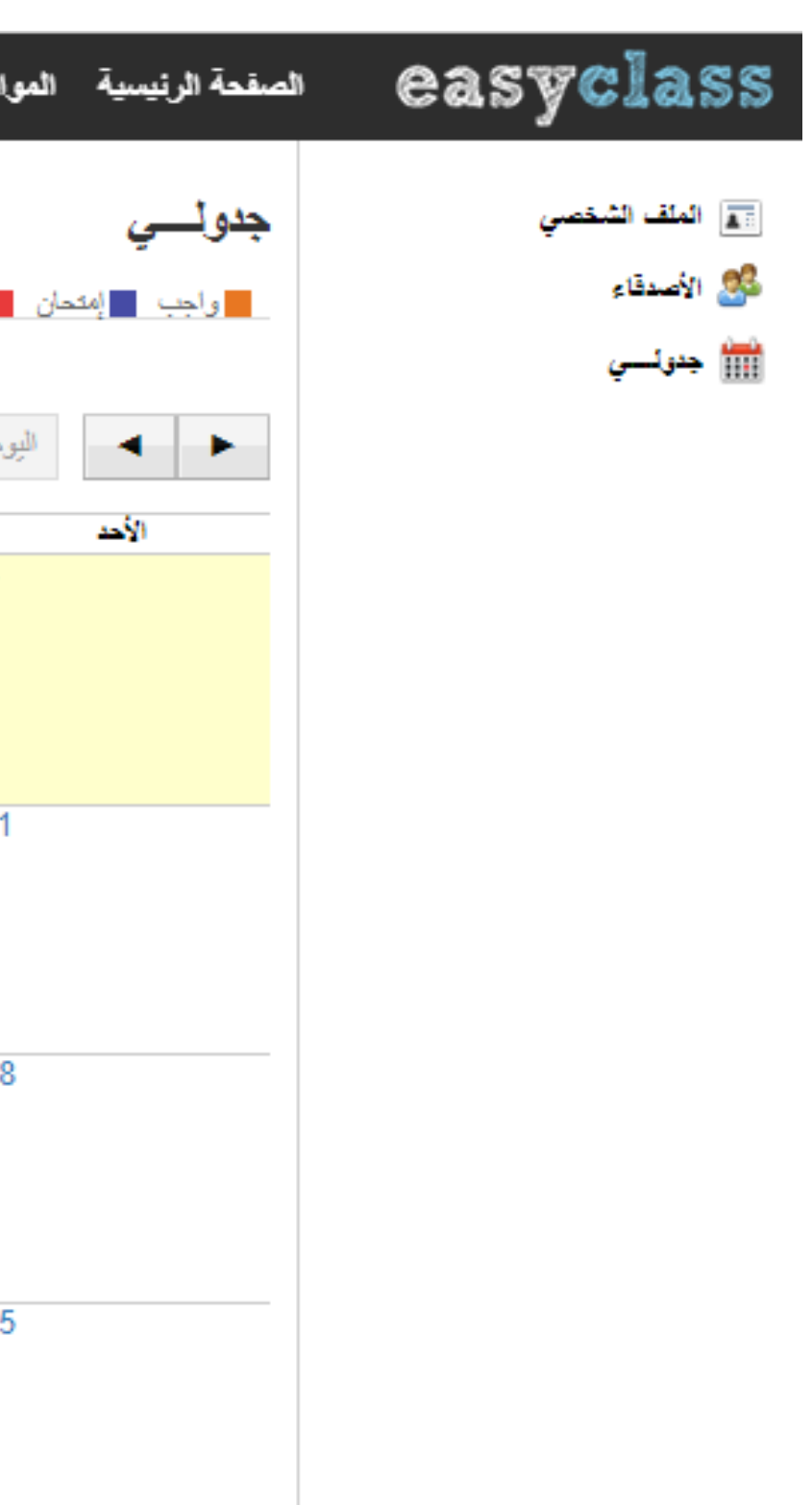

## المواد الدراسية:إنشاء مادة وتسميتها واختيار المستوى التعليمي ثم إنشاء

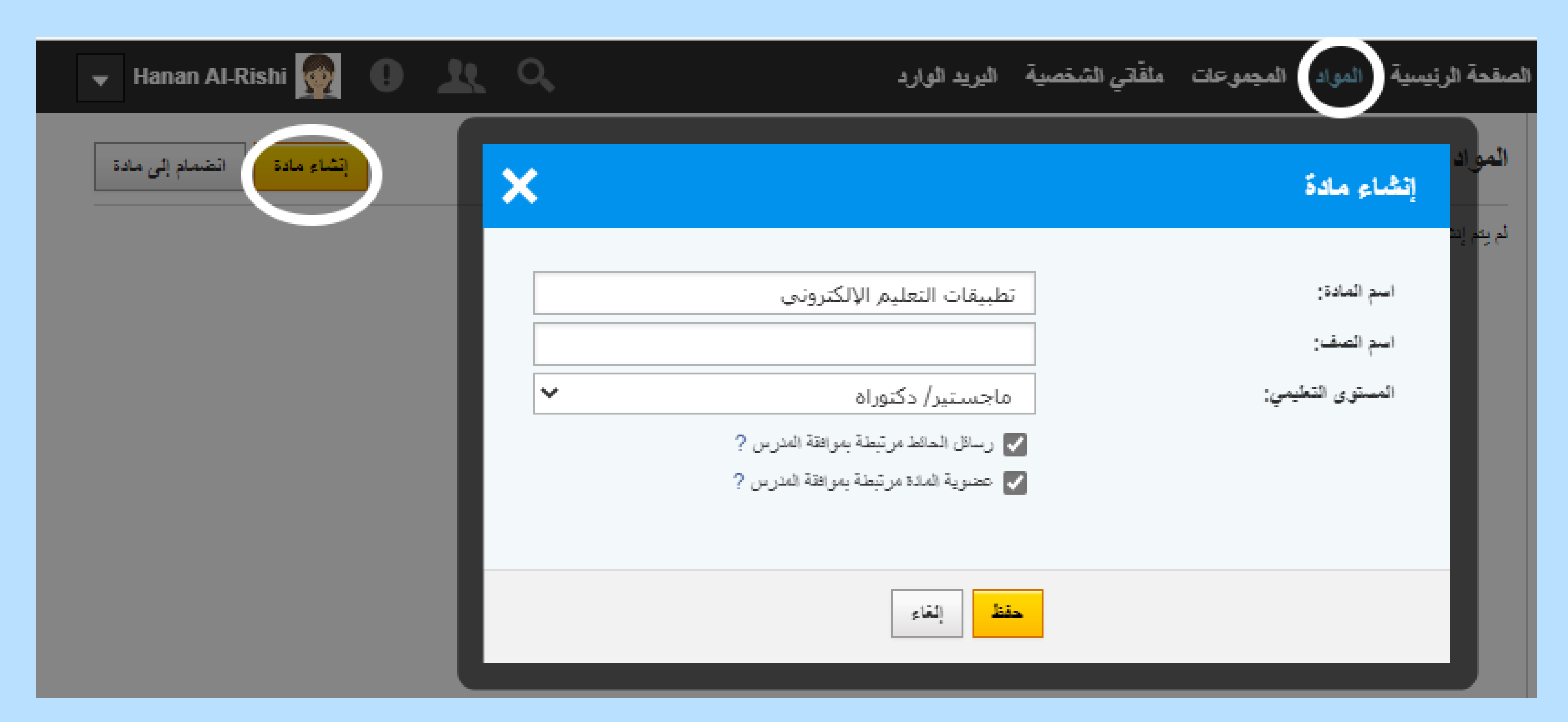

#### المواد الدراسية:تم إنشاء المادة الدراسية يمكنك  $\begin{picture}(120,10) \put(0,0){\dashbox{0.5}(120,0){ }} \put(15,0){\dashbox{0.5}(120,0){ }} \put(15,0){\dashbox{0.5}(120,0){ }} \put(15,0){\dashbox{0.5}(120,0){ }} \put(15,0){\dashbox{0.5}(120,0){ }} \put(15,0){\dashbox{0.5}(120,0){ }} \put(15,0){\dashbox{0.5}(120,0){ }} \put(15,0){\dashbox{0.5}(120,0){ }} \put(15,0){\dashbox{0.5}(120,0){ }} \put$ اضافة الأنشطة الدراسية وارسال كود الطالب

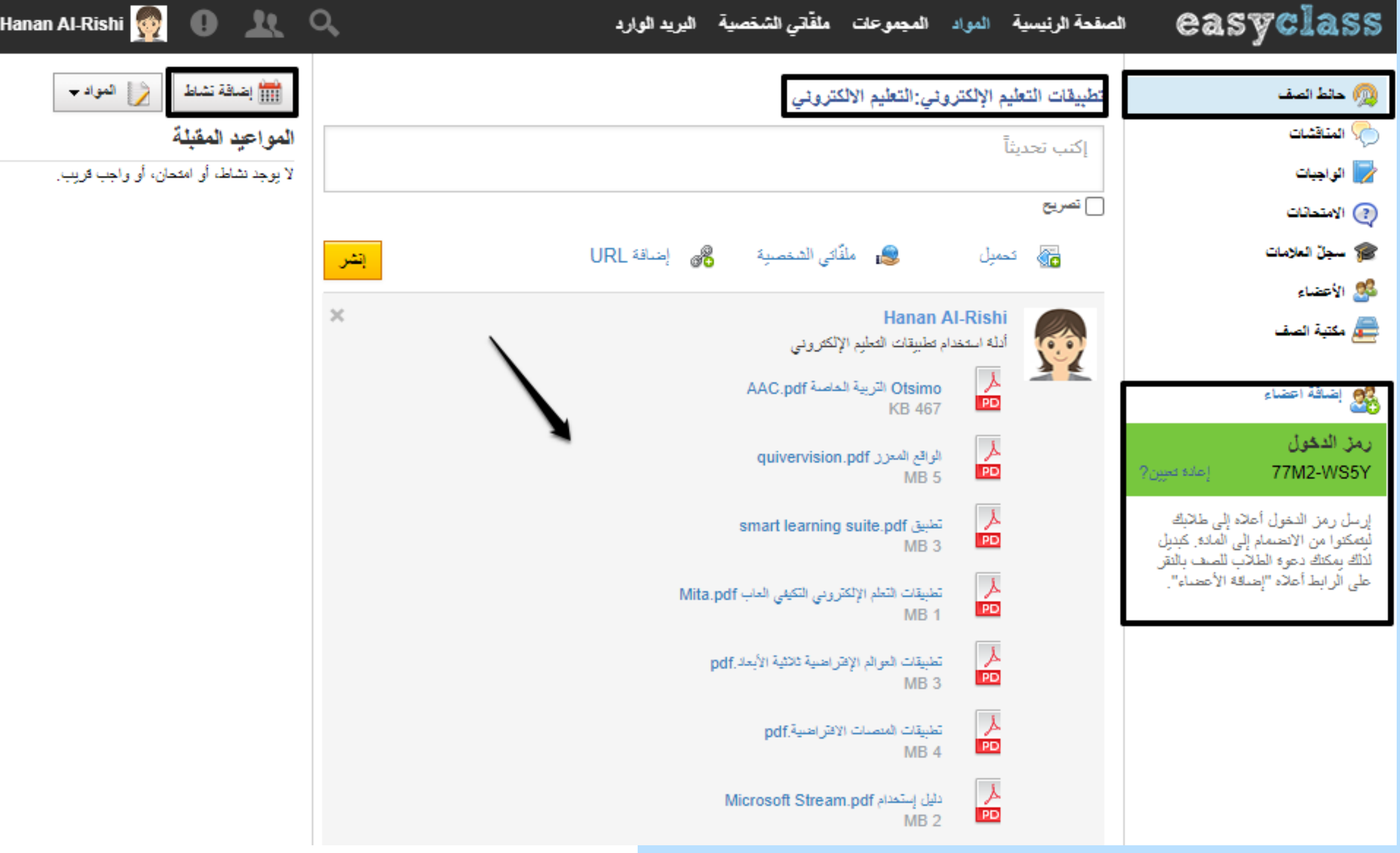

## المواد الدراسية:إنشاء وإضافة نشاط جديد من حائط الصف

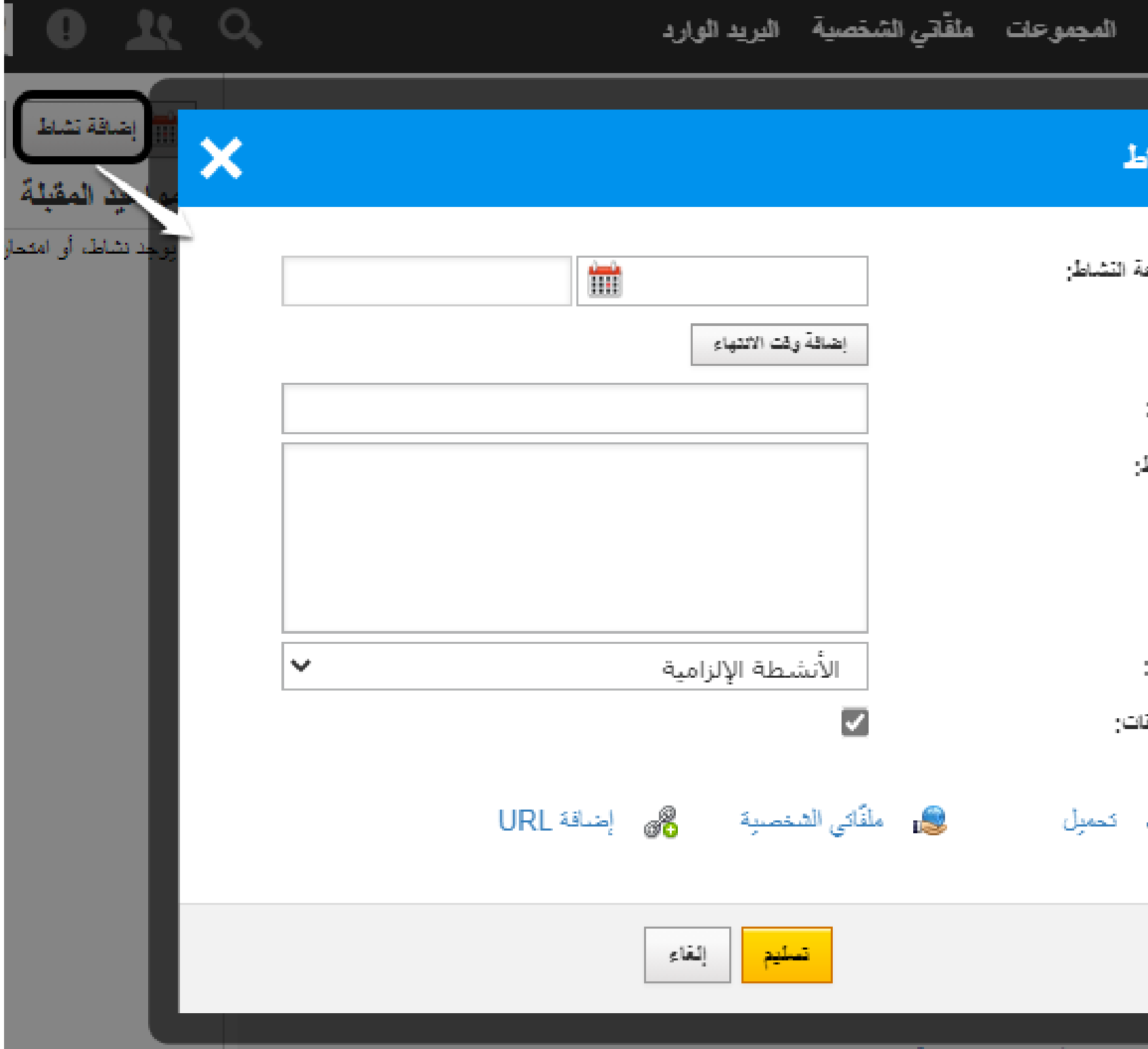

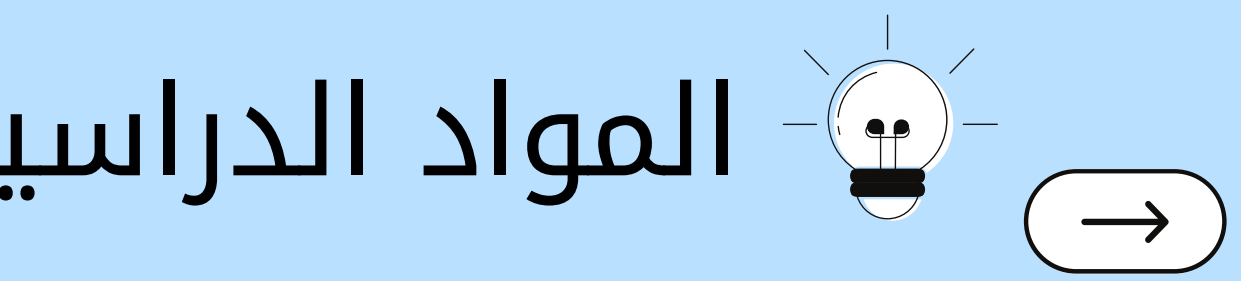

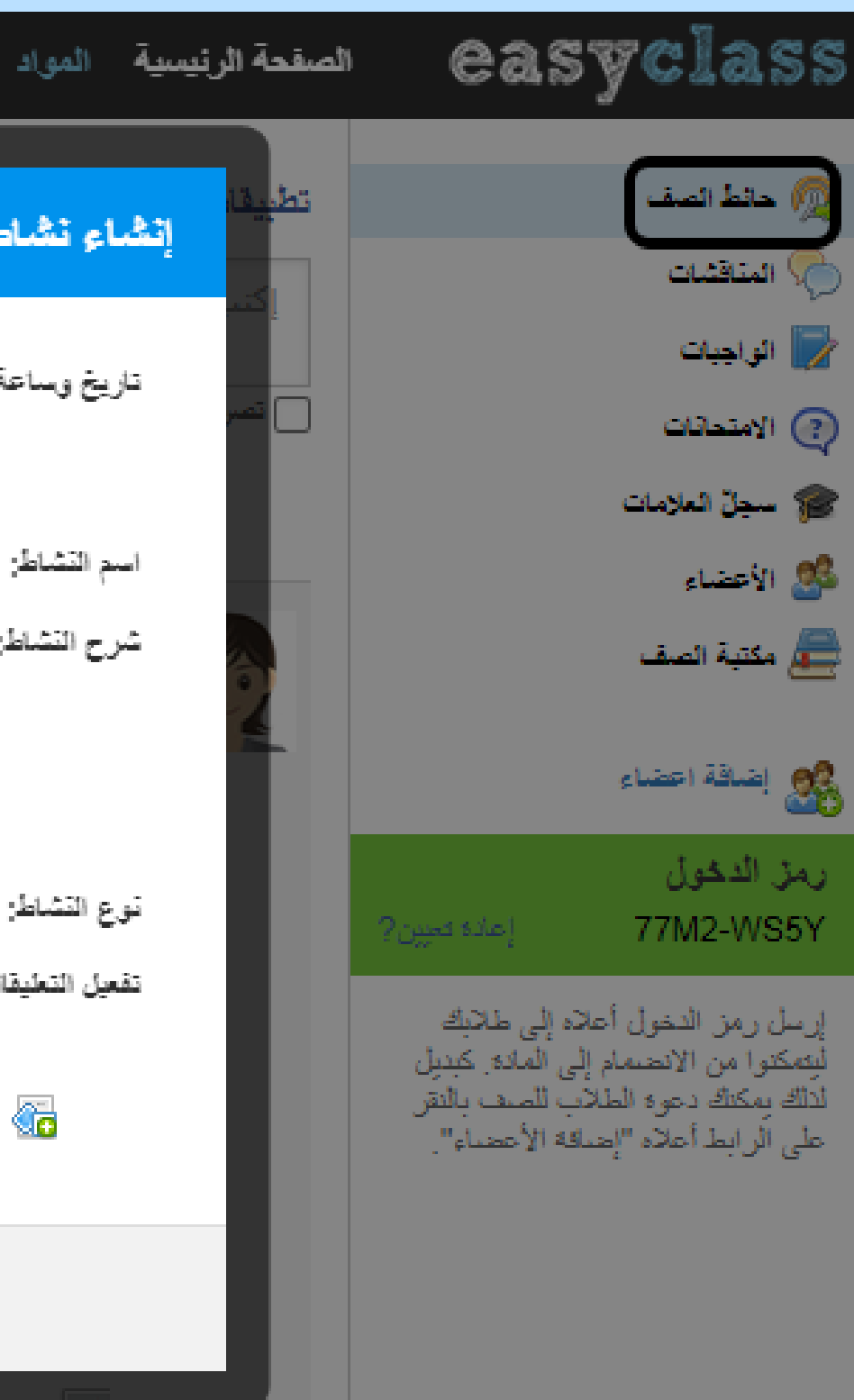

## المواد(المناقشات):إنشاء مناقشة للطلاب ويمكنك اضافة ملفات دراسية وروابط الكترونية

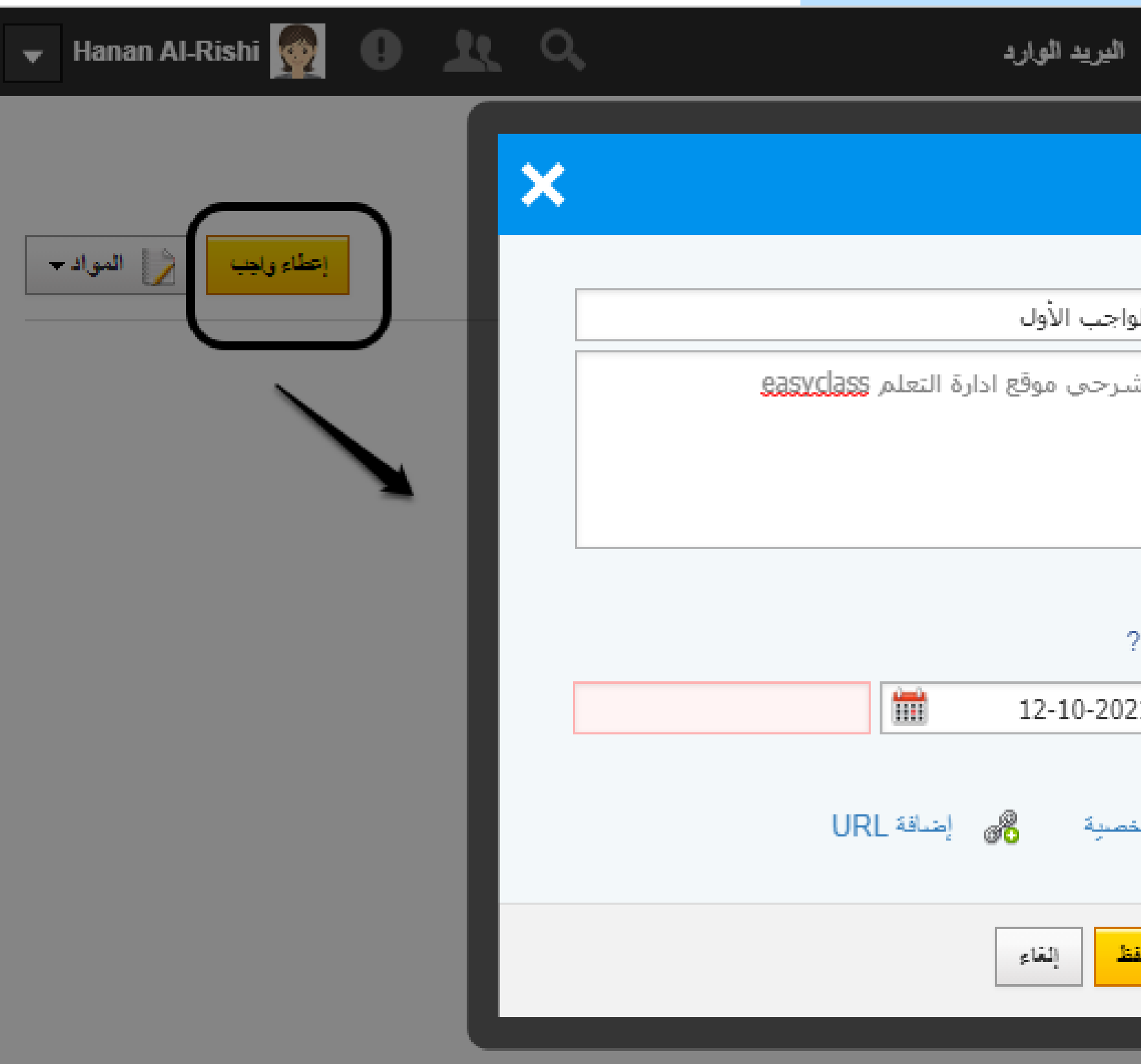

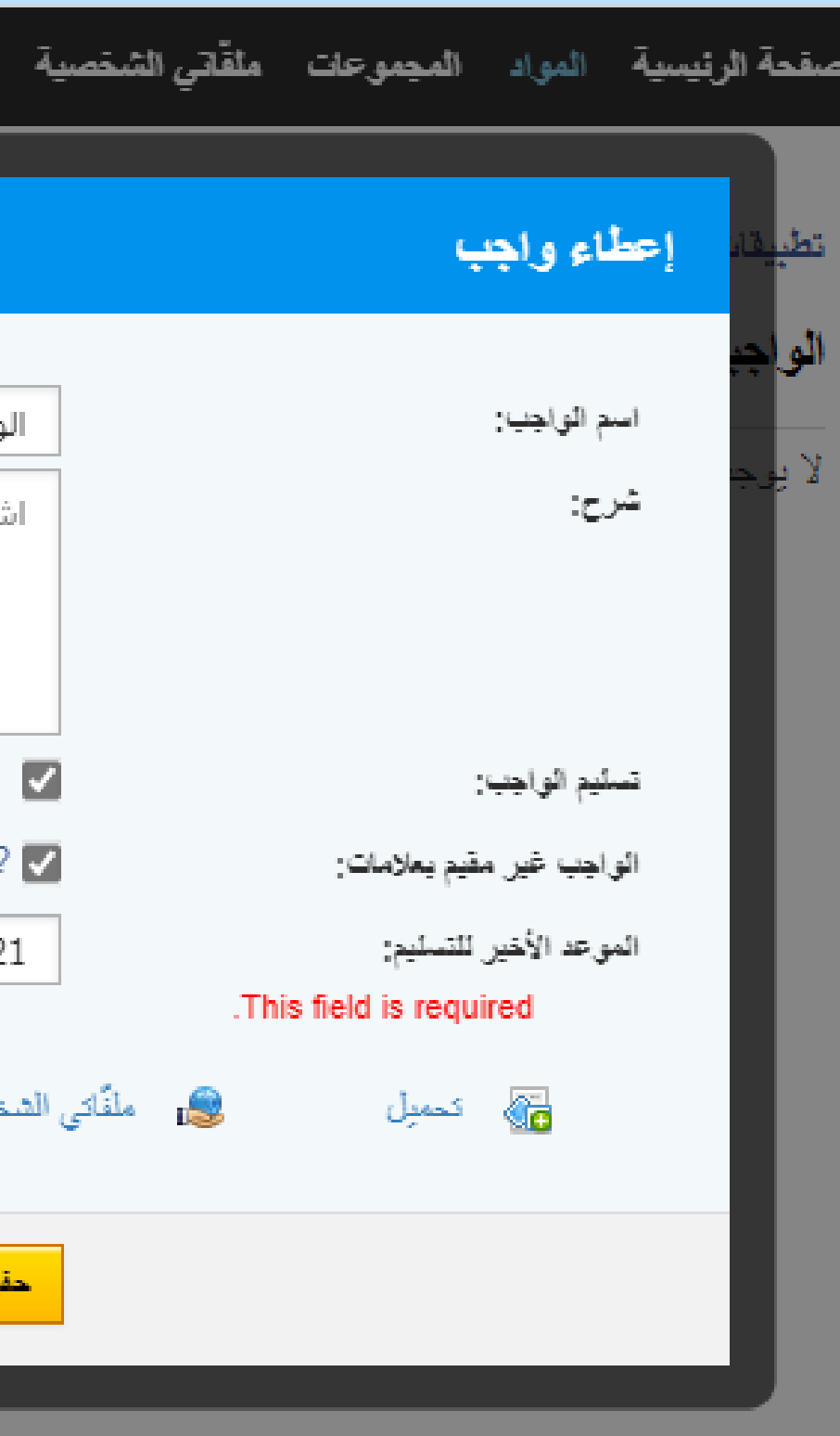

 $\overline{\longrightarrow}$ 

## المواد الدراسية:إضافة وإنشاء واجب دراسي مع تحديد موعد لاستلام الواجب ويمكنك اضافة ملفات وروابط أو استيراد من الملف الشخصي

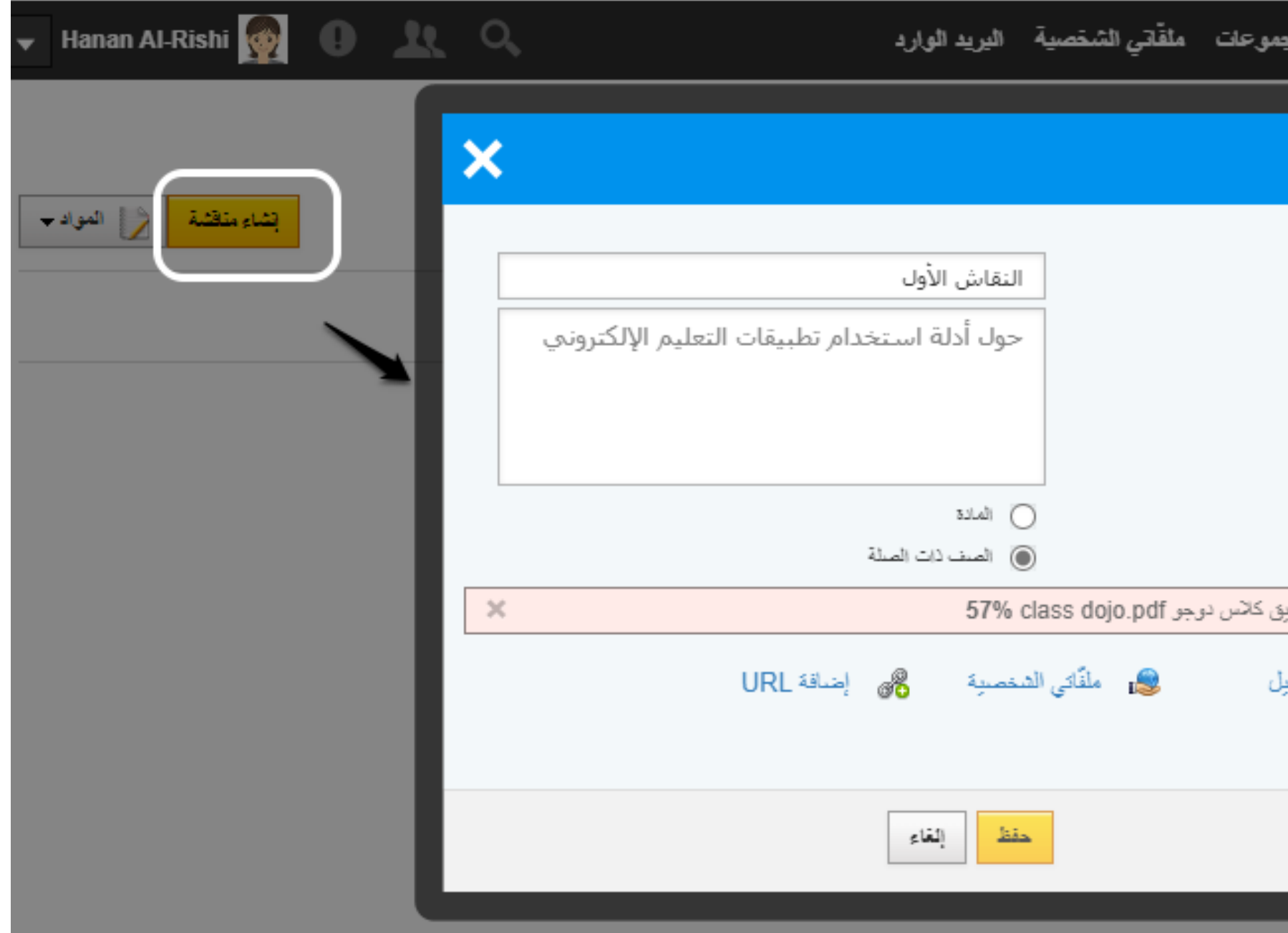

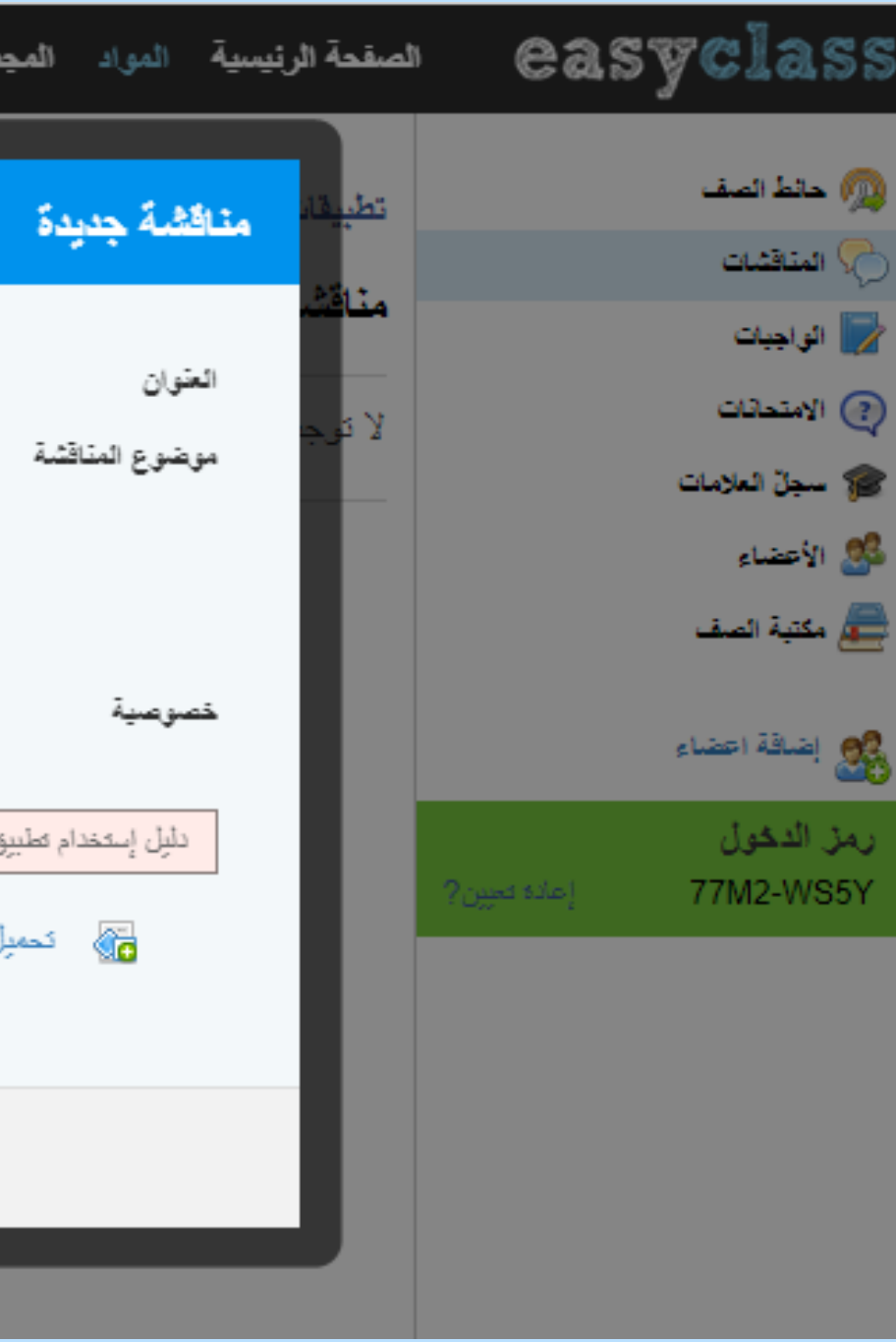

#### المواد (الامتحانات):إضافة وإنشاء اختبار وتحديد زمن الاختبار  $\rightarrow$ واضافة ملفات وروابط الكترونية ويمكنك استيراد ملفات من الملف الشخصي.

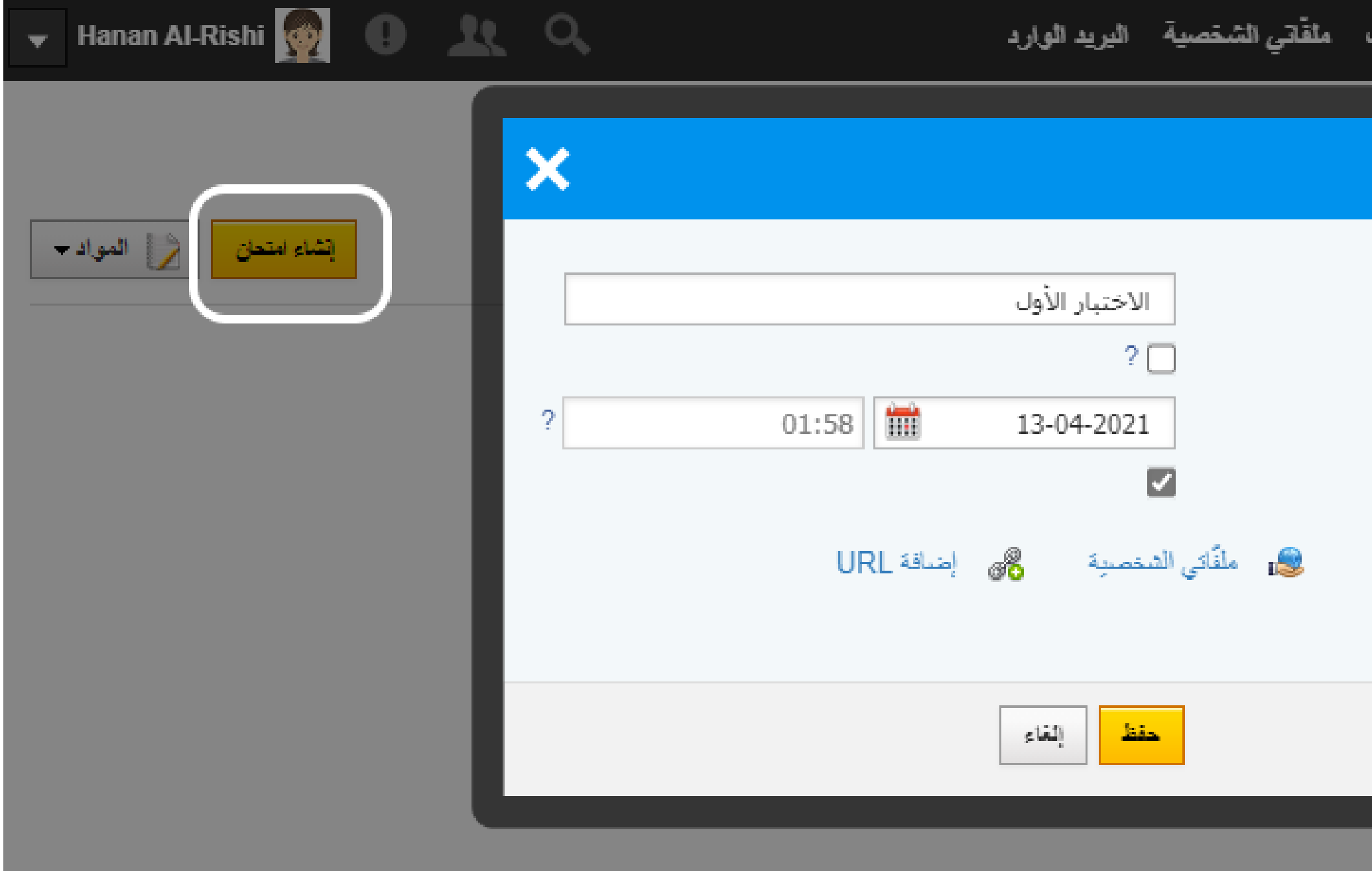

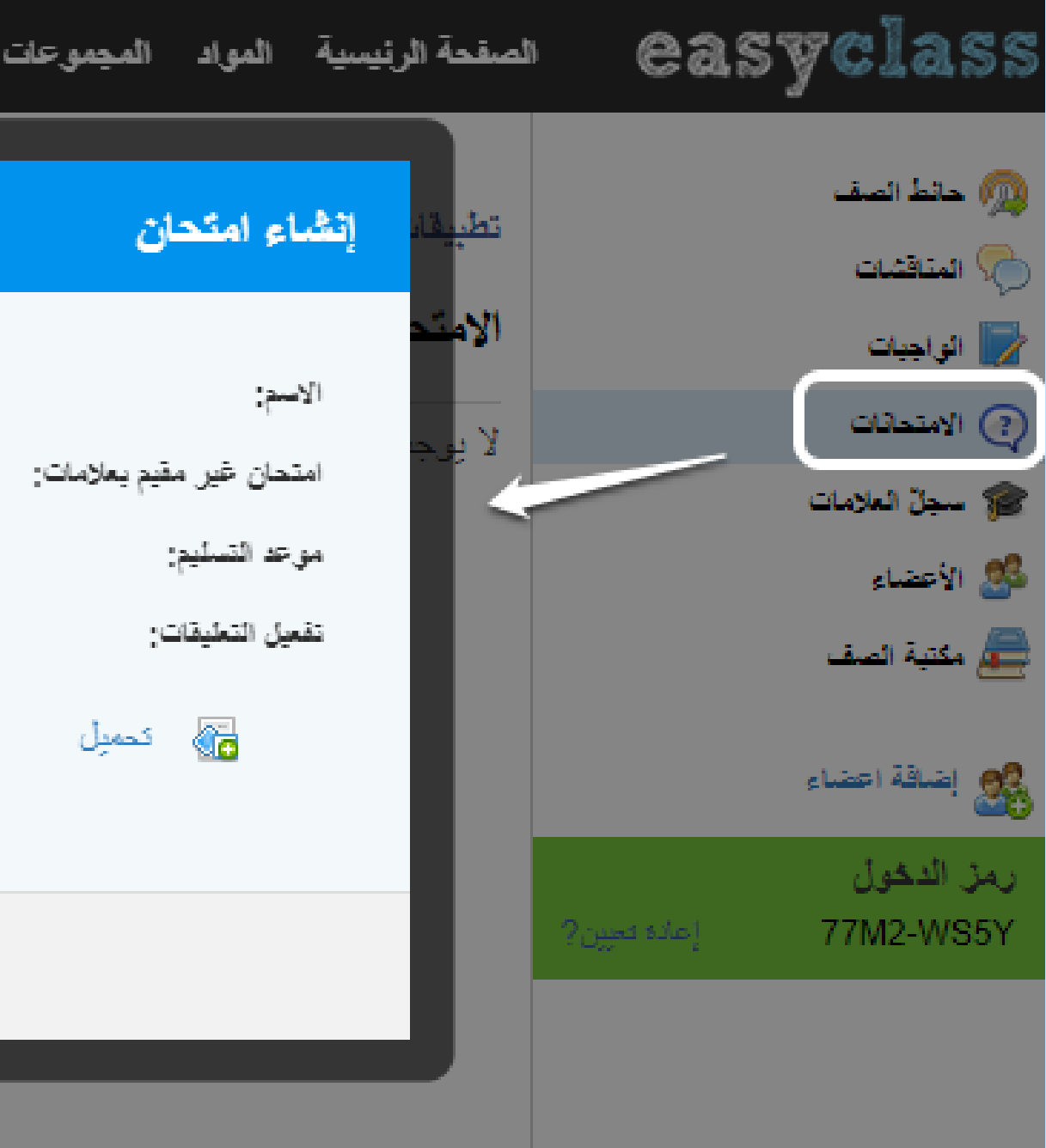

## المواد (الامتحانات):يحتوى صفحة الامتحانات عند تنفيذها $\frac{1}{\mathbf{u}}$ قوائم اضافة بنك الاسئلة،ومعرفة النتائج،وحائط الامتحان،اعداد الامتحانات..

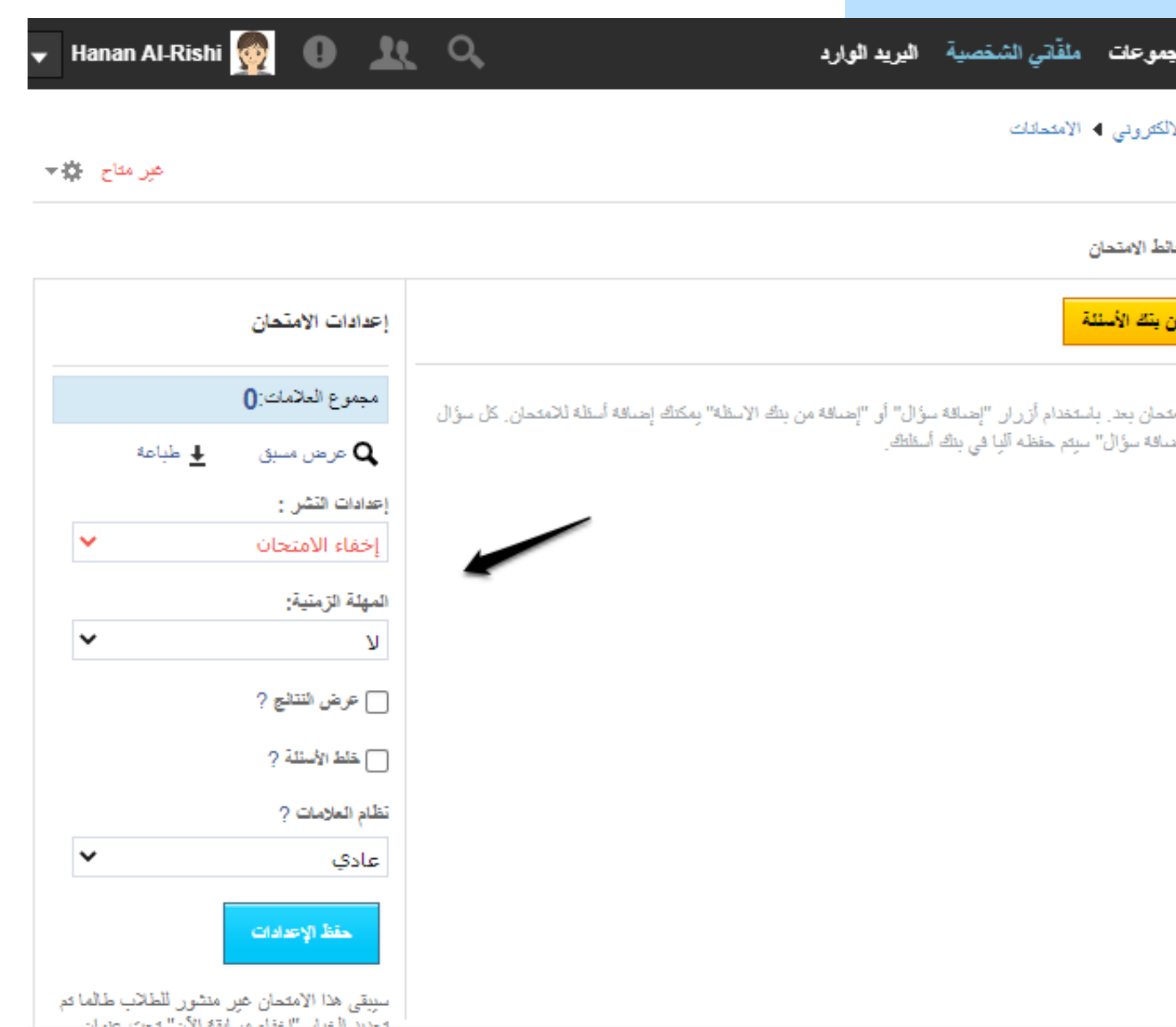

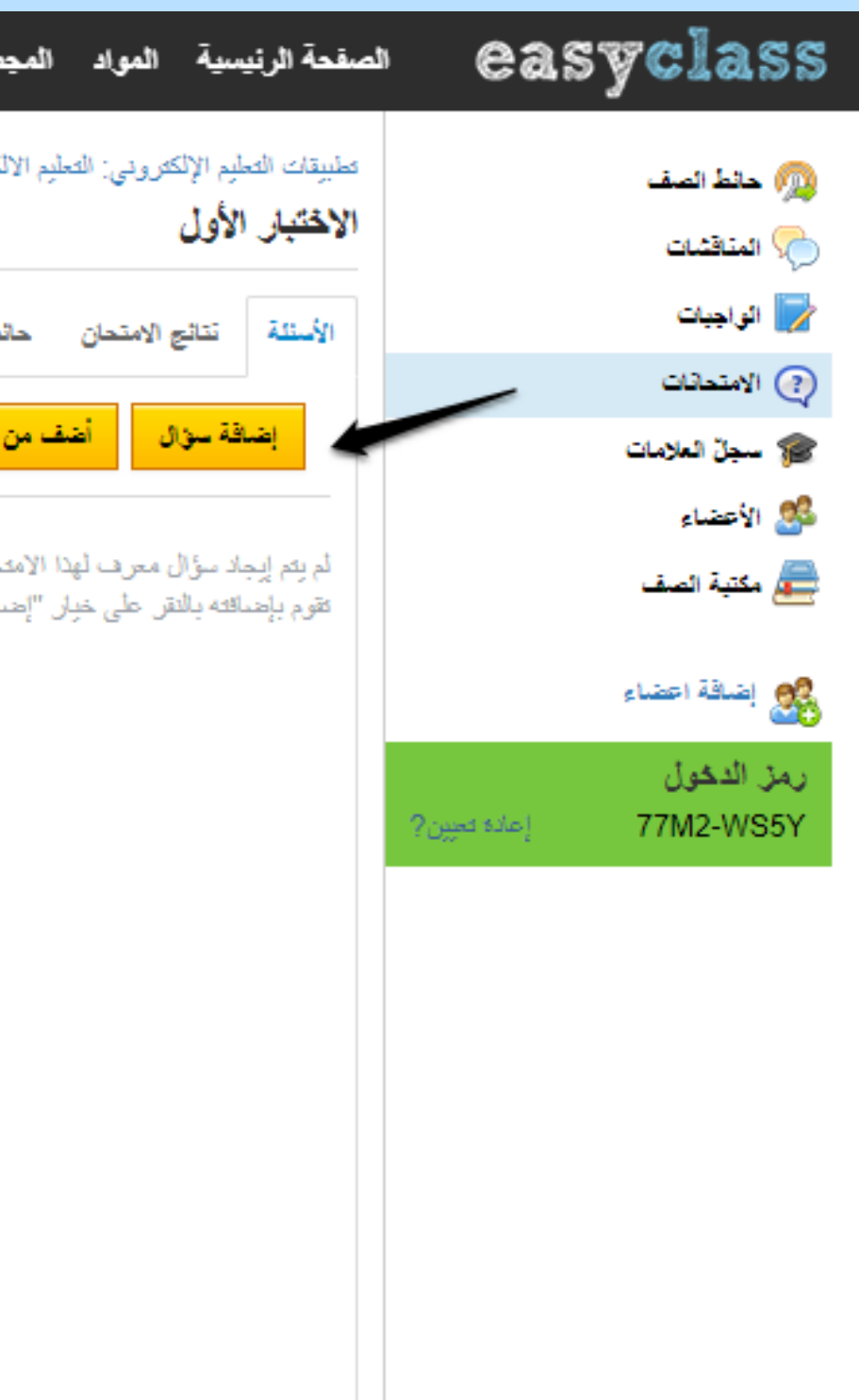

 $\rightarrow$ 

#### المواد (سجل العلامات): يظهر فيه اسم الطالب وعلامته النهائية  $\rightarrow$ المستحقة كما يمكنك استيراد ملفات الاكسل أو إضافة عنصر جديد

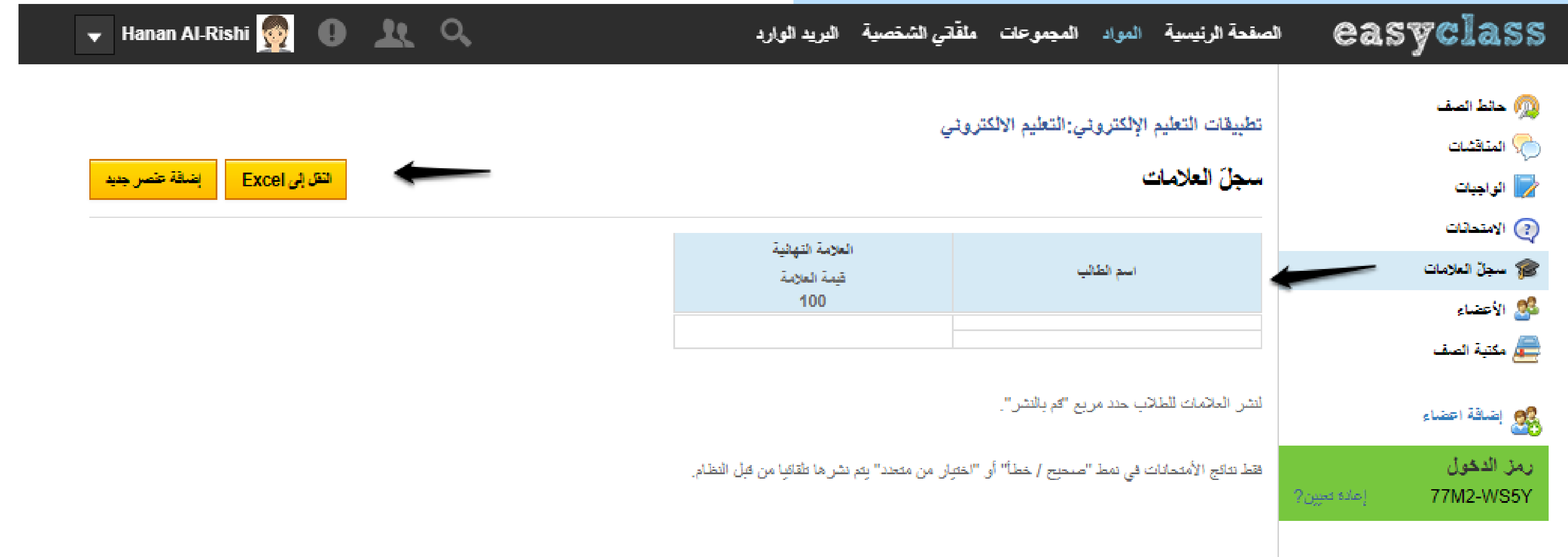

## المواد (الأعضاء): يضم جميع الأعضاء المضافين من طلاب $\left|\bigcup_{i=1}^d\mathbb{Z}\right|$ وضيوف ومشرفين

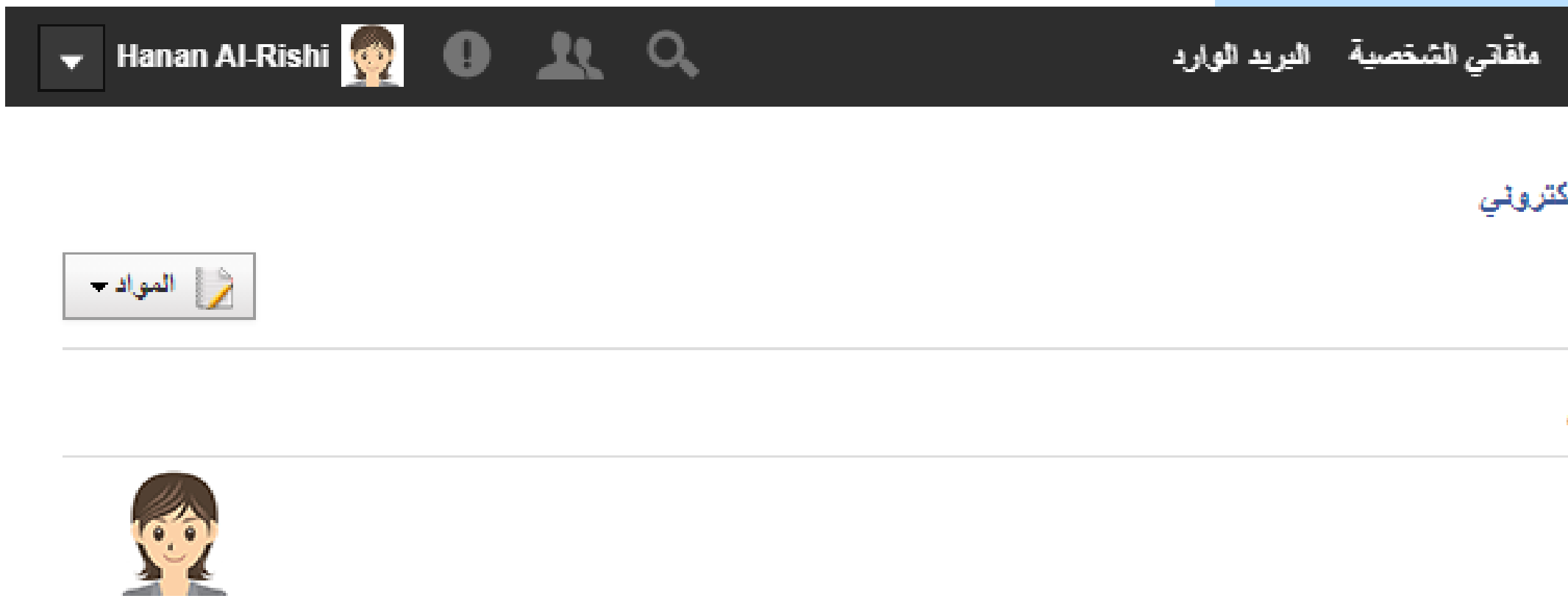

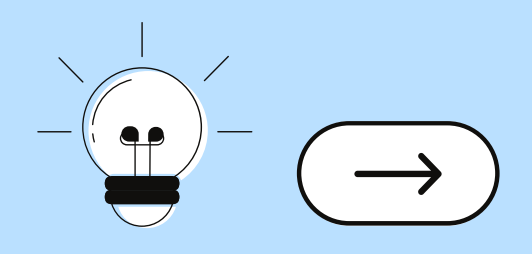

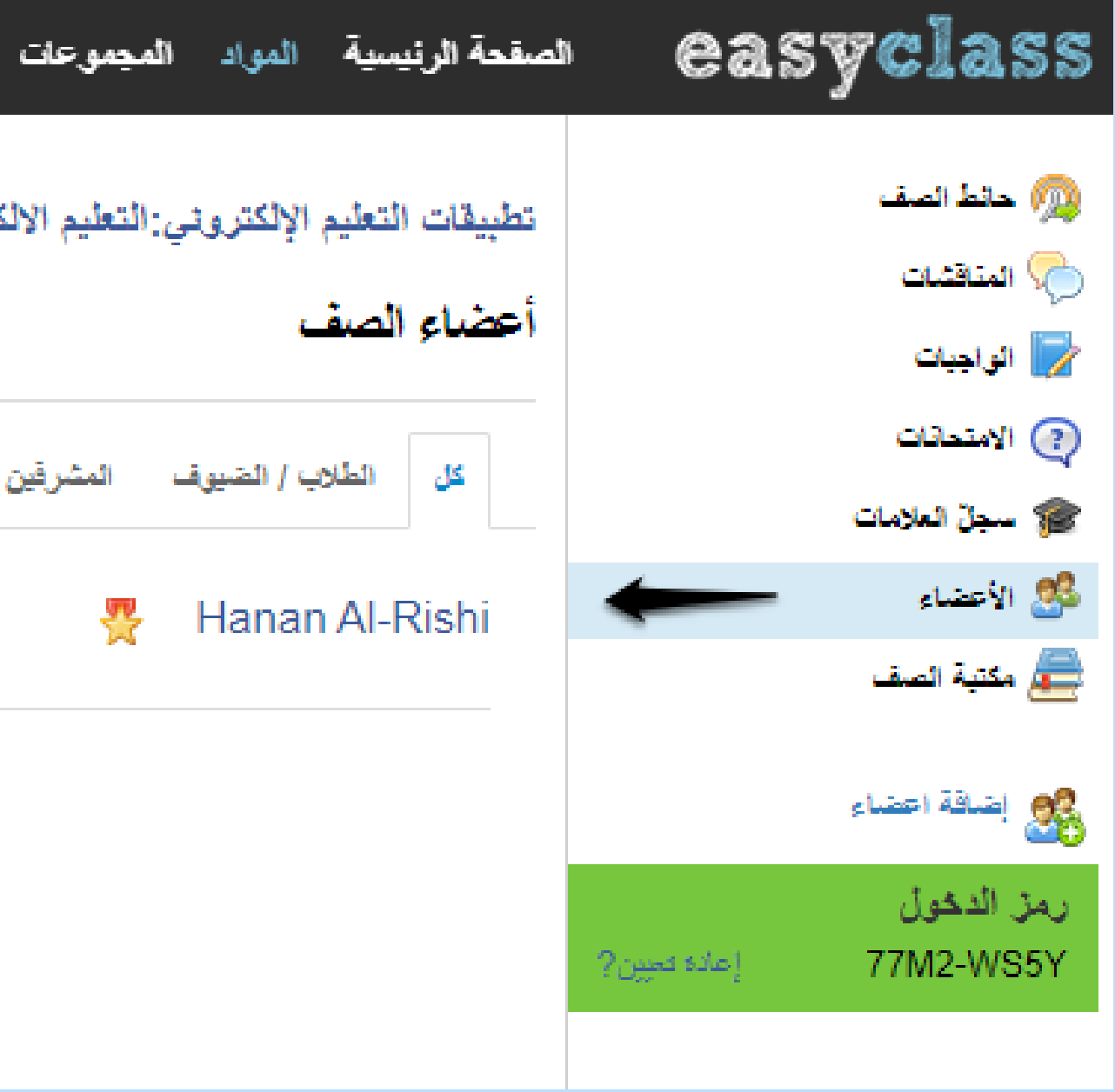

## المواد (مكتبة الصف): وتضم مشاركة وتحميل مجلدات وملفات شخصية.

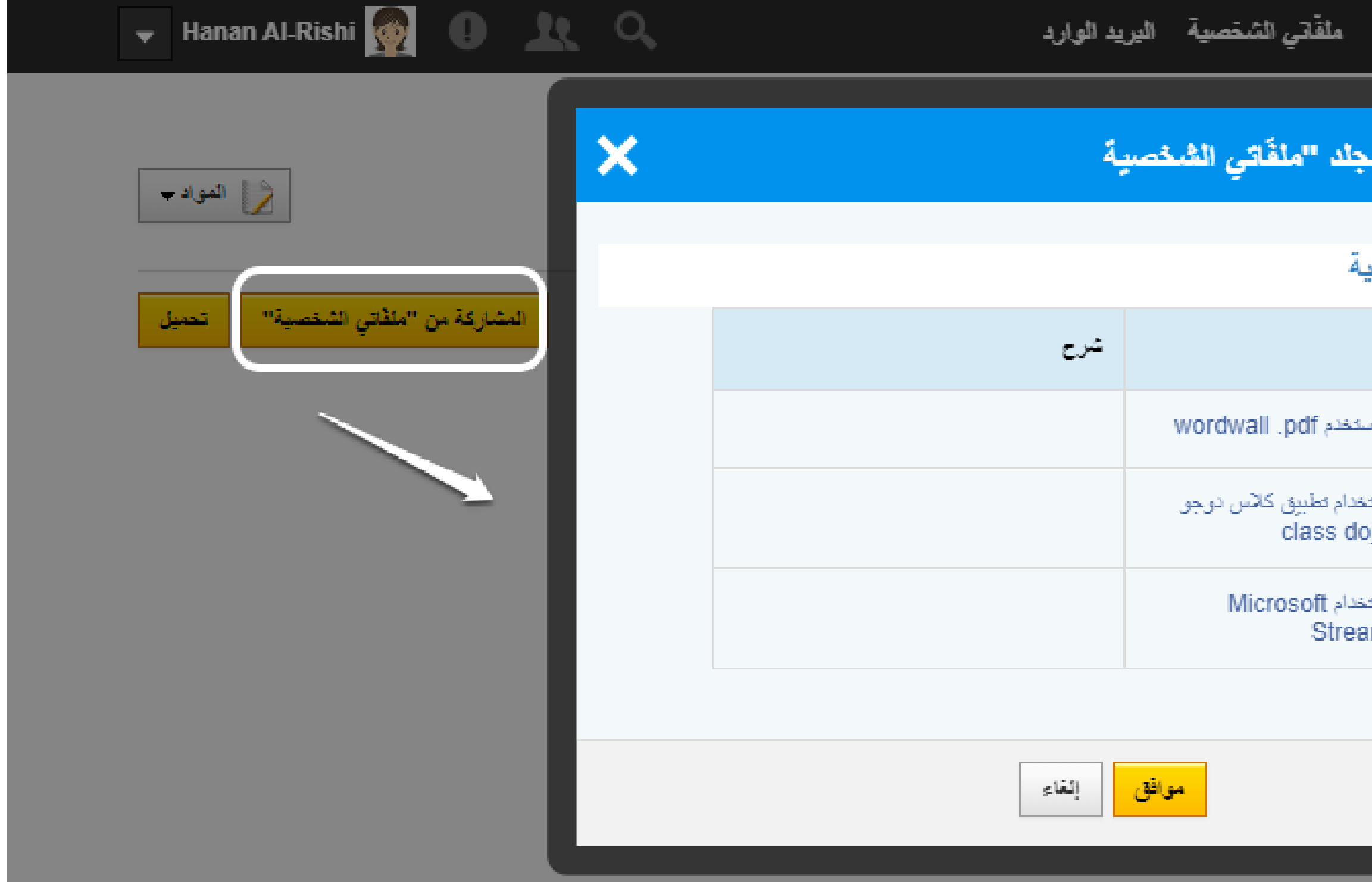

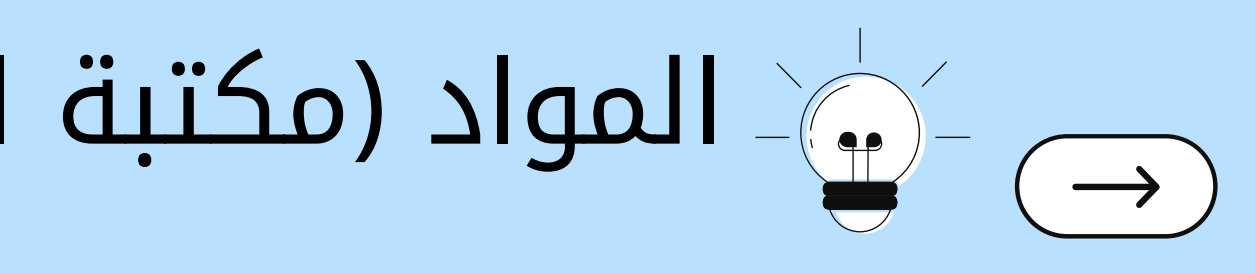

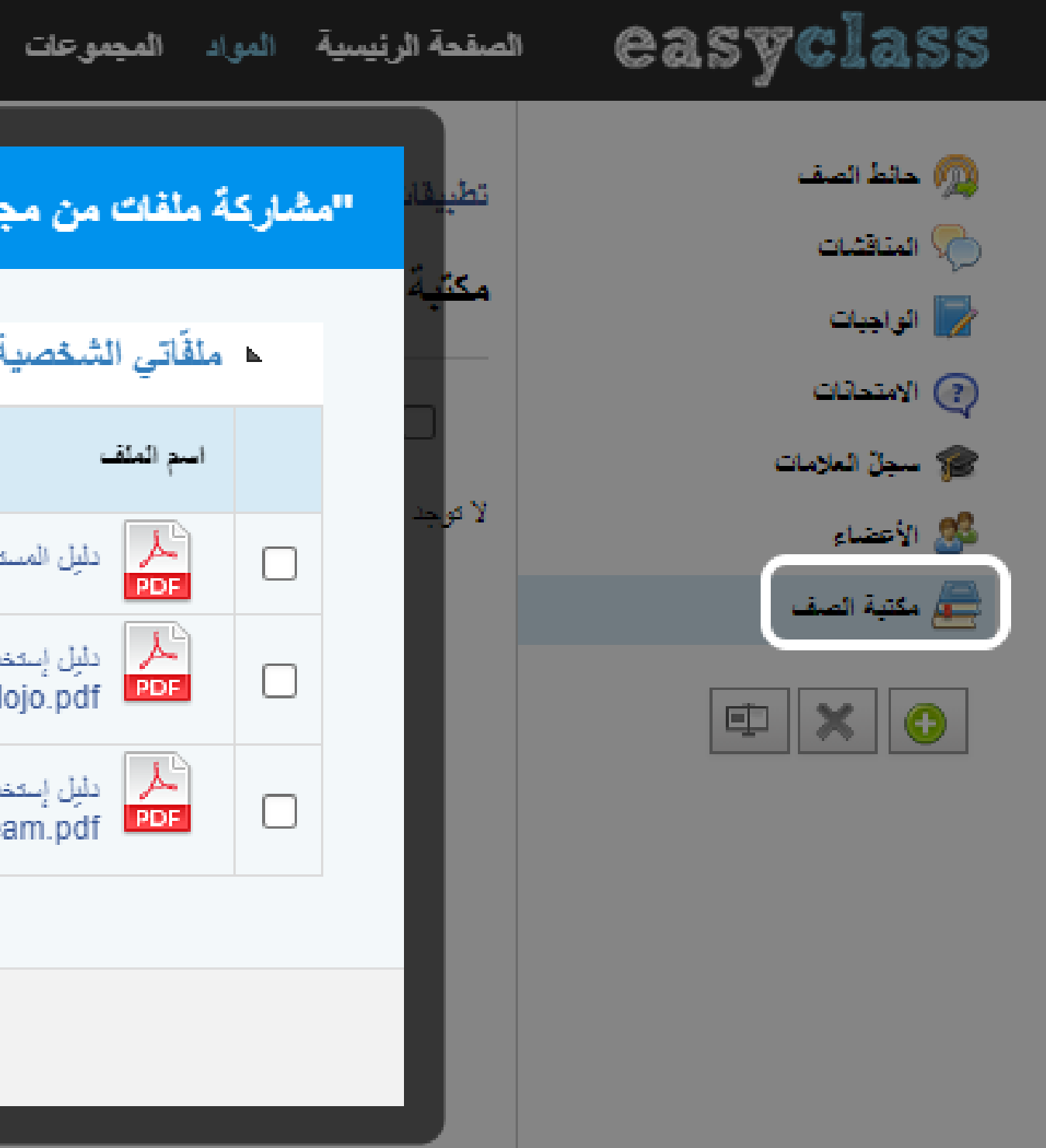

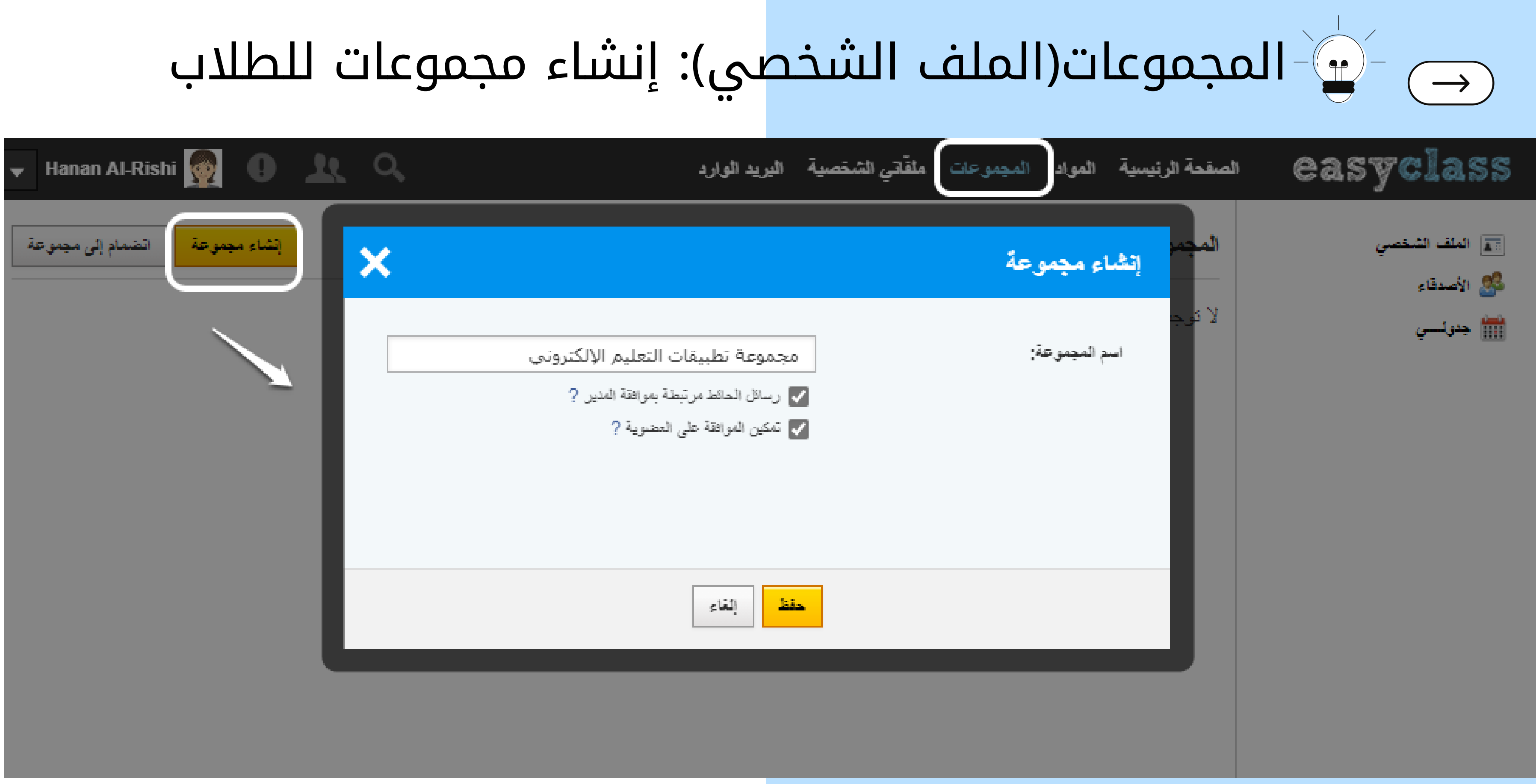

### ملفاتي الشخصية: تضم محتويات الملفات التي تم استيرادها من مكتبة الجهاز ويمكن مشاركتها في مكتبة الصف.

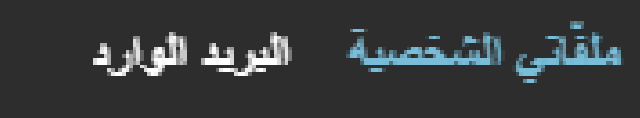

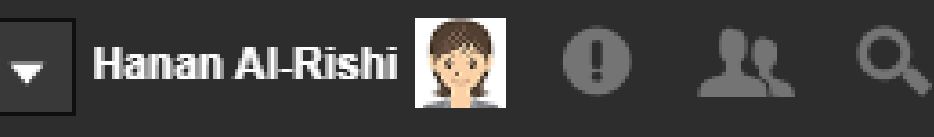

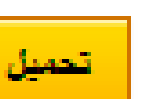

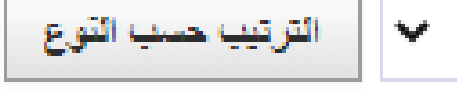

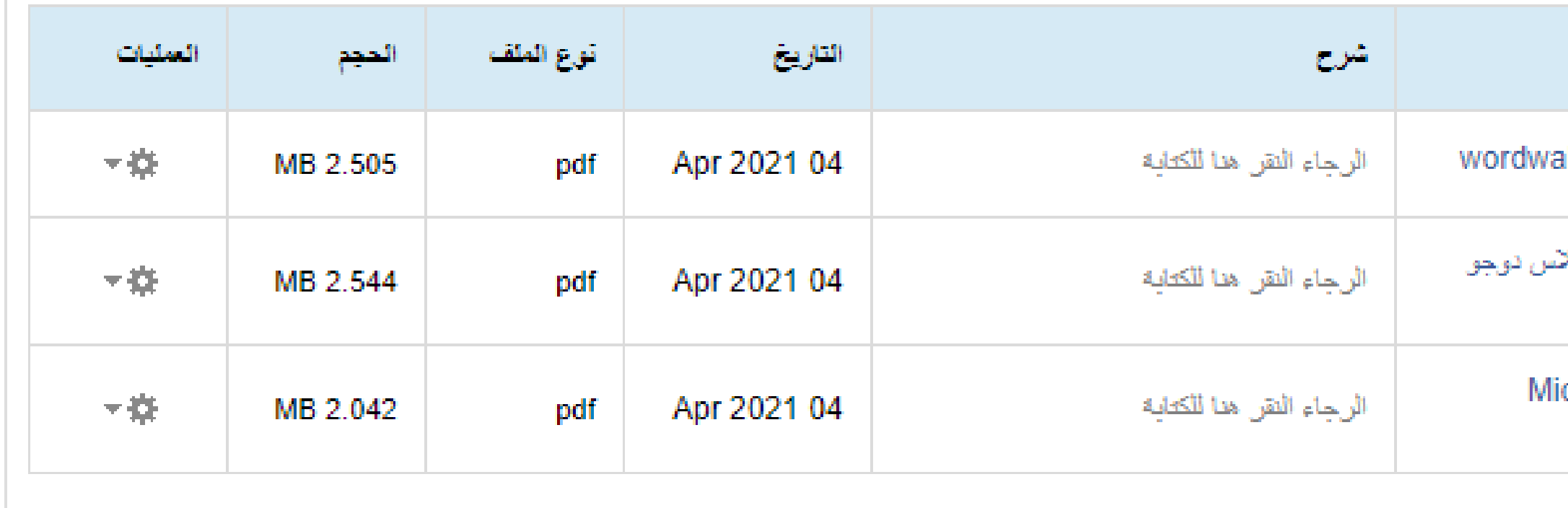

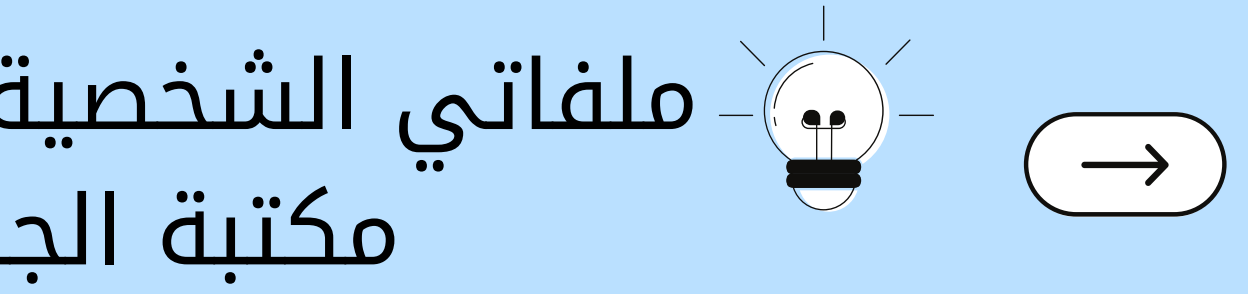

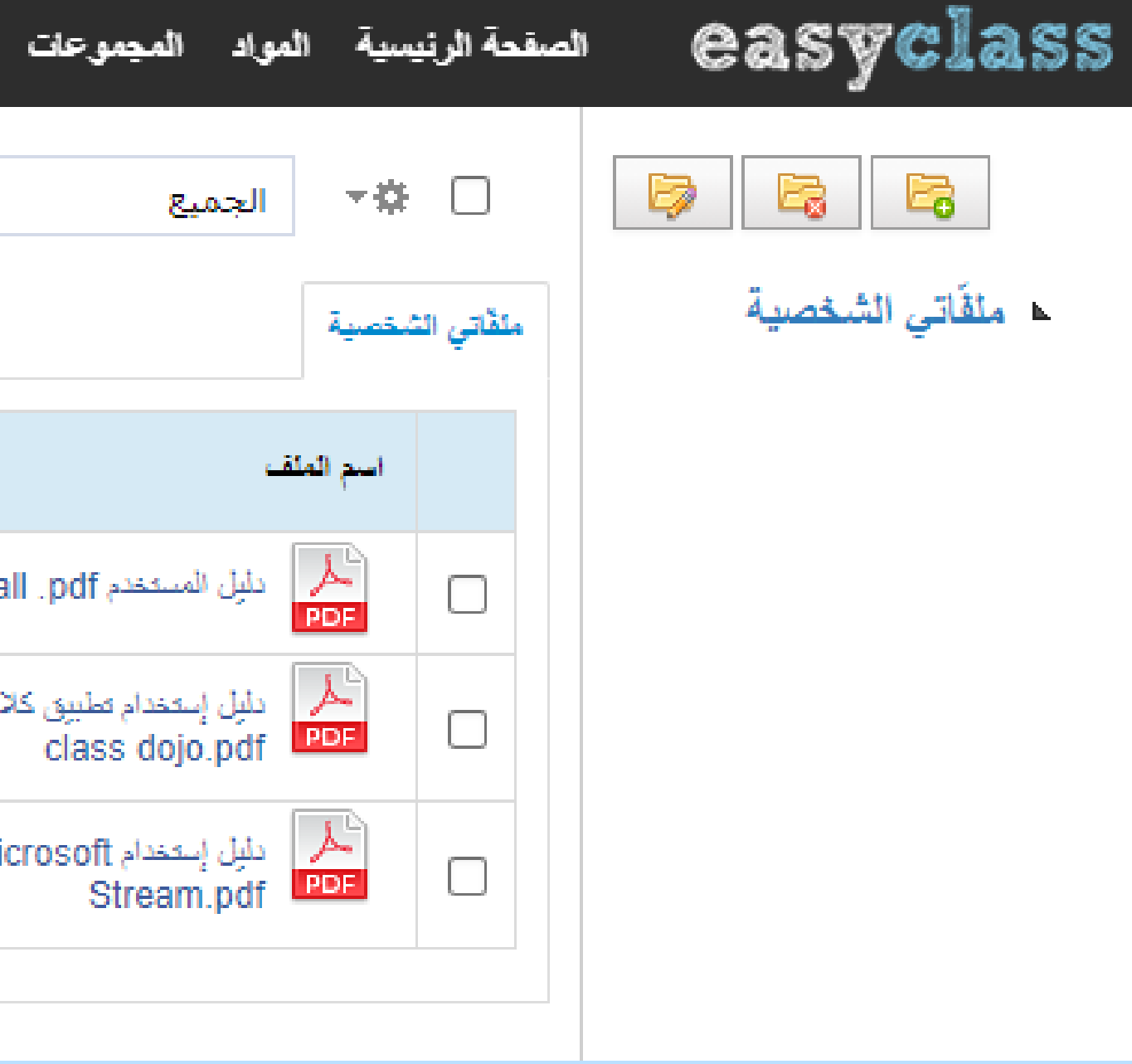

#### $\frac{1}{\sqrt{2}}\left( \frac{1}{\sqrt{2}}\right) ^{2}-\frac{1}{2}\left( \frac{1}{\sqrt{2}}\right) ^{2}$ البريد الوارد: يمكنك ارسال واستلام البريد من الطلاب والضيوف  $\rightarrow$ وبقية المعلمين عند إضافتهم لصفحتك.

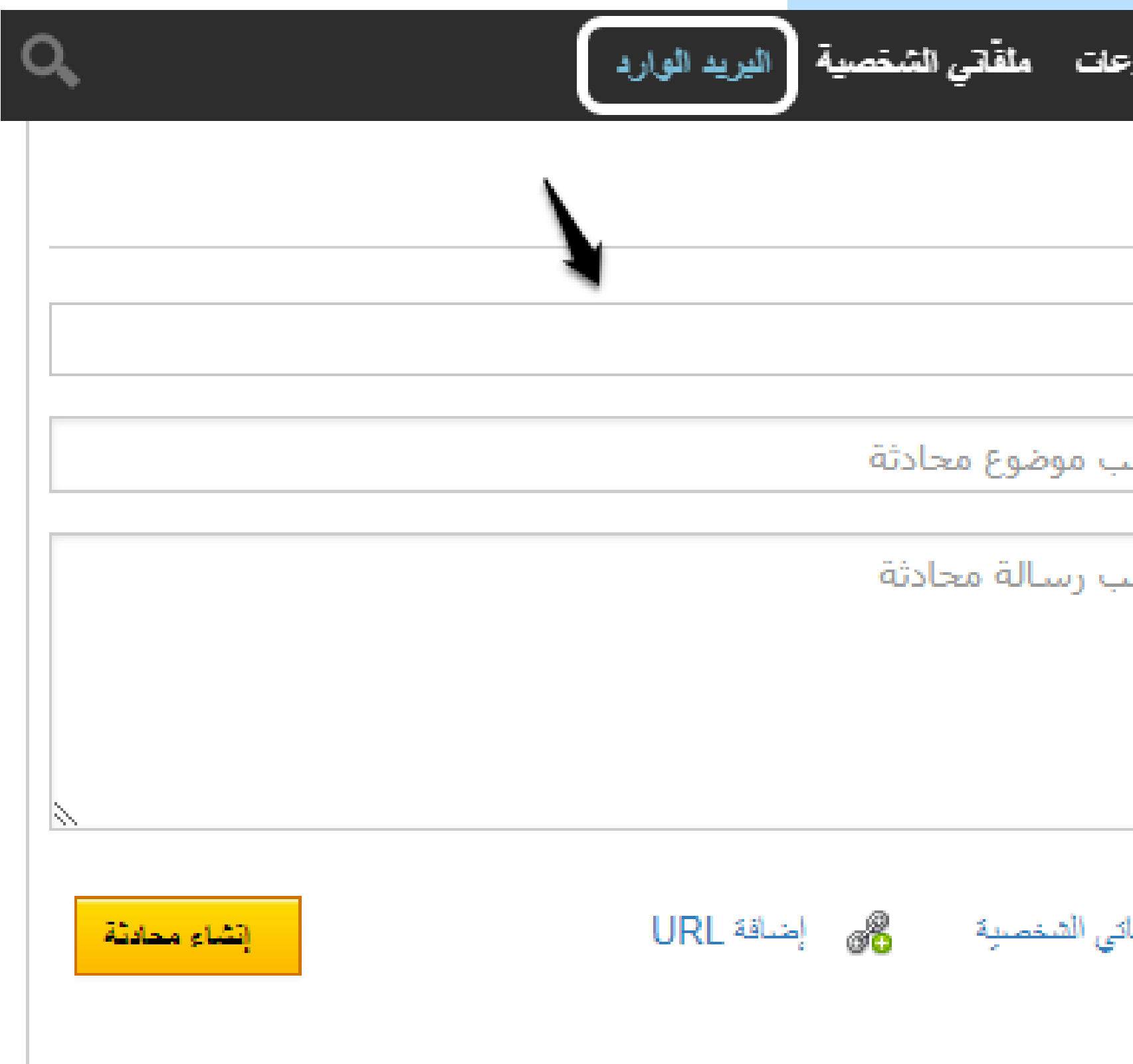

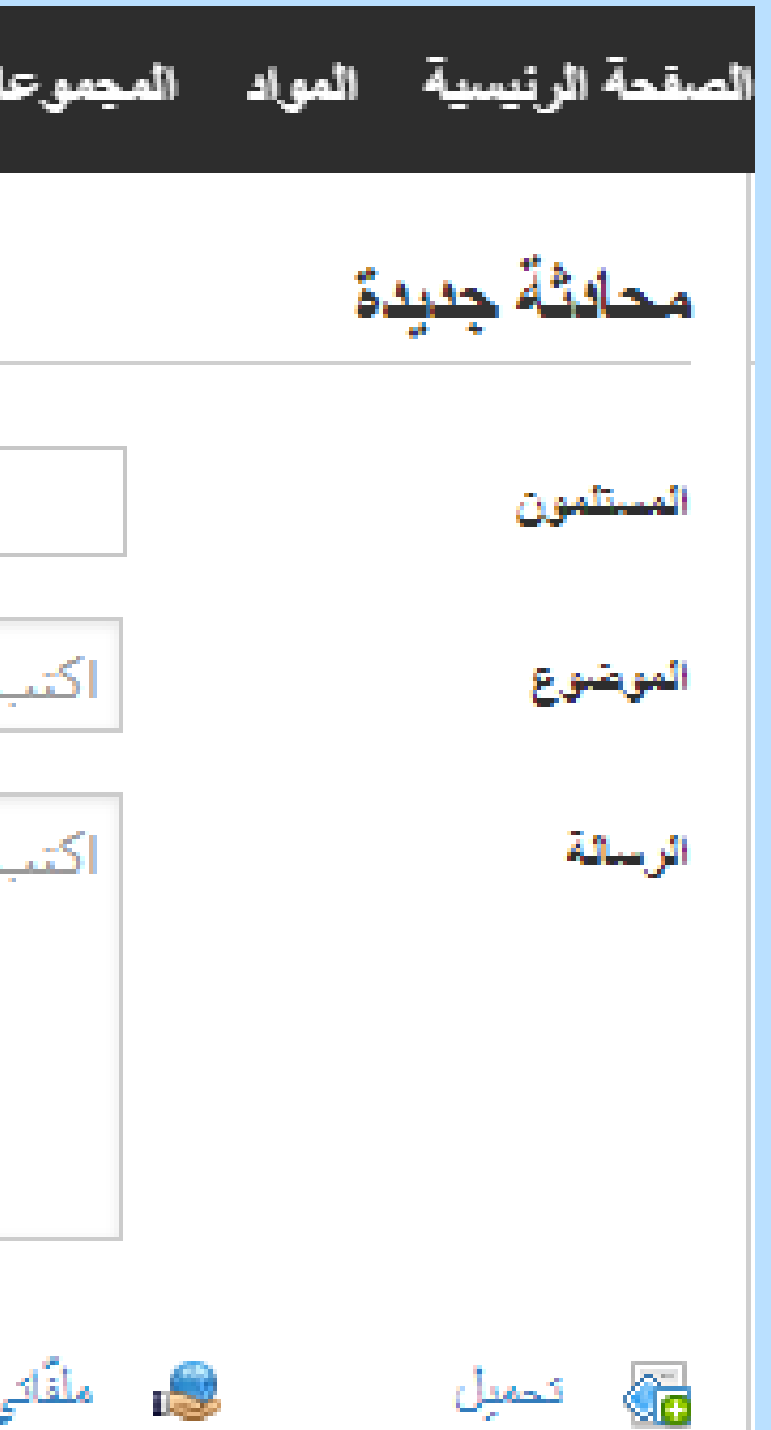

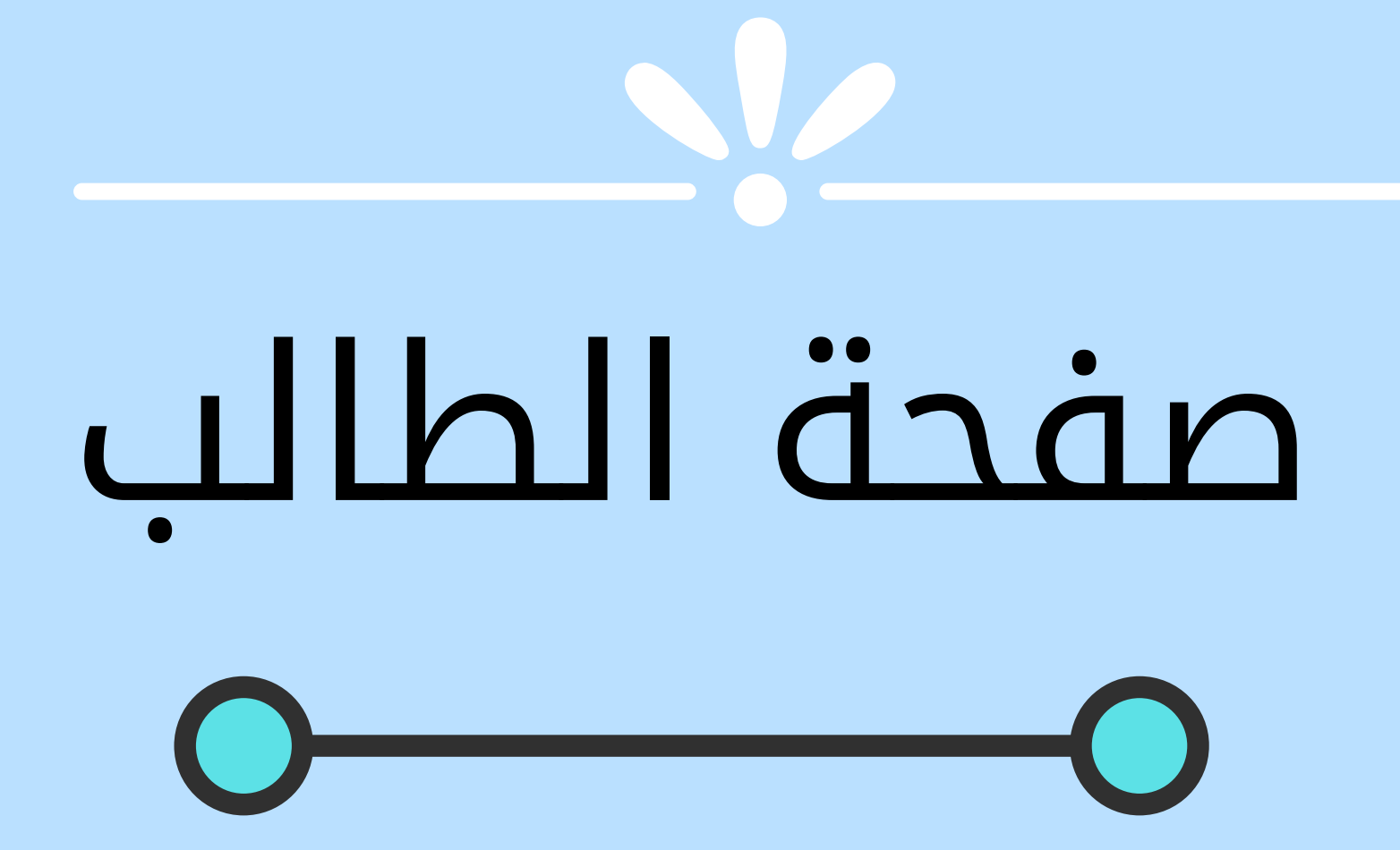

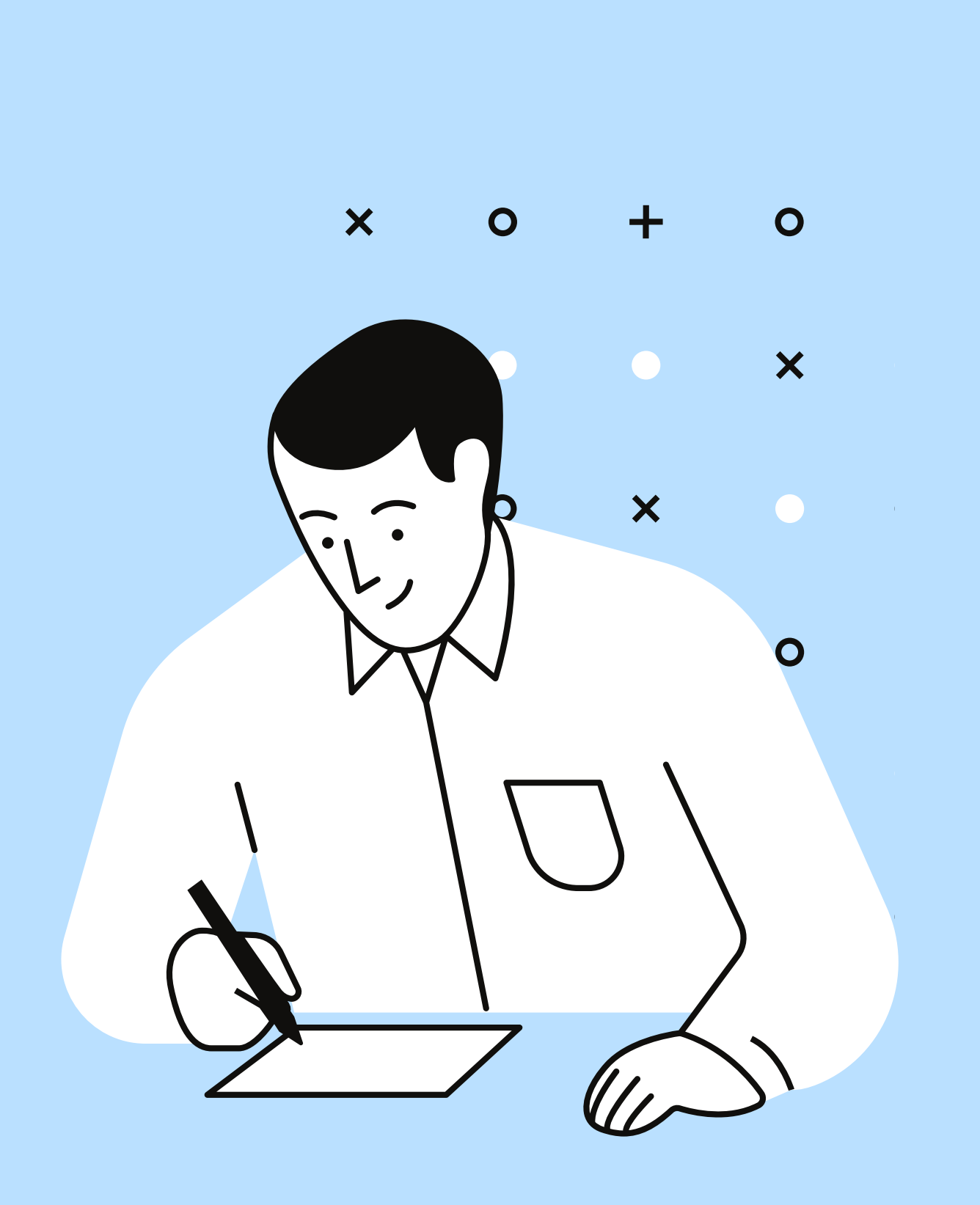

#### **شاشة دخول الطالب وتسجيل رقم الفصل:** في البداية يتم إنشاء بريد الالكتروني لكل طالب على gmail وذلك لأن  $\rightarrow$ بعض الطلاب ليس لديه بريد الكتروني وقد يصعب عليه إنشائه وكذلك يتم ربط الطلاب

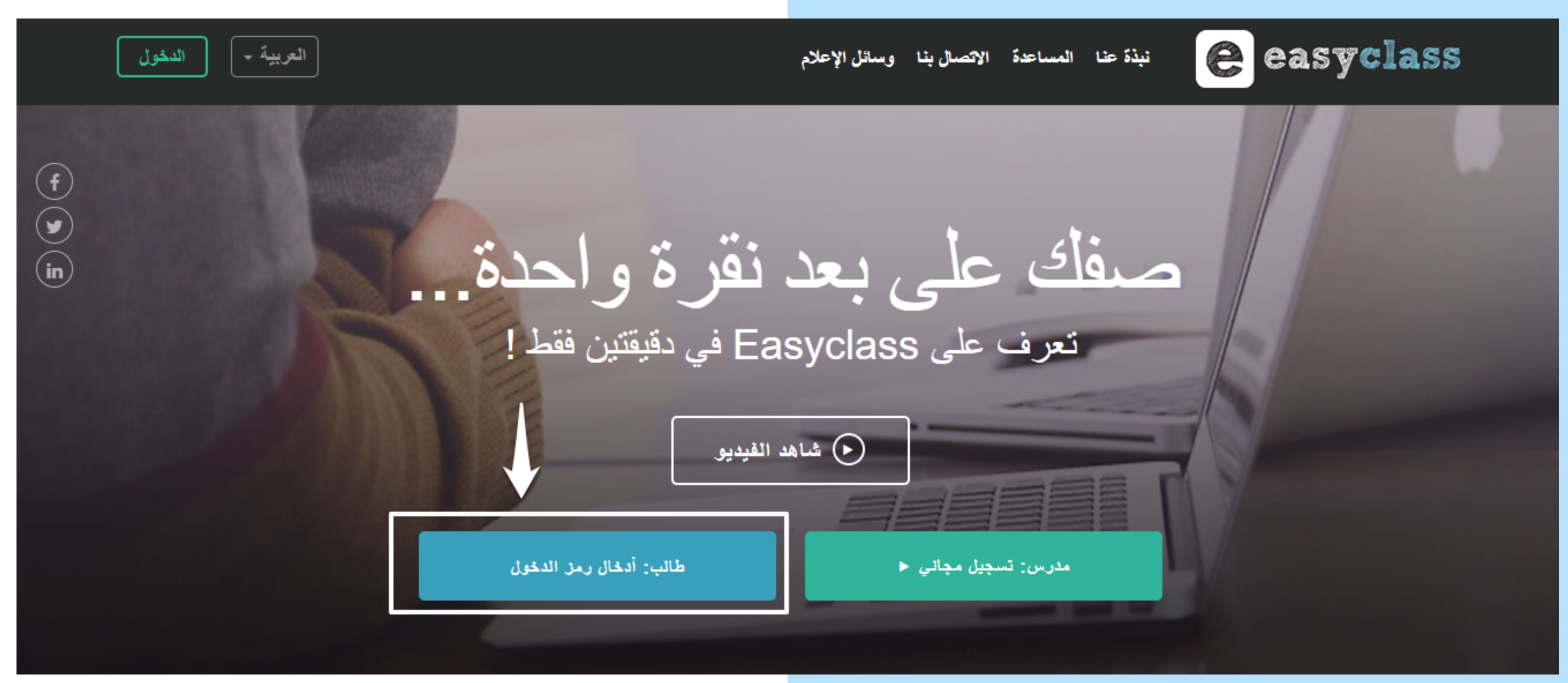

#### ر**مز الفصل:**  $\rightarrow$ يتم الحصول على الرمز من المعلم وذلك بعد أن يقوم المعلم بإنشاء الفصل يظهر له رمز للفصل يقوم بإرساله لطلاب وتم إرساله للطلاب.

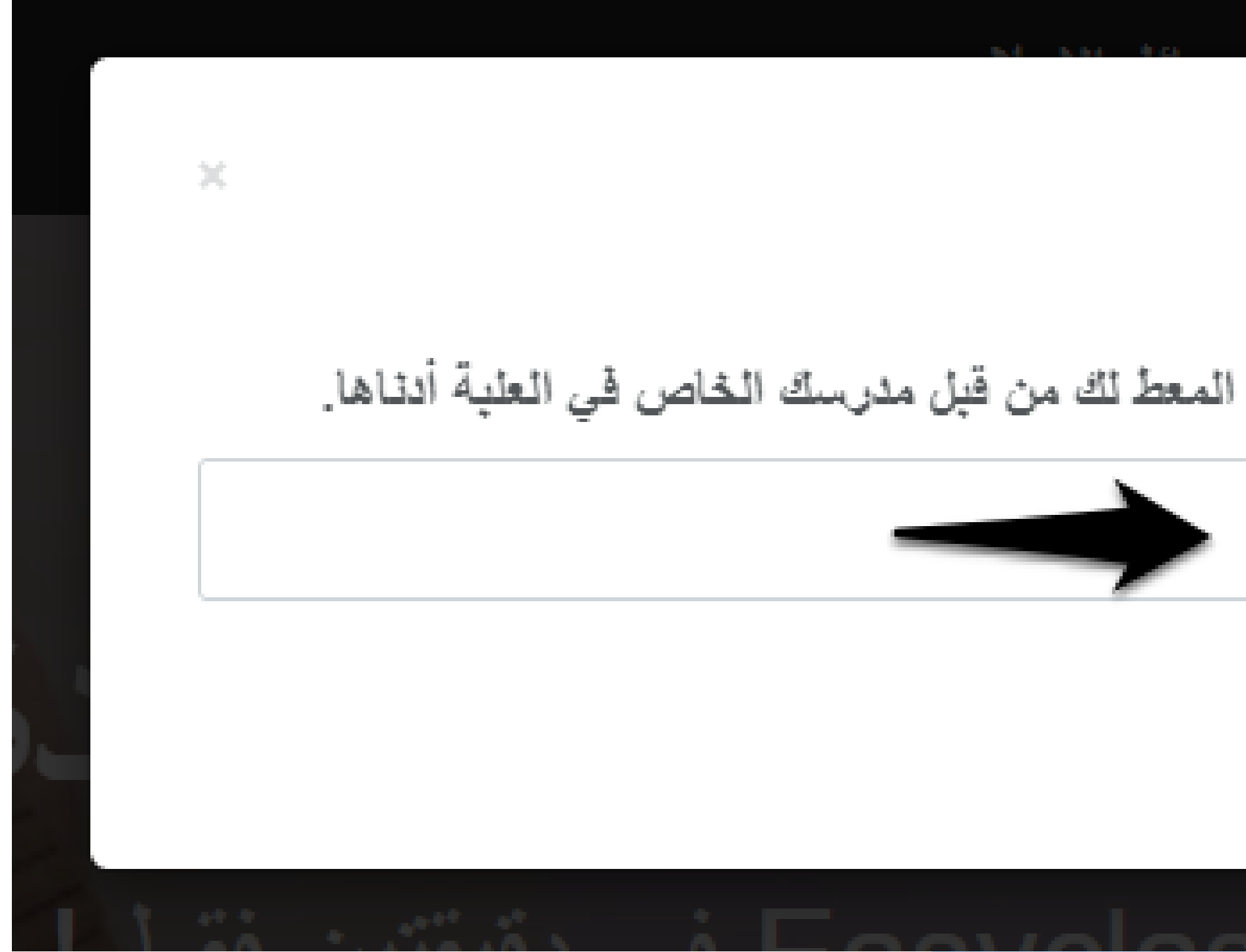

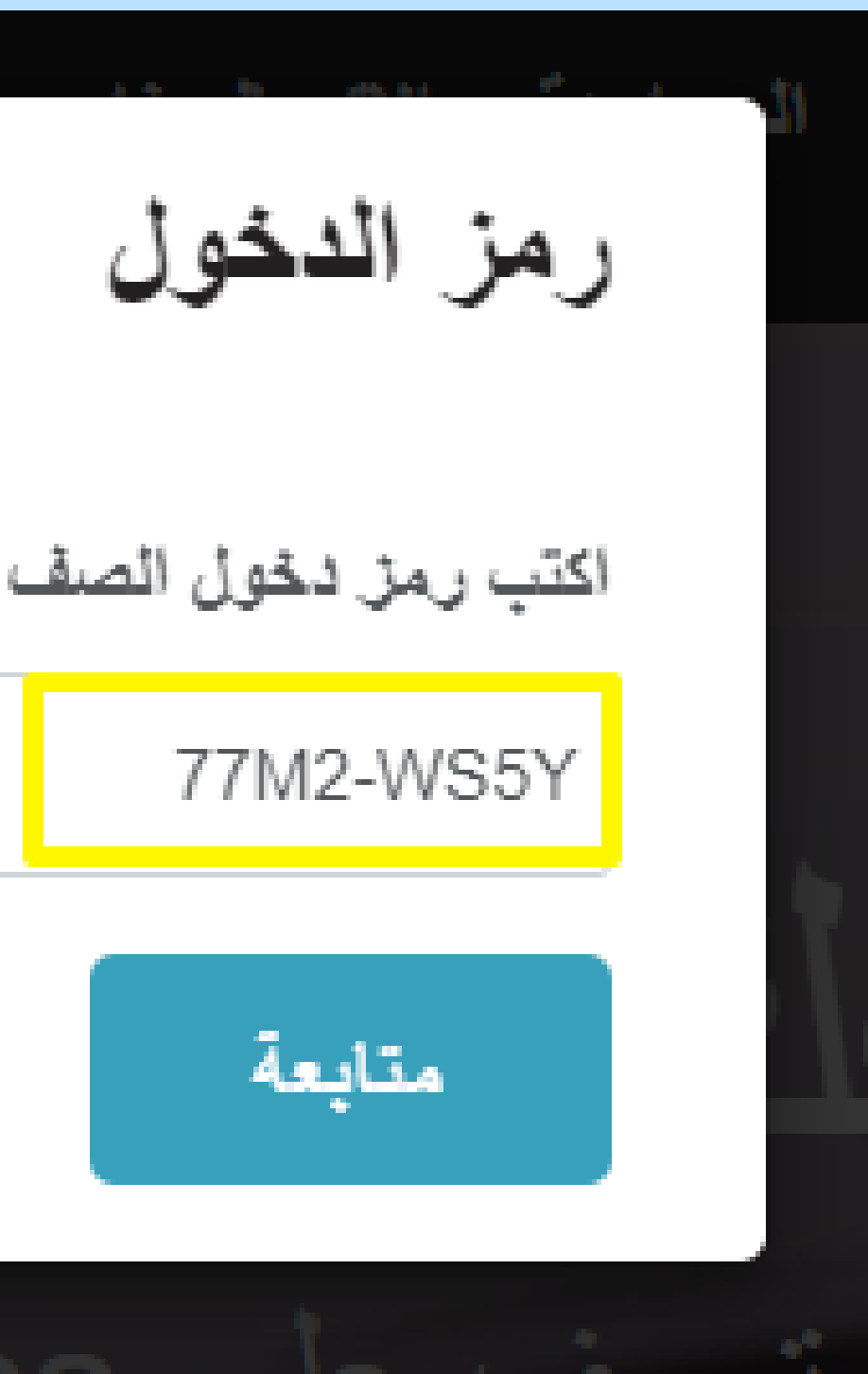

### يتم الموافقة على انضمام الطالب لغرفة الدرس من قبل المعلم كما

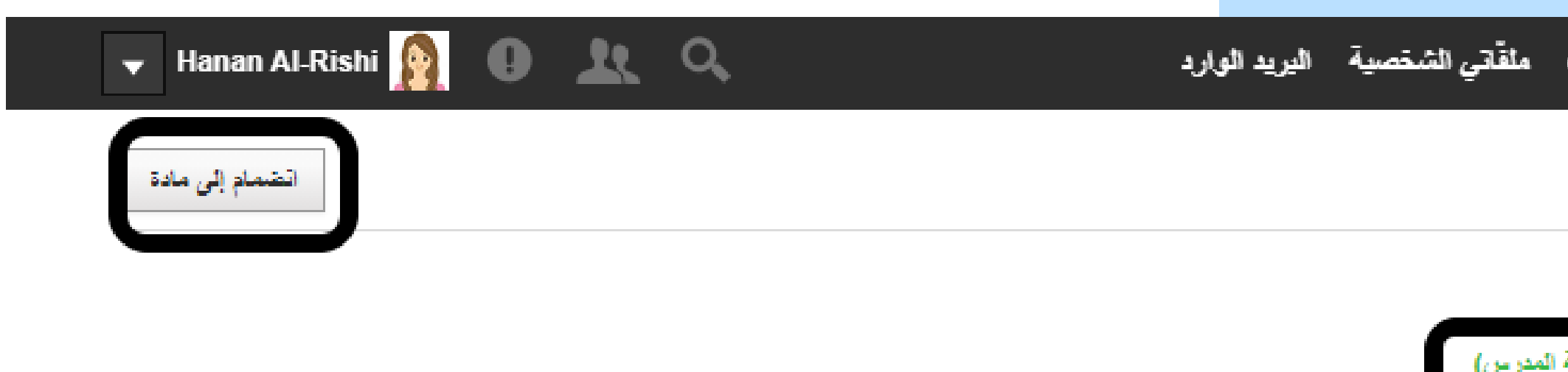

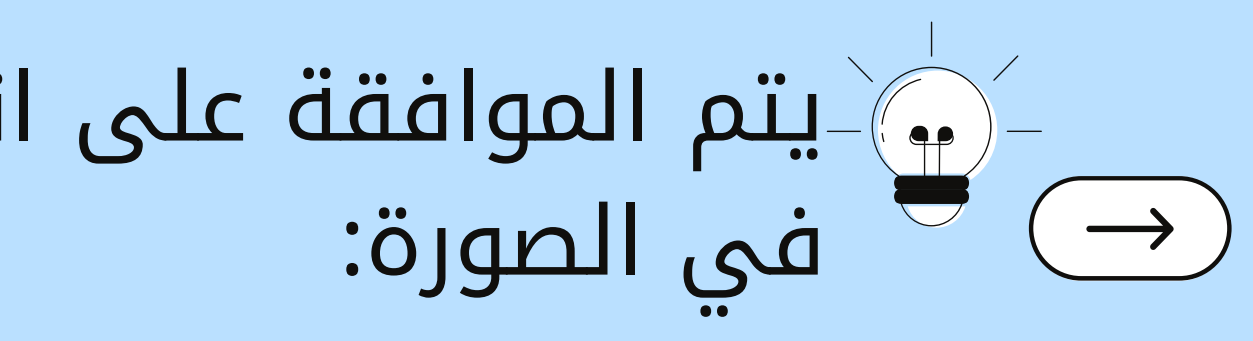

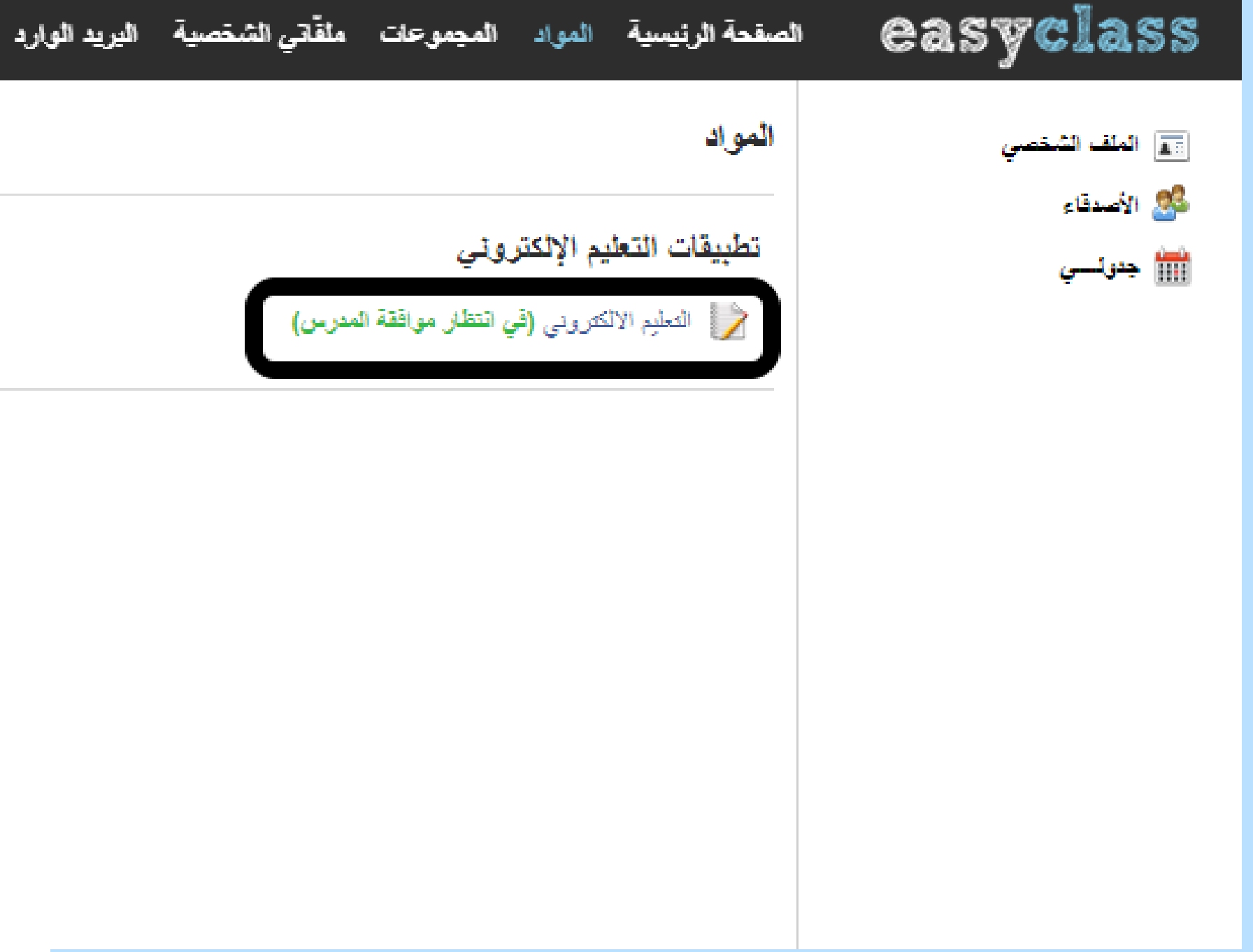

# يتم الموافقة بالقبول على انضمام الطالب لغرفة الدرس من قبل

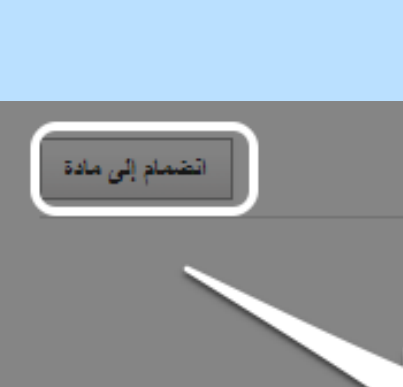

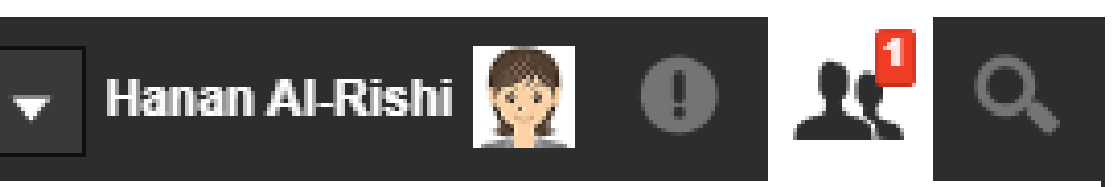

طلبات صداقة

ليس هناك طلبات قيد الإنتظار

دعوات لأنشطة

ليس هناك طلبات قيد الإنتظار

طلبات الانضمام إلى صف

Hanan Al-Rishi وربد الانصمام إلى الصف /s\$1

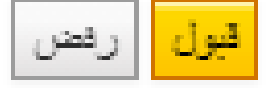

04 Apr 2021 16:58 PM

طلبات الانضمام إلى المجموعة

ليس هناك طلبات قيد الإنتظار

مشاهده جميع الطلبات

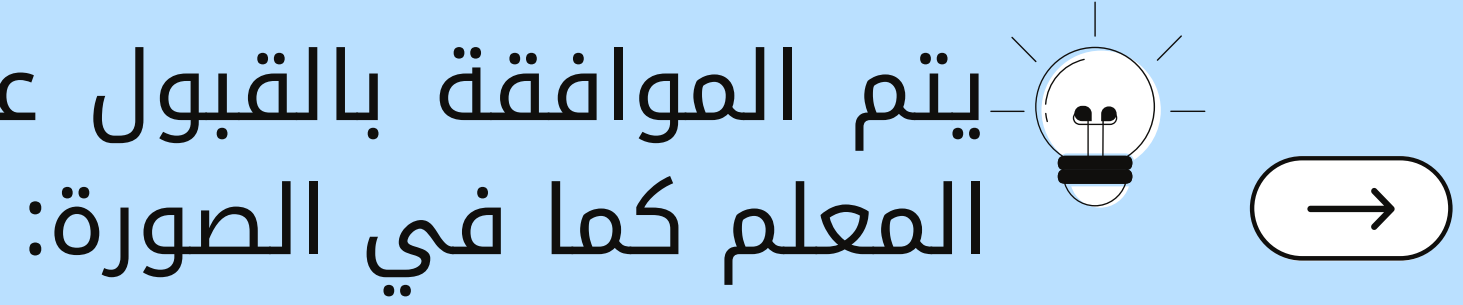

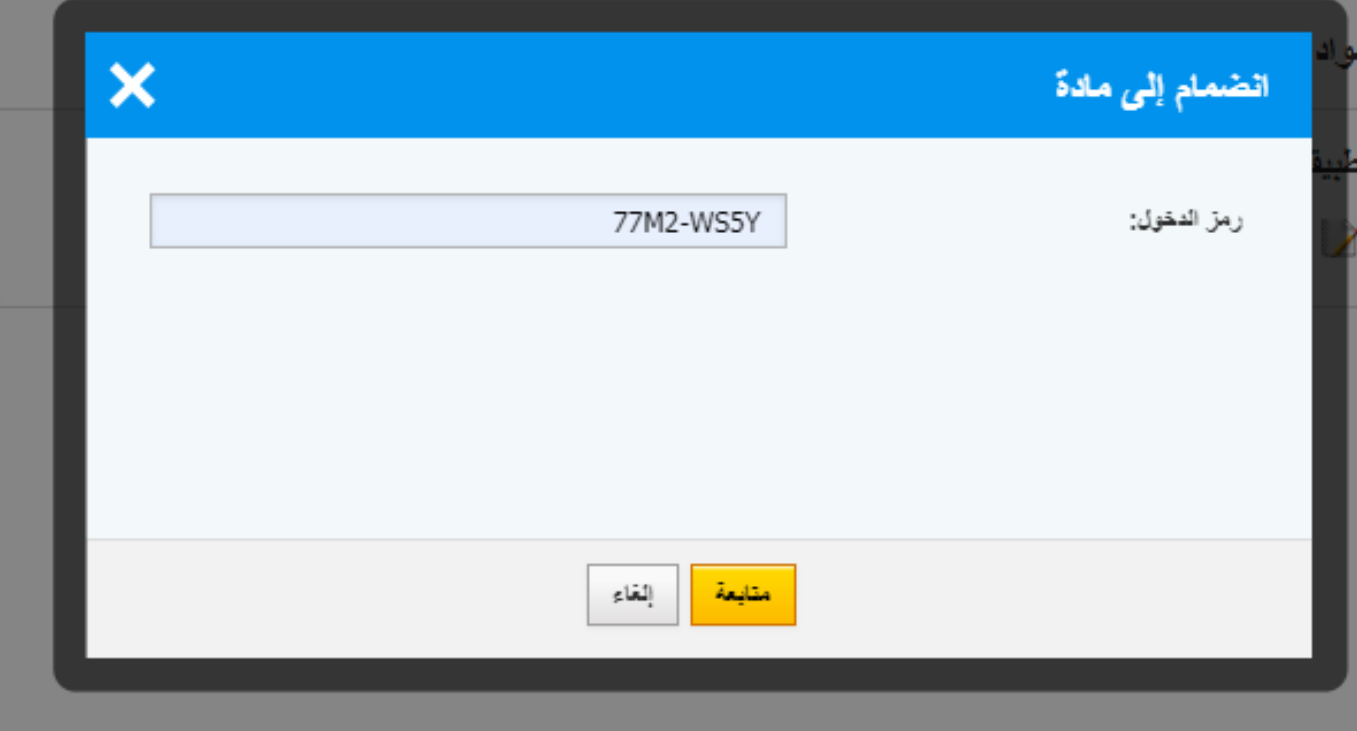

### تظهر بعد موافقة المعلم على الدعوة المقدمة من الطالب المواد والأنشطة والإمتحانات التي تم إنشائها من قبل المعلم.

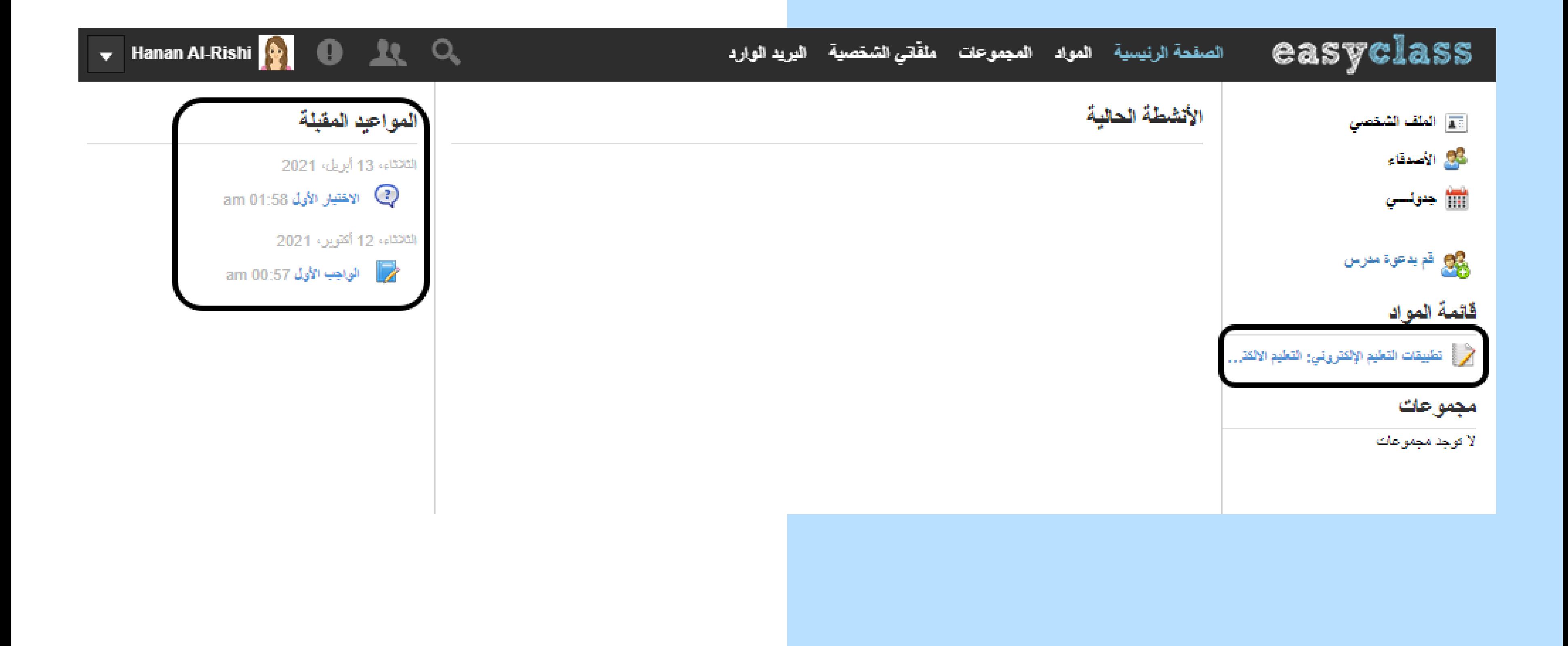

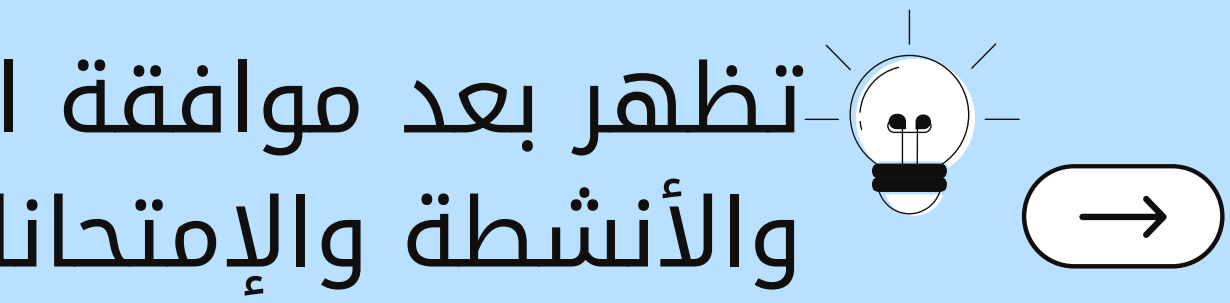

## تم تسجيل جميع طلاب الصف، وتيم تفعيل حساباتهم وقبولهم في الفصل من قبل المعلم.

ملقّاتي الشخصية - اليريد الوارد

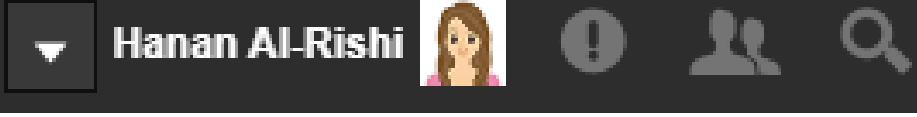

دونق

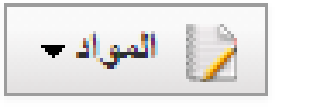

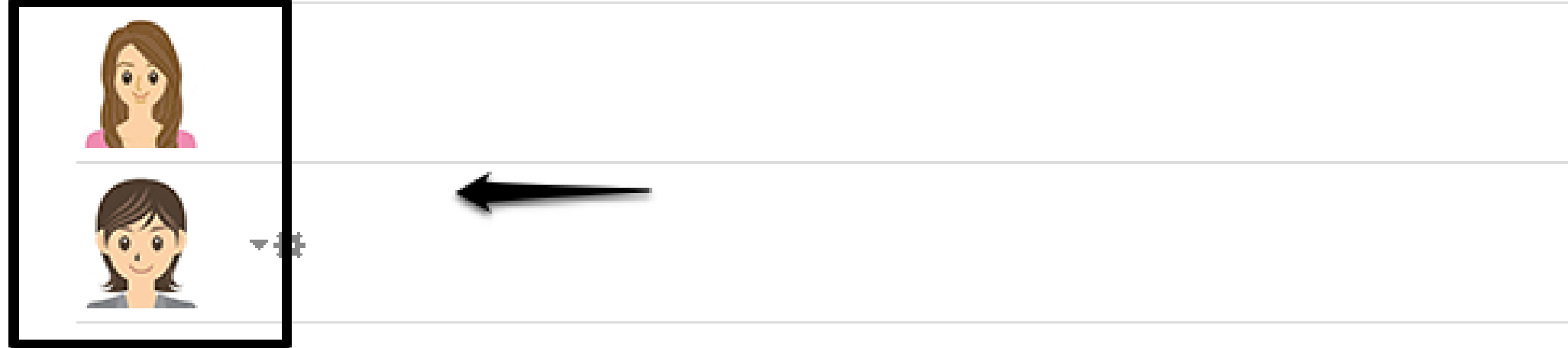

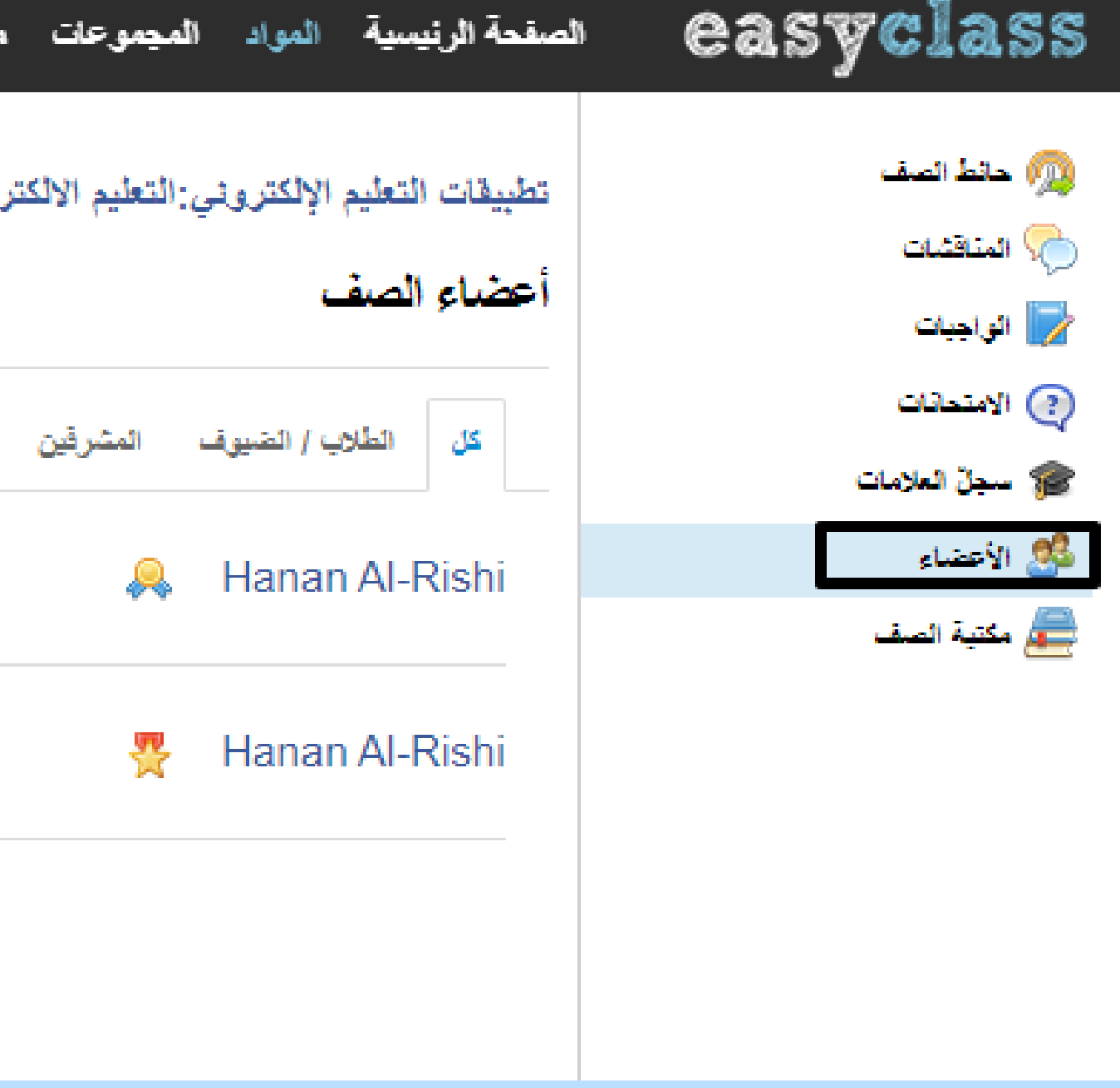

#### تم رفع ملفات pdfلقائمة الأدلة المستخدمة من المعلم لصفحة الطالب على النظام :Hanan Al-Rishi **(2)** O. All C. لمجموعات ملقّاتي الشخصية البريد الوارد ، التعليم الالكتروني هي ملقاتي الشخصية URL إضافة  $\frac{1}{100}$ أيشن

#### Hana لبيقات التطيع الإلكتروني

Otsin التربية الماصة AAC.pdf KB<sub>4</sub>

اقع المعزز quivervision.pdf MF

يق smart learning suite.pdf **MB** 

يقات التعلم الإلكتروني التكيفي العاب Mita.pdf **ME** 

> يقات العوالم الإفتراضية ثائثية الأبعاد pdf **ME**

> > يقات المنصبات الاقتراضية.pdf **MF**

) إستخدام Microsoft Stream.pdf **MB** 

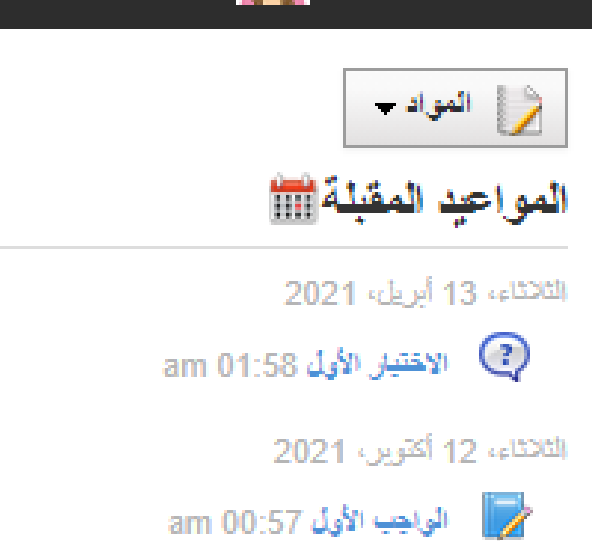

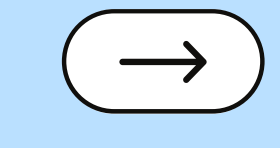

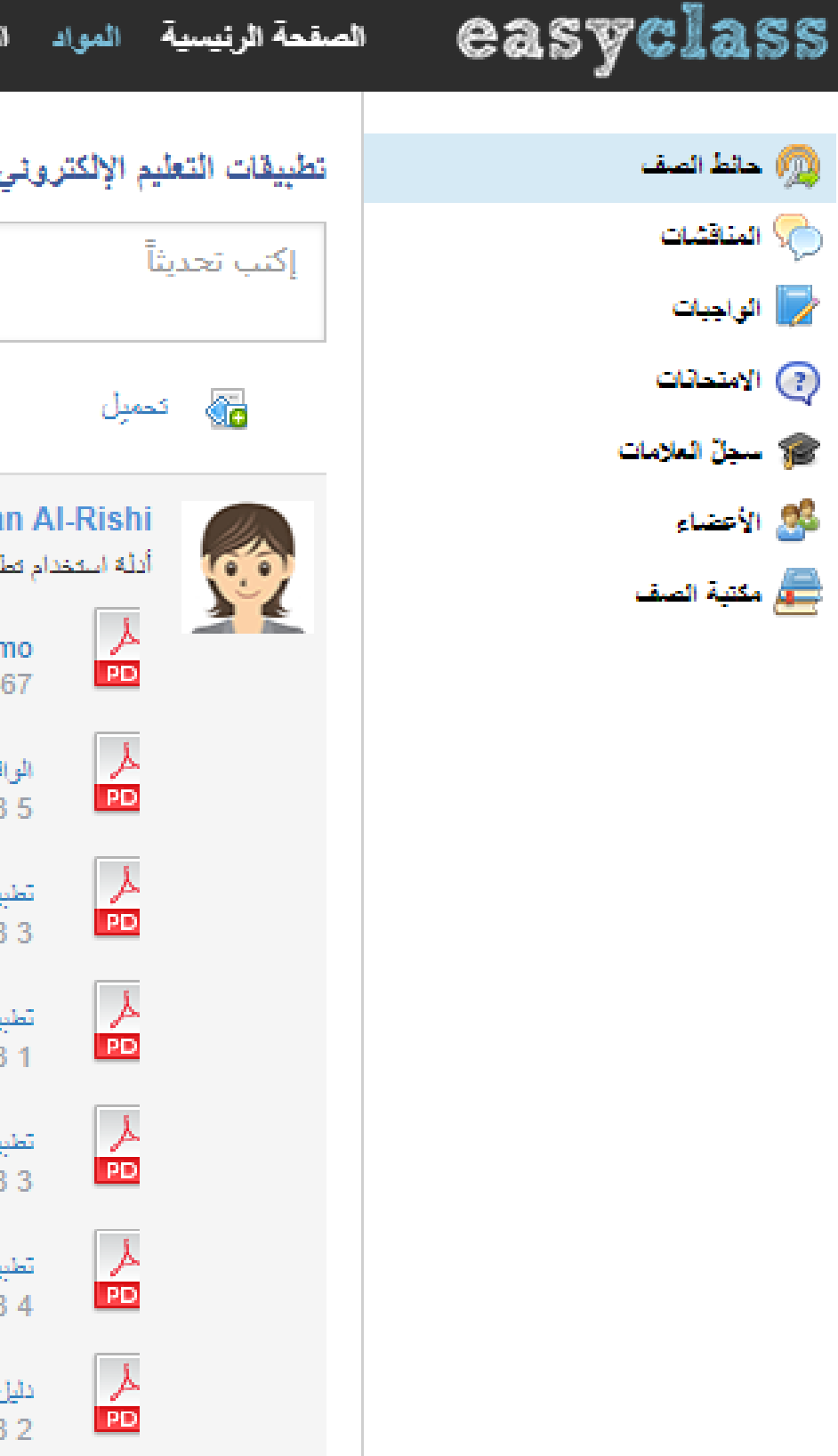

## تم تكليف الطلاب بواجب أدائي كما في الشكل: $\left|\bigoplus\limits_{i=1}^n\mathbb{Z}_p\right|$

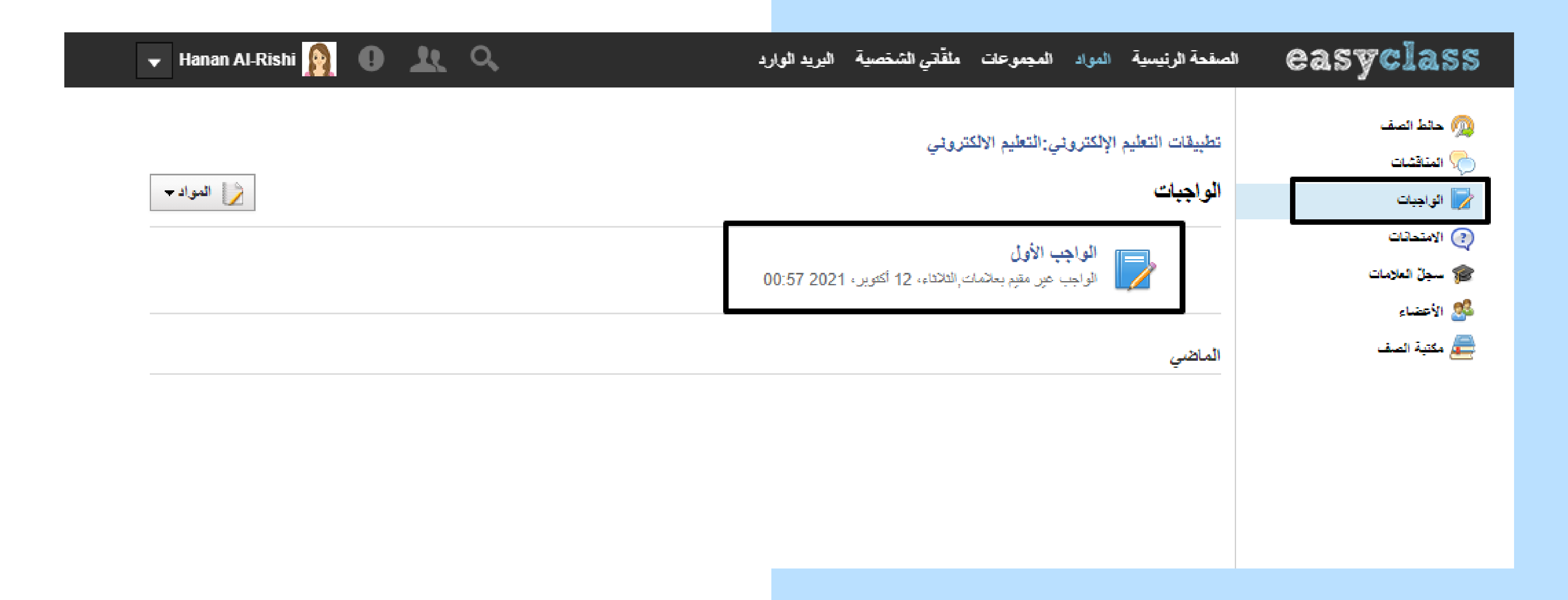

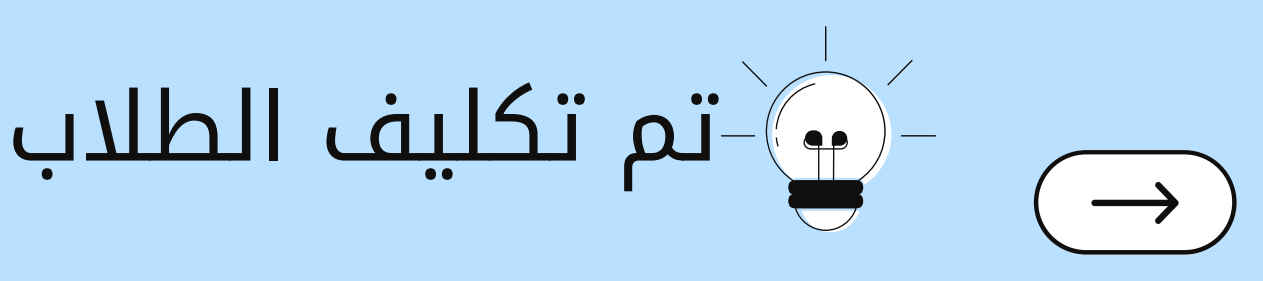

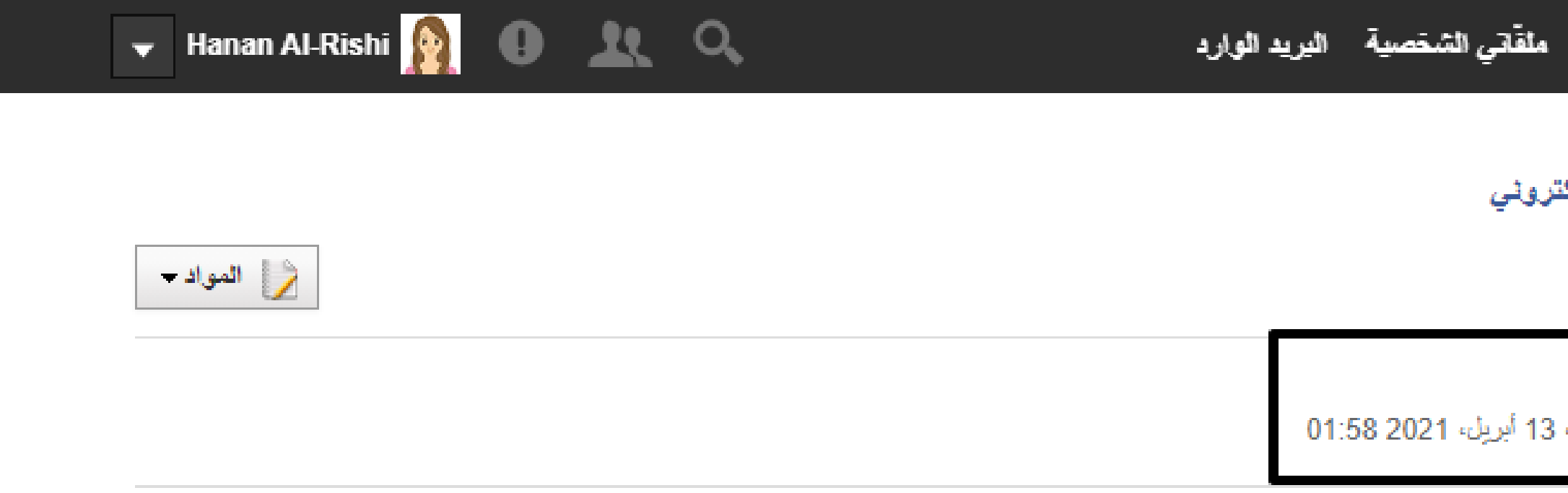

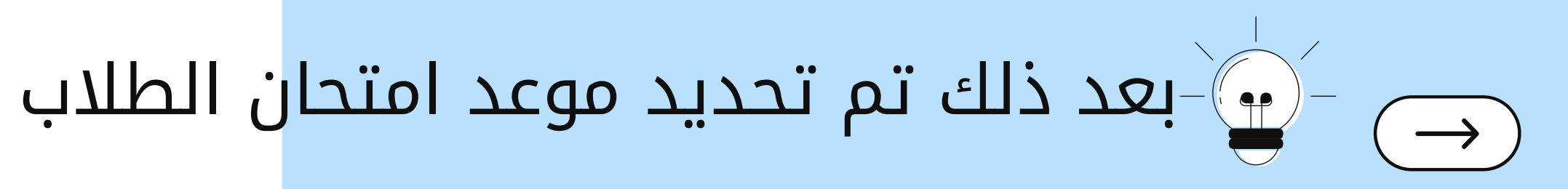

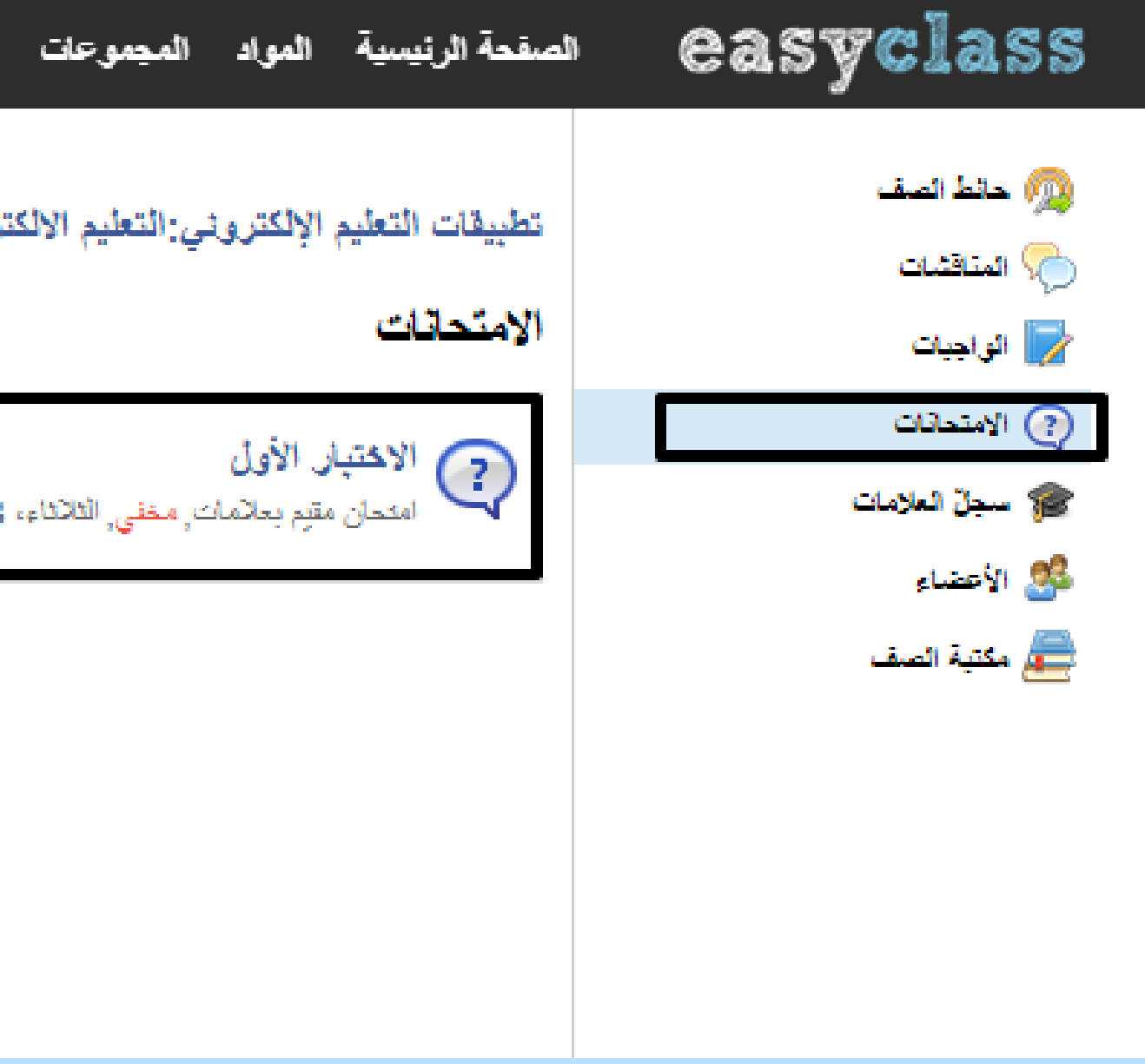

## إنشاء مكتبة الصف الخاص بي وتحميل الملفات والعروض ..

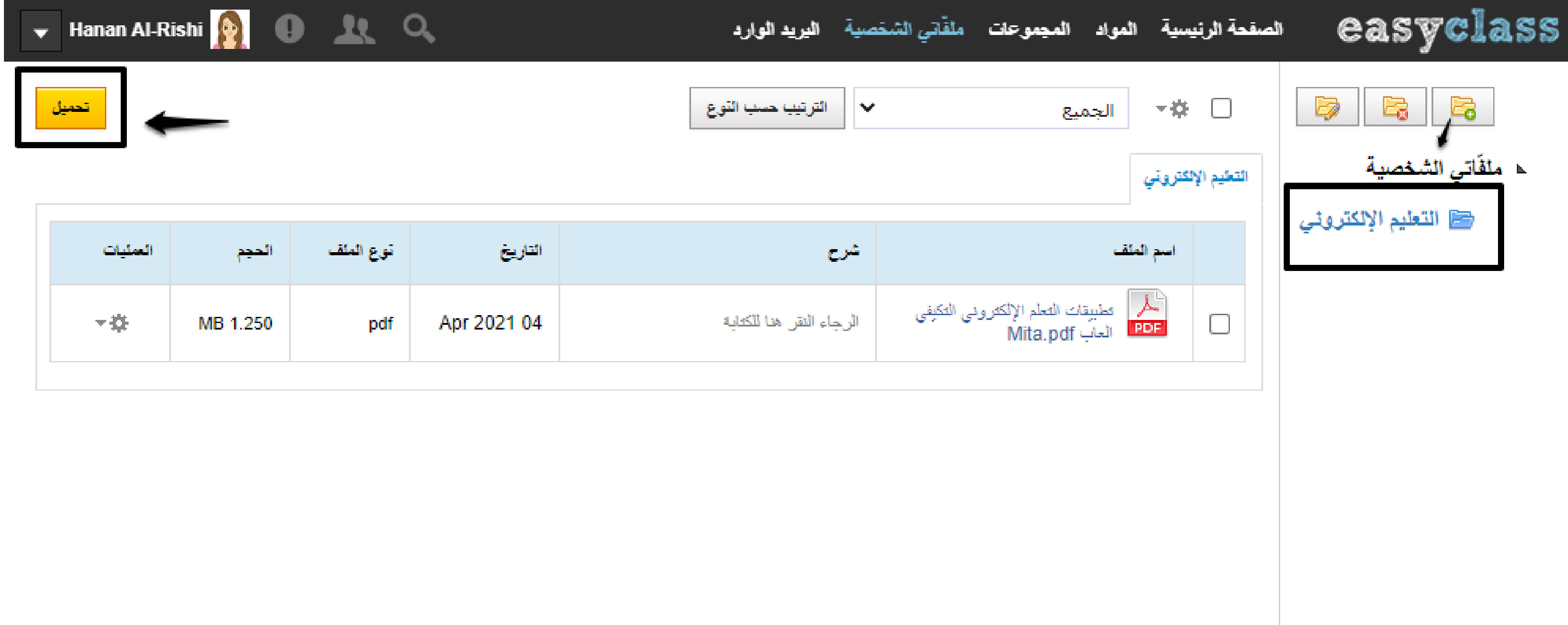

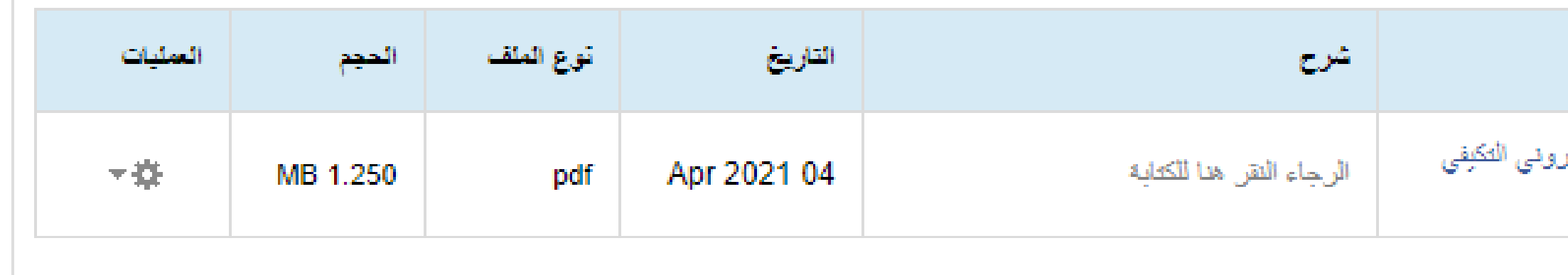

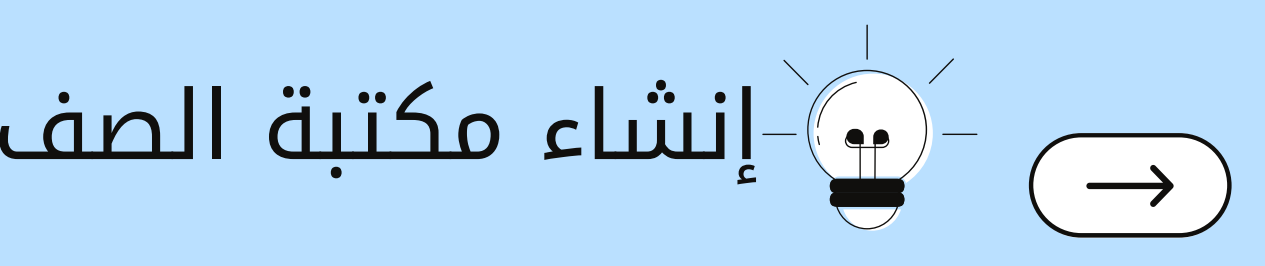

#### يمكنك ارسال طلبات الصداقة ودعوات الأنشطة والإنضمام إلى غرفة  $\rightarrow$ الصف والمجموعات التي إنشائها..

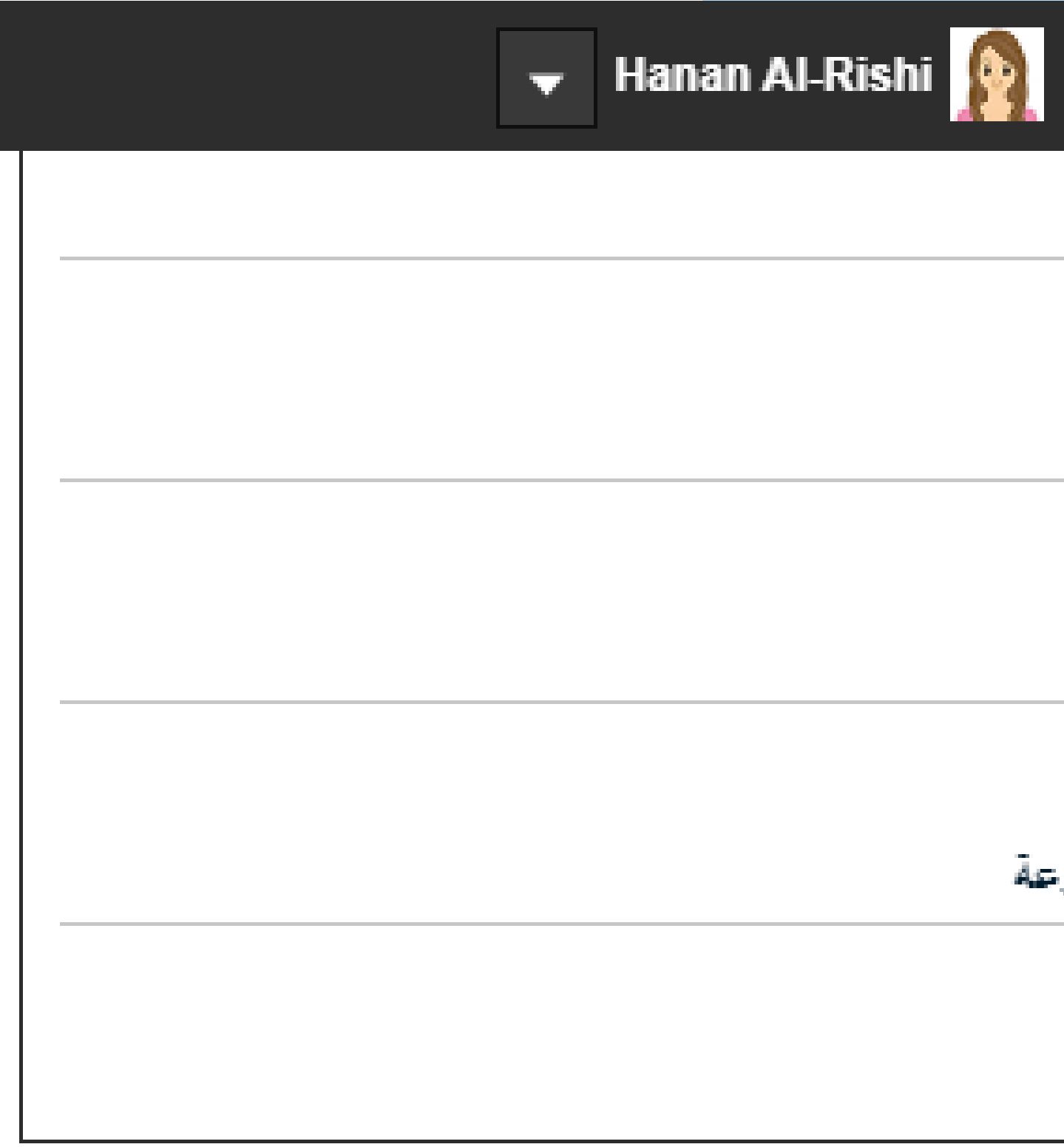

طلبات صداقة ليس هناك طلبات قيد الإنتظار دعوات لأنشطة ليس هناك طلبات قيد الإنتظار طلبات الانضمام إلى صف ليس هناك طلبات قيد الإنتظار طلبات الانضمام إلى المجموعة ليس هناك طلبات قيد الإنتظار مشاهده جميع الطلبات

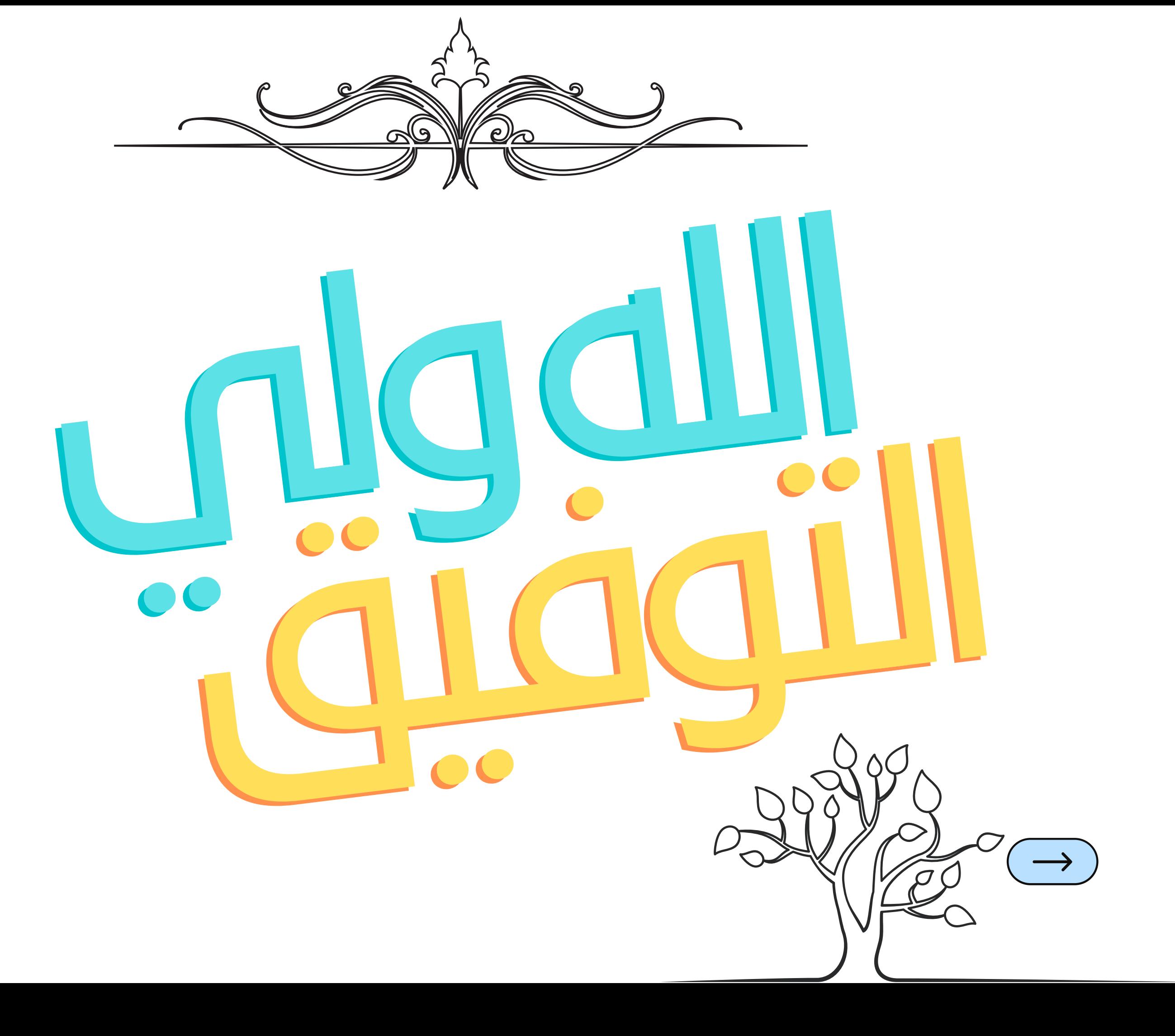

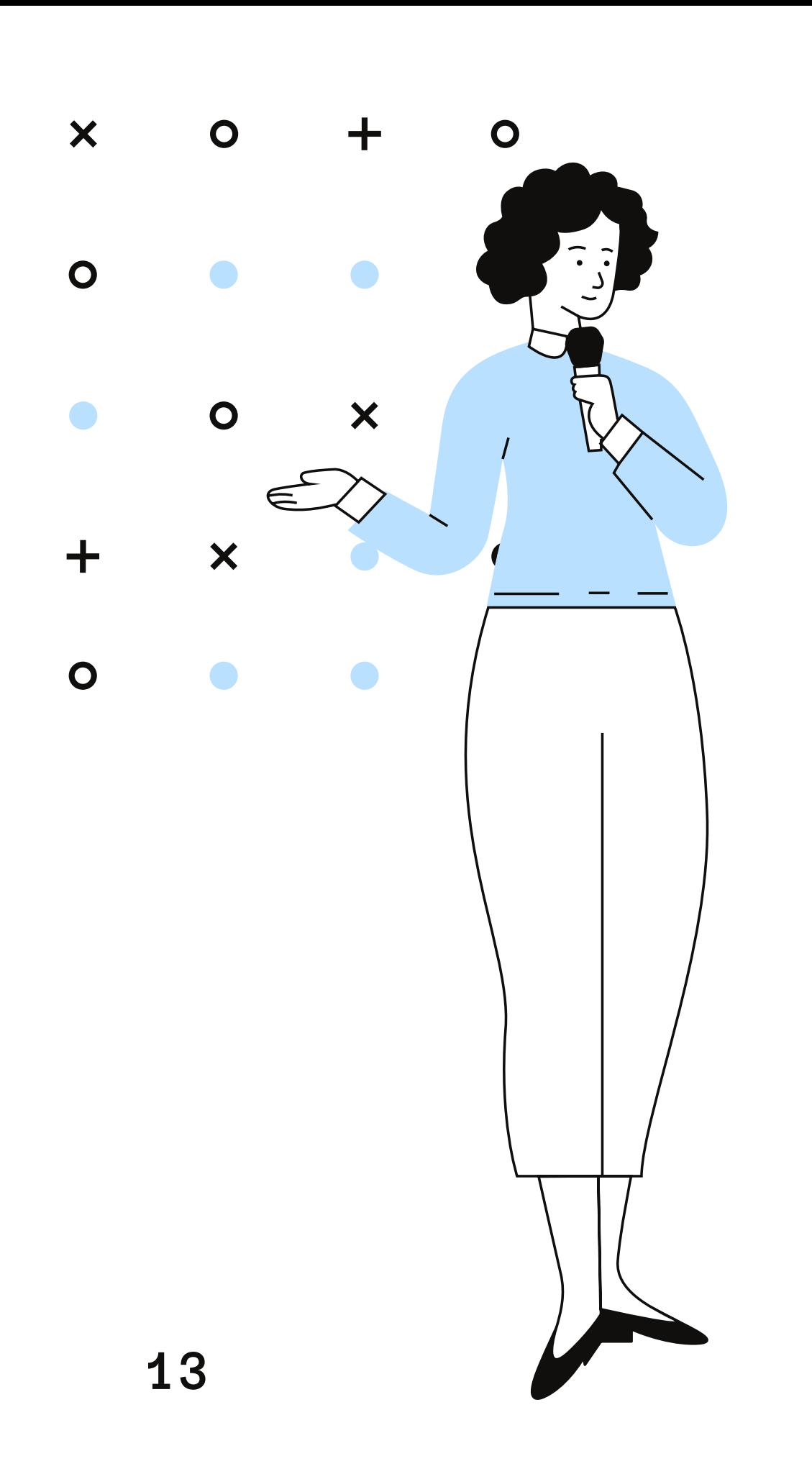